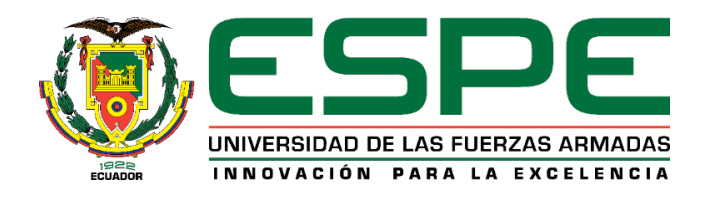

# **DEPARTAMENTO DE CIENCIAS DE LA COMPUTACIÓN**

# **CARRERA DE INGENIERÍA EN SISTEMAS E INFORMÁTICA**

## **TRABAJO DE TITULACIÓN, PREVIO A LA OBTENCIÓN DEL TÍTULO DE INGENIERO EN SISTEMAS E INFORMÁTICA**

## **TEMA: "PROTOTIPO DE UN SISTEMA DE TIRO PARA EL ENTRENAMIENTO DEL PERSONAL DE LAS FUERZAS ARMADAS DEL ECUADOR, USANDO REALIDAD VIRTUAL Y TÉCNICAS DE INTELIGENCIA ARTIFICIAL"**

### **AUTORES:**

### **ANDRADE TORRES, JUAN SEBASTIAN YANDÚN PASPUEL, DIEGO XAVIER**

# **DIRECTOR: ING. LOACHAMÍN VALENCIA, MAURICIO RENÁN, PhD.**

**SANGOLQUÍ 2020**

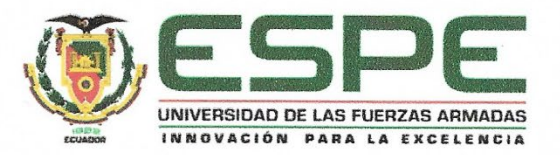

# **DEPARTAMENTO DE CIENCIAS DE LA COMPUTACIÓN CARRERA DE INGENIERÍA EN SISTEMAS E INFORMÁTICA**

### **CERTIFICACIÓN**

<span id="page-1-0"></span>Certifico que el trabajo de titulación, *"PROTOTIPO DE UN SISTEMA DE TIRO PARA EL ENTRENAMIENTO DEL PERSONAL DE LAS FUERZAS ARMADAS DEL ECUADOR, USANDO REALIDAD VIRTUAL Y TÉCNICAS DE INTELIGENCIA ARTIFICIAL"* fue realizado por los señores *Andrade Torres, Juan Sebastian y Yandún Paspuel, Diego Xavier* el mismo que ha sido revisado en su totalidad, analizado por la herramienta de verificación de similitud de contenido, por lo tanto cumple con los requisitos teóricos, científicos, técnicos, metodológicos y legales establecidos por la Universidad de Fuerzas Armadas ESPE, razón por la cual me permito acreditar y autorizar para que lo sustente públicamente.

Sangolquí, 28 de enero del 2020.

Atentamente,  $\left(\begin{array}{c|c|c|c|c} \lambda & 1 & 1 & 1 \end{array}\right)$  $\longrightarrow$ C.C 1711378362

Ing. Loachamín Valencia, Mauricio Renán Ph. D.

C.C 1711378362

**DIRECTOR** 

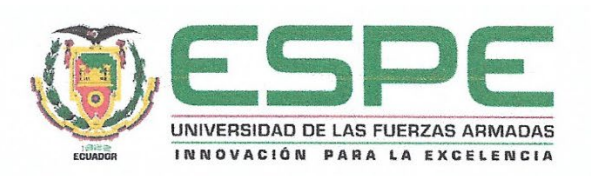

# **DEPARTAMENTO DE CIENCIAS DE LA COMPUTACIÓN CARRERA DE INGENIERÍA EN SISTEMAS E INFORMÁTICA**

### **AUTORÍA DE RESPONSABILIDAD**

<span id="page-2-0"></span>Nosotros, *Andrade Torres, Juan Sebastian* y *Yandún Paspuel, Diego Xavier*, declaramos que el contenido, ideas y criterios del trabajo de titulación: *"PROTOTIPO DE UN SISTEMA DE TIRO PARA EL ENTRENAMIENTO DEL PERSONAL DE LAS FUERZAS ARMADAS DEL ECUADOR, USANDO REALIDAD VIRTUAL Y TÉCNICAS DE INTELIGENCIA ARTIFICIAL"* es de nuestra autoría y responsabilidad, cumpliendo con los requisitos teóricos, científicos, técnicos, metodológicos y legales establecidos por la Universidad de Fuerzas Armadas ESPE, respetando los derechos intelectuales de terceros y referenciando las citas bibliográficas.

Consecuentemente el contenido de la investigación mencionada es veraz.

 $\Box$ 

**Andrade Torres Juan Sebastian**

CC: 1715047401

**Sangolquí, 28 de enero del 2020**

 $Li\delta$ 

**Yandún Paspuel Diego Xavier** CC: 1723294508

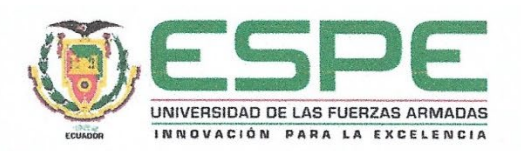

# **DEPARTAMENTO DE CIENCIAS DE LA COMPUTACIÓN CARRERA DE INGENIERÍA EN SISTEMAS E INFORMÁTICA**

# **AUTORIZACIÓN**

<span id="page-3-0"></span>Nosotros, *Andrade Torres, Juan Sebastian y Yandún Paspuel, Diego Xavier,* autorizamos a la Universidad de las Fuerzas Armadas ESPE publicar el trabajo de titulación*: "PROTOTIPO DE UN SISTEMA DE TIRO PARA EL ENTRENAMIENTO DEL PERSONAL DE LAS FUERZAS ARMADAS DEL ECUADOR, USANDO REALIDAD VIRTUAL Y TÉCNICAS DE INTELIGENCIA ARTIFICIAL"* en el Repositorio Institucional, cuyo contenido, ideas y criterios son de mi responsabilidad.

**Sangolquí, 28 de enero del 2020**

 $\mathcal{L}$  .  $\mathcal{L}$ **Andrade Torres Juan Sebastian**

Andrade Torres Juan Sebastian

C.C:1715047401

 $\bigcap$ **Yandur Partier Partier Partier Partier Partier Partier Partier Partier Partier Partier Partier Partier Partier** 

Yandún Paspuel Diego Xavier C.C: 1723294508

### **DEDICATORIA**

*A mi padre por confiar y cuidar de mí, enseñarme con su gran ejemplo a seguir adelante y superarme en cualquier ámbito de la vida. Por los sacrificios y esfuerzos que ha realizado por nuestra familia y por permitirme culminar la carrera.*

*A mi madre, hermanos y tíos por ser fuente de motivación e inspiración para poder superarme cada día más y así poder luchar para que la vida nos depare un mejor futuro. A mis compañeros y amigos, quienes sin esperar nada a cambio compartieron su conocimiento, alegrías y tristezas y a todas aquellas personas que durante esta etapa estuvieron a mi lado apoyándome y lograron que este sueño se haga realidad. Juan Andrade*

*Dedico este trabajo a mi mamá, ya que ella ha sido un pilar fundamental en toda mi vida y siempre me ha ayudado a crecer académica y personalmente, ella es la única persona que conoce todos mis tropiezos y errores que he cometido pero que siempre ha sido una madre abnegada.*

*A mi papá por el ejemplo que me ha dado, por todo el esfuerzo que hace por mi familia día tras día enfrentando todo tipo de dificultad, de él he aprendido el valor de la responsabilidad, el respeto, la honradez, pero sobre todo su forma de ser y de transmitir su alegría.*

*A mi hermana que también es mi motivo para seguir adelante y poder transmitirle cosas positivas para su vida personal y profesional.*

*A mi familia, que en su tiempo me supieron aconsejar para cumplir con cada una de mis metas.*

*A los amigos que conocí en la universidad y que me brindaron su apoyo con sus conocimientos y apoyo moral.*

*Diego Yandún*

### **AGRADECIMIENTOS**

<span id="page-6-0"></span>*Agradezco a Dios, por haberme brindado la sabiduría y fortaleza necesaria para poder culminar con éxito mi carrera universitaria, y permitirme superar y afrontar todas las adversidades que se me han presentado.*

*A mis padres, Edgar y Miryan por la confianza y apoyo incondicional, quienes, con su ejemplo, gran amor y paciencia supieron guiarme por el camino del bien y me enseñaron a luchar por cada una de mis metas.*

*A mis tíos, Margarita, José y Martha que también me han apoyado en los momentos que más lo he necesitado y de alguna u otra forma con sus palabras de aliento y consejos me han supieron alentar para cumplir con mis objetivos*

*A mis familia, hermanos, tíos y primos que han estado a mi lado alentándome a culminar mis metas y que siempre tenían palabras de aliento para apoyarme durante este trayecto. A mis amigos con los que he compartido grandiosos e inolvidables experiencias y que han sido una gran compañía para lograr esta meta.*

*A los tutores que esta carrera me ha permitido conocer y quienes me han brindado no solo sus conocimientos académicos sino también grandes consejos para poder llegar a ser una gran persona, en especial a mi tutor de tesis el Ing. Mauricio Loachamín y la Ing. Sonia Cárdenas quienes me han brindado todo el apoyo para poder culminar con éxito este trabajo. A mi compañera de vida Lorena Zúñiga, quien con su cariño, amor y grandes manifestaciones de afecto ha sabido darme los empujones necesarios en los momentos en los que más lo necesitaba,*

*me ha acompañado en este trayecto enseñándome no solo a ver el lado positivo de las cosas sino también a creer que todas las metas que me proponga las puedo cumplir. Finalmente, a todas aquellas personas que de una u otra forma han contribuido a que este sueño se haga realidad.*

*Juan Andrade*

*Agradezco a Dios por permitirme haber llegado hasta aquí, y darme la sabiduría para tomar las decisiones en todo el transcurso de mi carrera y de mi vida.*

*A mis padres, Rodrigo y Eugenia que me inculcaron siempre valores y principios los cuales constituyen la base fundamental de un ser humano, y que además siempre me aconsejaron, guiaron y apoyaron en todos los momentos difíciles que atravesé en todo este trayecto. Sin ellos no estaría en estos momentos cumpliendo esta importante etapa en mi vida. A mi hermana que también me ha apoyado en los momentos que he necesito y hemos estado juntos como familia. A mis abuelitos que ya partieron de este mundo, pues ellos con su ejemplo de dedicación, perseverancia, esfuerzo y sacrificio fueron precursores de toda la educación que he recibido. A mi familia, tíos, primos que de alguna u otra forma con sus palabras me empujaban para salir adelante y cumplir con mis objetivos.*

*A mis amigos y amigas que conocí y fortalecimos los lazos de amistad a lo largo de mi carrera, y que con su ayuda de igual forma pude dar cada paso en este arduo camino. A mis profesores, que gracias a sus conocimientos pude culminar todas las etapas por las que pasé en mis estudios, y sobre todo por sus enseñanzas como persona. A mi amiga Carolina Narváez que me ayudó y me dio palabras de aliento cuando estaba mal y siempre estuvo ahí cuando la necesité y por ser una excelente persona. De manera especial a mi tutor de tesis, el Ing. Mauricio Loachamín y su esposa la Ing. Sonia Cárdenas que nos brindaron todo el apoyo para el desarrollo y finalización de este trabajo. Diego Yandún*

# <span id="page-9-0"></span>ÍNDICE

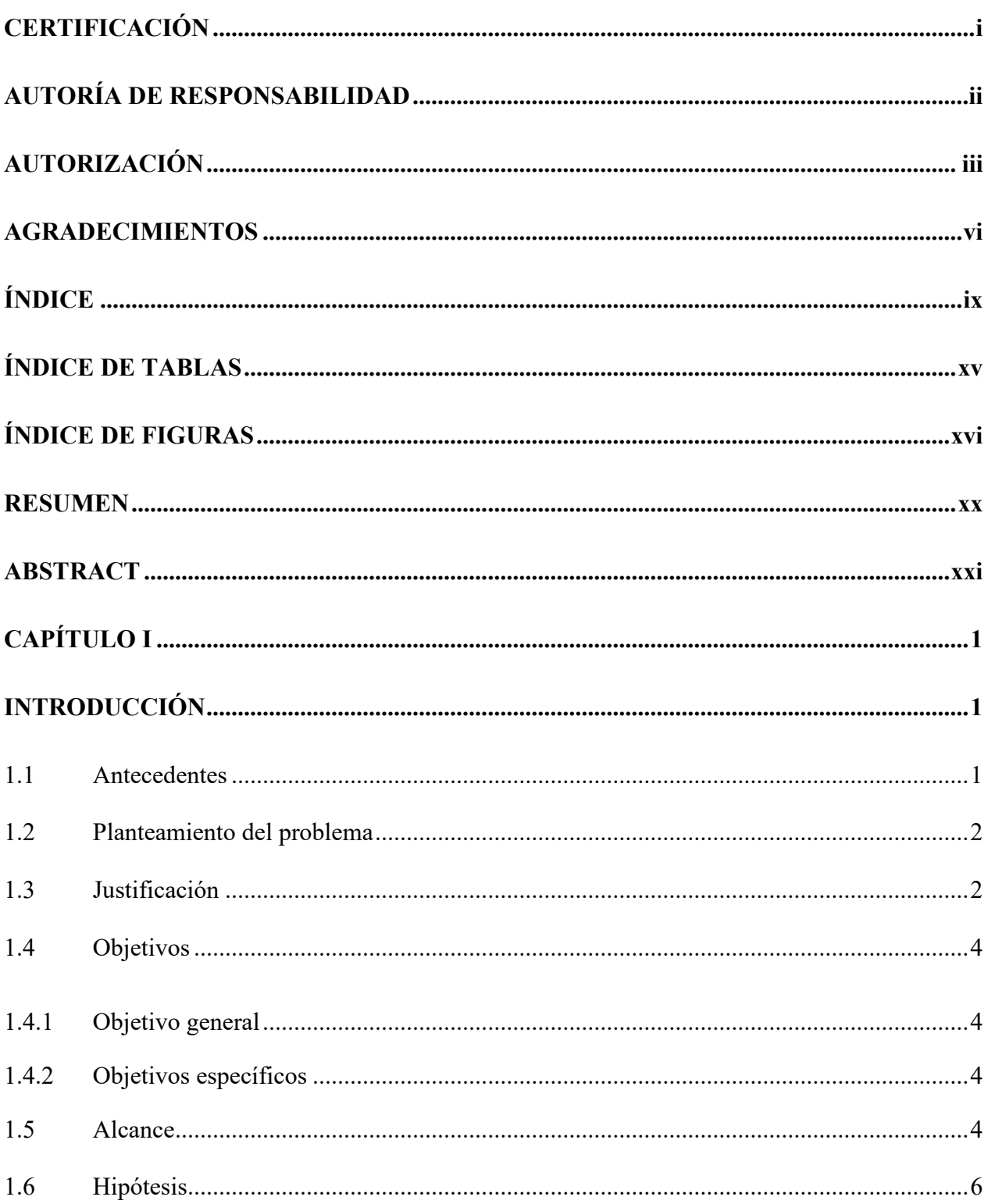

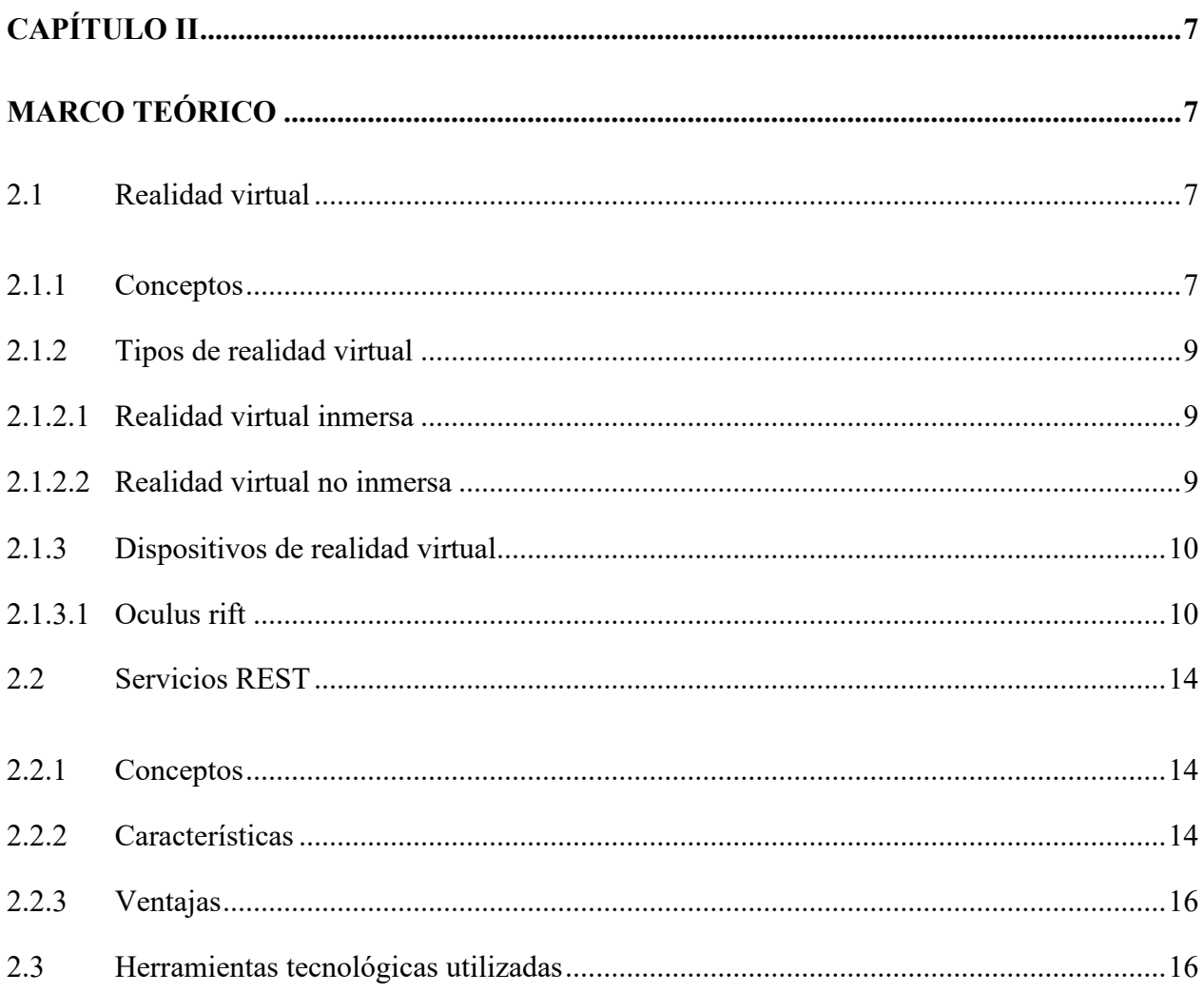

 $\mathbf x$ 

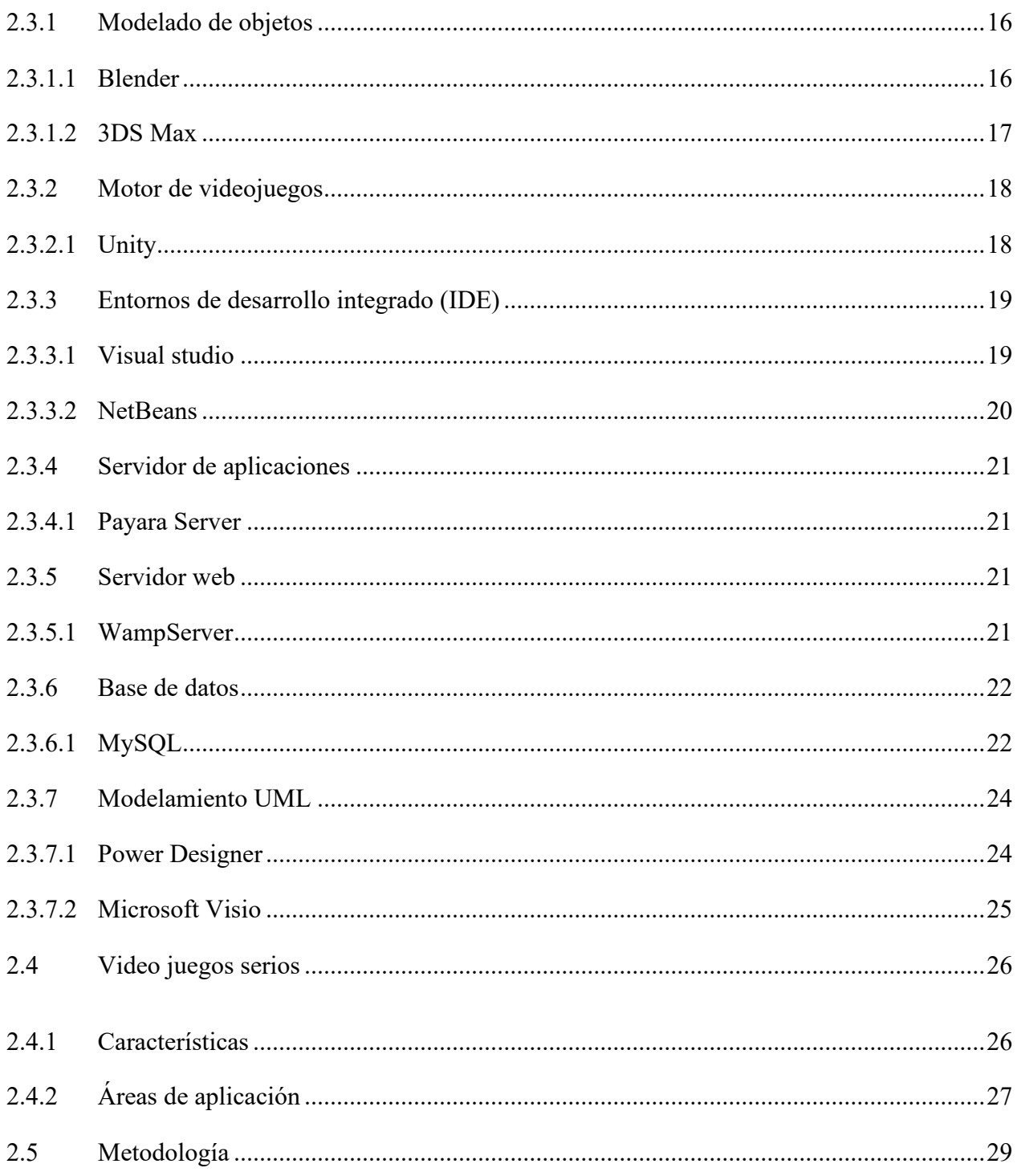

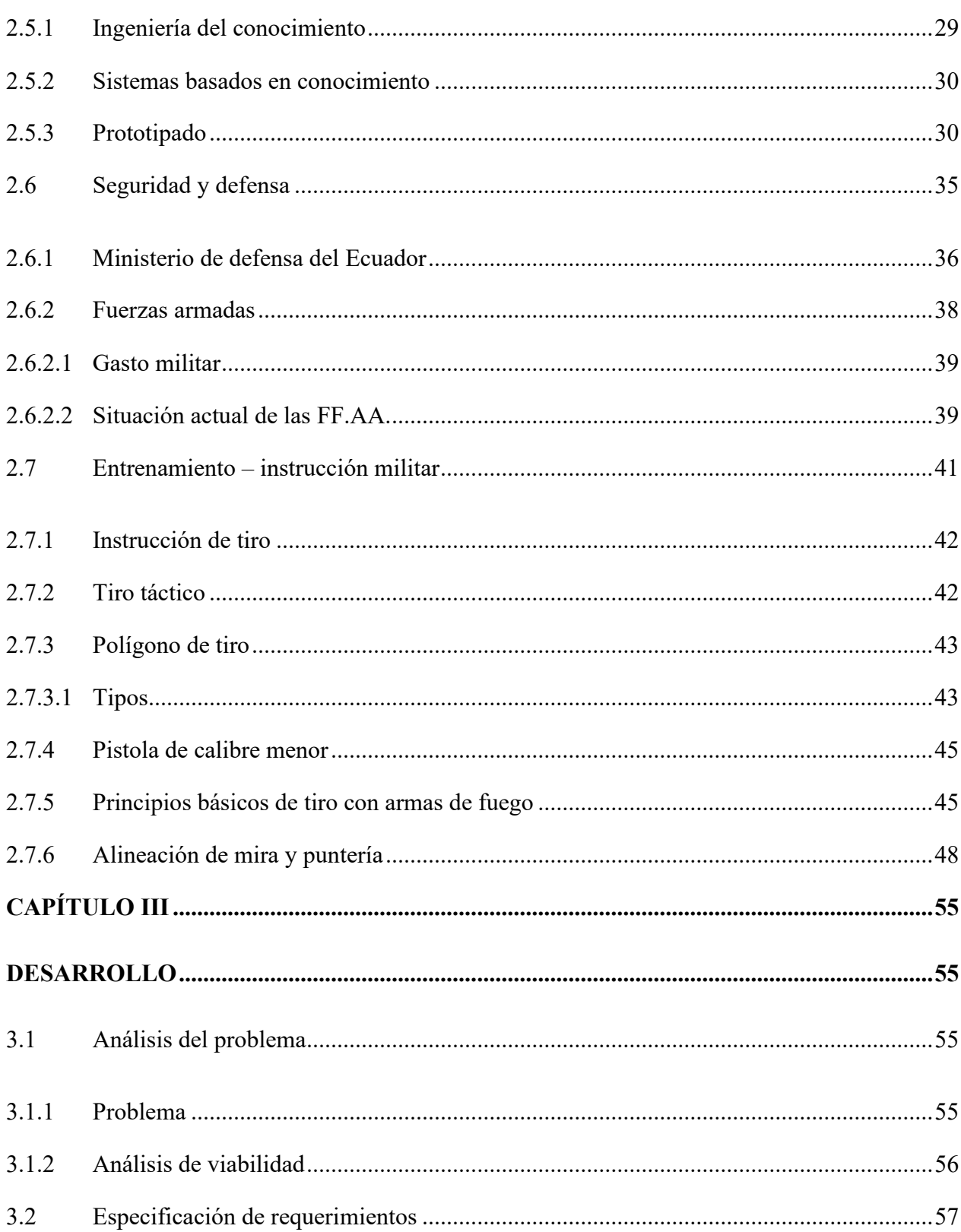

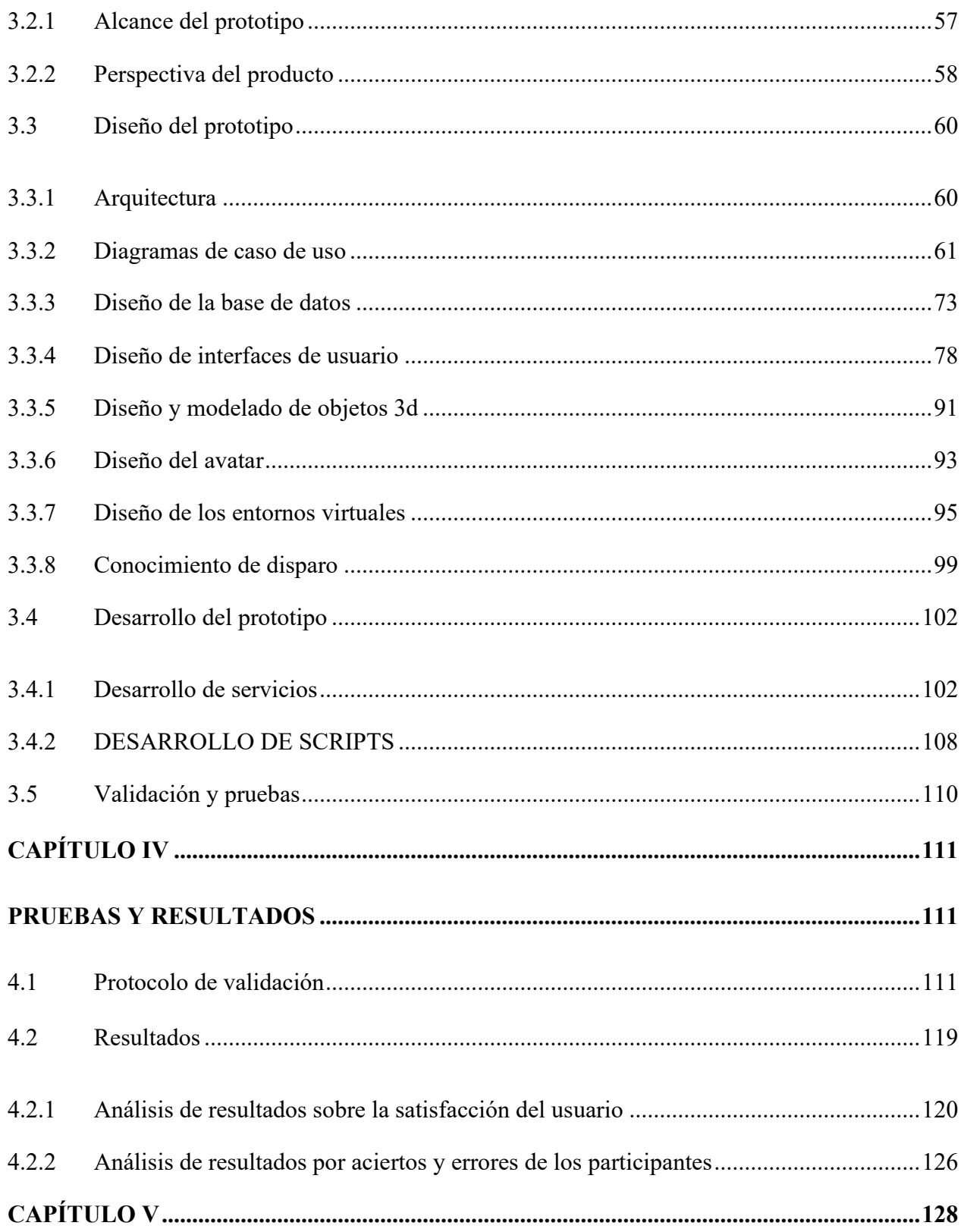

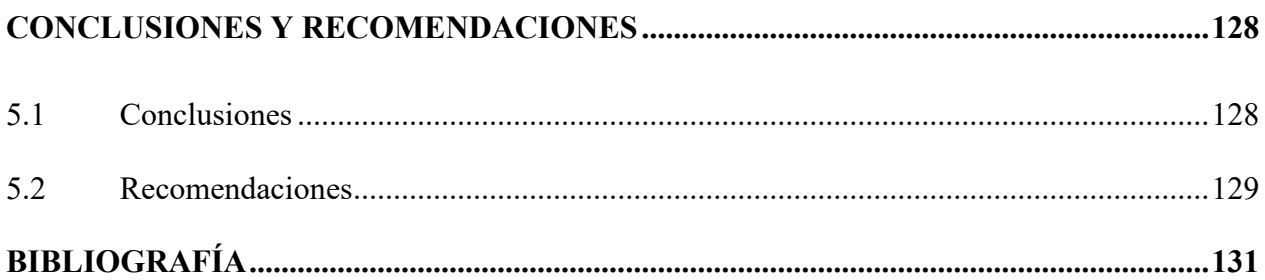

# <span id="page-15-0"></span>**ÍNDICE DE TABLAS**

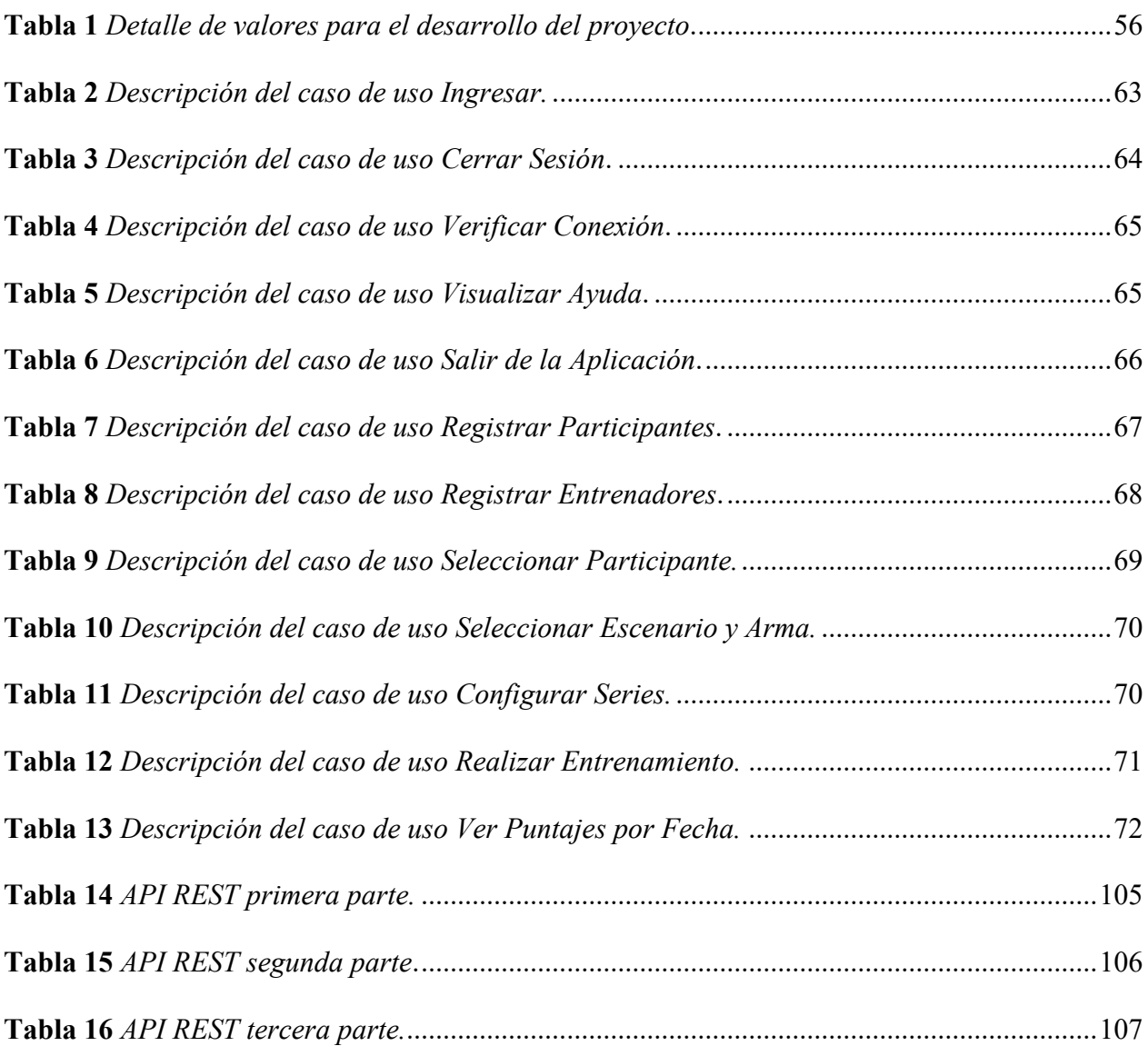

# <span id="page-16-0"></span>**ÍNDICE DE FIGURAS**

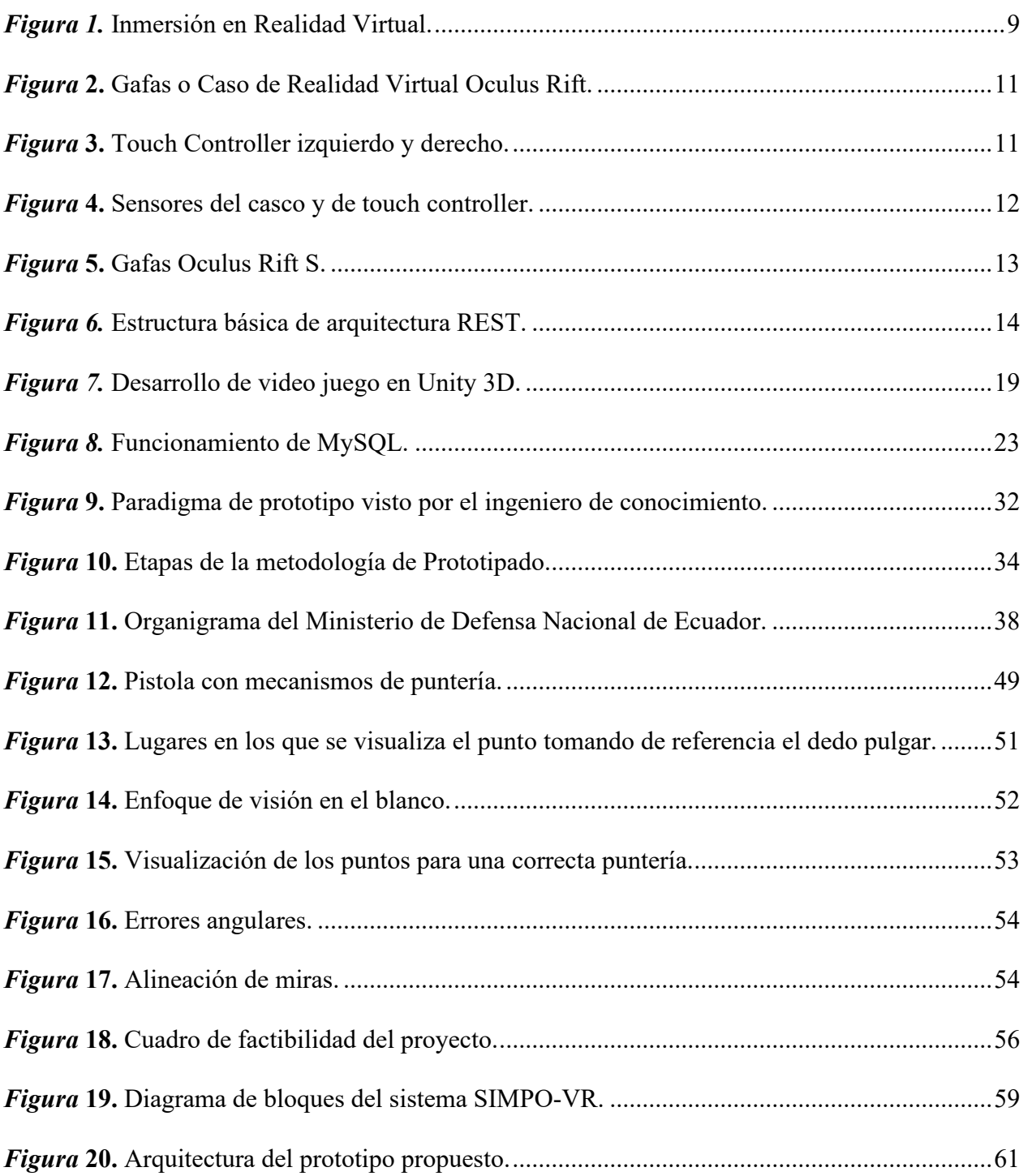

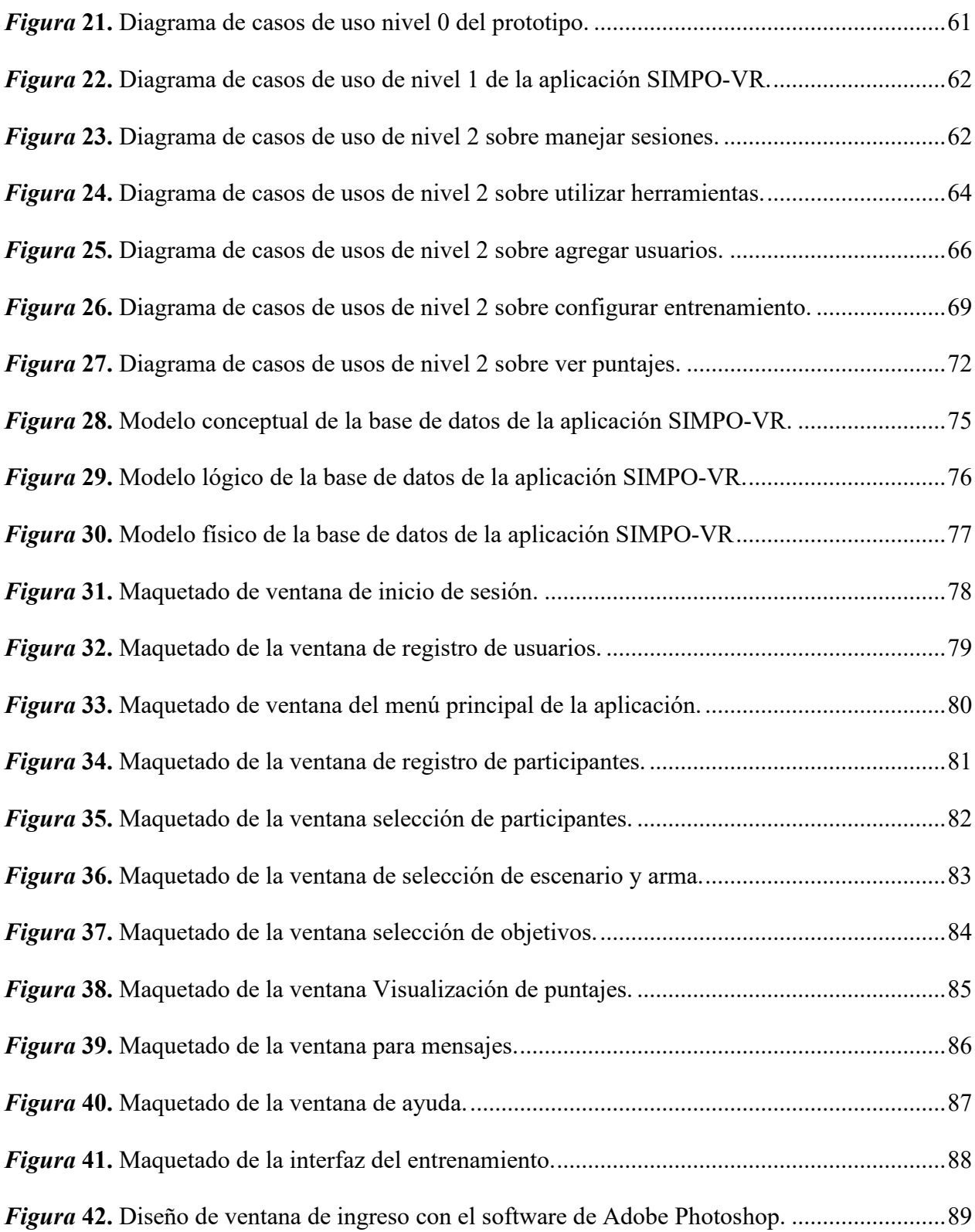

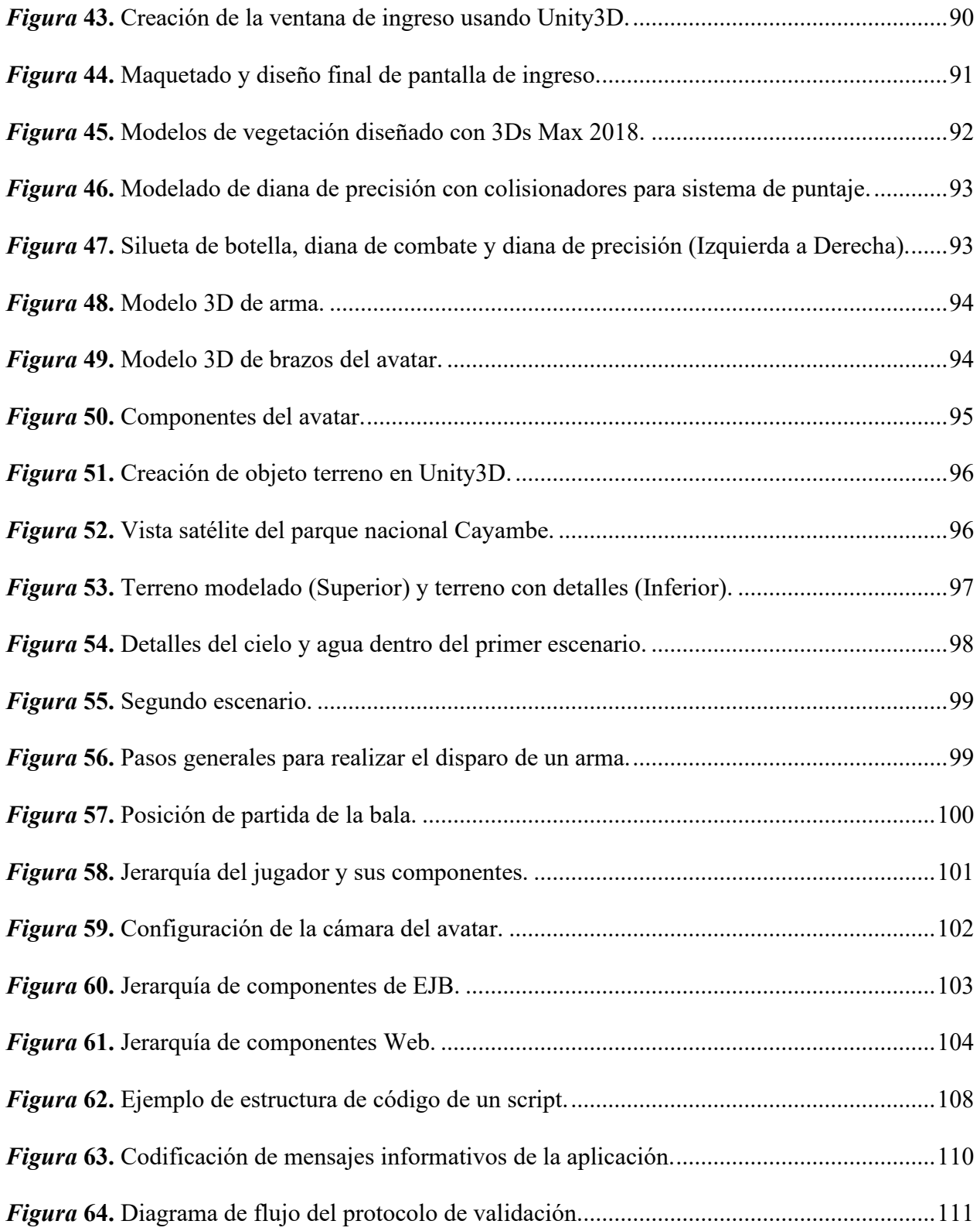

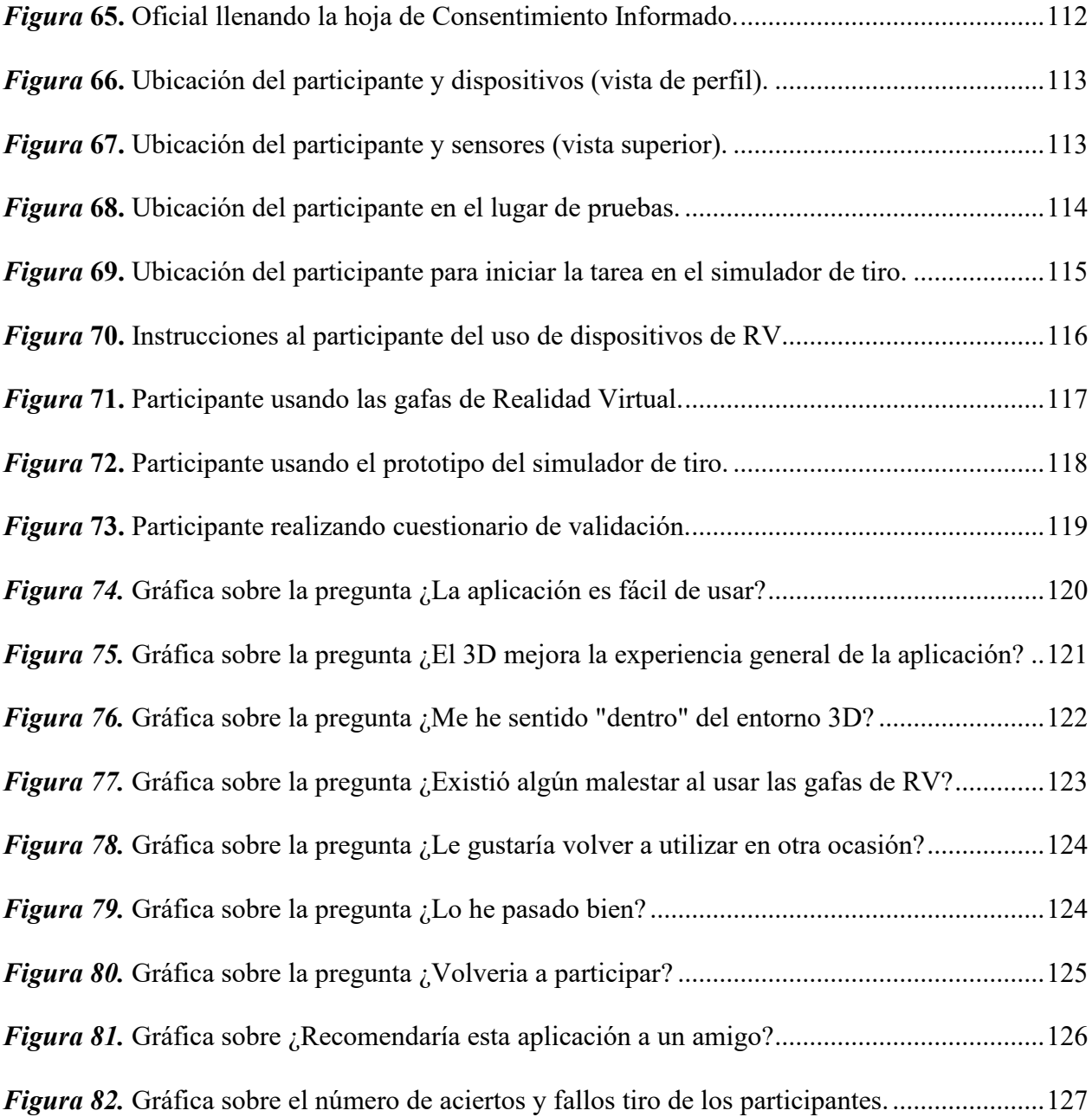

#### **RESUMEN**

<span id="page-20-0"></span>El La Realidad Virtual en el ámbito militar se la ha empleado para complementar la formación de las tropas. La instrucción de tiro es una de las principales áreas de formación y entrenamiento de las F.F.A.A. El prototipo de Simulador de Polígono de Tiro desarrollado en este trabajo permite al personal militar realizar entrenamientos de tiro utilizando dispositivos para la inmersión en la Realidad Virtual, sin necesidad de incurrir en gastos tales como municiones, desplazamiento, etc., optimizando recursos al momento de realizar estas tareas. Las tecnologías usadas en el prototipo son: Realidad Virtual y Servicios REST. El prototipo presentó resultados positivos en cuanto al entorno ya que se logró que el 3D mejore la experiencia de la aplicación en la mayoría de los usuarios, se validó la usabilidad donde todos los participantes mostraron un alto grado de satisfacción con respecto a la aplicación, además no hubo efectos secundarios significativos como molestias y tampoco hubo grandes esfuerzos al momento de sumergirse en el 3D. Las ventajas de usar este prototipo es que no se requiere una infraestructura costosa. La utilidad de este prototipo permite que se aumente el número de sesiones de entrenamiento y la recreación de escenarios que pertenezcan a la realidad en la que se desenvuelve el personal militar. El uso de este simulador en las FF.AA. incentiva a la formación e innovación tecnológica para la preparación de sus tropas, adquiriendo otras formas de aprendizaje.

#### **PALABRAS CLAVE**

- **POLÍGONO DE TIRO**
- **REALIDAD VIRTUAL**
- **APLICACIONES MILITARES**

#### **ABSTRACT**

<span id="page-21-0"></span>Virtual Reality in the military field has been used to complement the training of troops. Shooting instruction is one of the main training areas of the F.F.A.A. The prototype Shooting Range Simulator developed in this work allows military personnel to perform shooting training using devices for immersion in Virtual Reality, without incurring expenses such as ammunition, travel, etc., optimizing resources at the time of performing these tasks. The technologies used in the prototype are: Virtual Reality and REST Services. The prototype presented positive results in terms of the environment since it was achieved that 3D improves the experience of the application in the majority of users, usability was validated where all participants showed a high degree of satisfaction with the application, in addition there were no significant side effects such as discomfort and there were no great efforts at the time of submerging in 3D. The advantages of using this prototype is that no expensive infrastructure is required. The usefulness of this prototype allows for an increase in the number of training sessions and the recreation of scenarios that belong to the reality in which military personnel operate. The use of this simulator in the Armed Forces encourages training and technological innovation for the preparation of their troops, acquiring other forms of learning.

#### **KEY WORDS**

- **SHOOTING RANGE**
- **VIRTUAL REALITY**
- **MILITARY APPLICATIONS**

## **CAPÍTULO I**

### **INTRODUCCIÓN**

<span id="page-22-1"></span><span id="page-22-0"></span>En este capítulo se describen los antecedentes, objetivos y alcance del proyecto que ha sido posible gracias al trabajo conjunto realizado entre el Centro de Investigación de Aplicaciones Militares (CICTE) y el Departamento de Ciencias de la Computación de la Universidad de las Fuerzas Armadas ESPE. En el equipo de trabajo han participado Docentes Investigadores, dos estudiantes tesistas y personal militar en servicio activo de las FF.AA. del Ecuador.

#### <span id="page-22-2"></span>**1.1 Antecedentes**

La preparación del personal militar es uno de los principales objetivos del Ministerio de Defensa Nacional del Ecuador, ya que garantiza una adecuada protección en actividades que puedan atentar a la seguridad ciudadana y a la soberanía del país, más aún si existen grupos armados irregulares realizando actividades ilícitas dentro del territorio nacional y en zonas fronterizas.

Sin embargo, el presupuesto de las FF.AA. ha sufrido un recorte en los últimos años, de acuerdo con el Art. 7 de la Ley Orgánica de Transparencia y Acceso a la Información Pública (LOTAIP). Tal situación ha limitado la planificación de proyectos respecto a capacidades estratégicas en contribución a la misión de la defensa, como el fortalecimiento de habilidades y competencias en el uso de armas e instrucción de tiro de las Fuerzas Armadas (MDN, 2018a). Por esta razón, el número de sesiones de entrenamiento en la instrucción de tiro y manejo de armas para el personal militar es limitado. El desarrollo del presente proyecto contribuye a mejorar la situación de capacitación e instrucción de tiro del personal militar, incrementando el número de

sesiones y mejorando dicha habilidad táctica, de forma menos costosa, sin peligro, sin dañar el medio ambiente y sin necesidad de comprar municiones.

#### <span id="page-23-0"></span>**1.2 Planteamiento del problema**

El presupuesto asignado para actividades tácticas y operativas de las Fuerzas Armadas es cada vez más reducido. Un caso específico, es el presupuesto destinado al entrenamiento de disparo y/o tiro, donde se tienen que realizar gastos de movilización, adquisición de material bélico, entre otros. Ante tal situación, el número de sesiones de entrenamiento disminuyen y, por tanto, no se garantiza el adecuado proceso de desarrollo de habilidades y estrategias de tiro.

La cantidad de sesiones de entrenamiento en los polígonos de tiro real que realiza el personal militar debe ser numerosa para evitar cualquier inconveniente al momento de actuar en un conflicto y responder de manera eficiente frente a enemigos, garantizando la seguridad de los ciudadanos y la soberanía.

#### <span id="page-23-1"></span>**1.3 Justificación**

El personal de las Fuerzas Armadas del Ecuador requiere realizar un entrenamiento permanente, táctico, operativo y técnico bajo una planificación de acuerdo con el trabajo que se desarrolla en las distintas unidades operativas. Actualmente las sesiones de entrenamiento que se realizan incurren en cuantiosos gastos, lo cual limita el número de tiros, municiones y horas de entrenamiento que se requiere.

El número de soldados a entrenar en la Escuela de Formación de Soldados del Ejército (ESFORSE) es de 700, los soldados utilizan aproximadamente 240 tiros por año y la duración del periodo de formación es de 2 años, dando un total de 480 tiros en total.

Con el fin de disminuir dichos gastos y promover el desarrollo de habilidades y capacidades operativas en el personal militar, se propone desarrollar el prototipo de un sistema de tiro para el entrenamiento, usando tecnologías emergentes como la Realidad Virtual, diferentes dispositivos de interacción y navegación dentro de entornos virtuales.

Disponer de una herramienta tecnológica como la que se propone en el presente proyecto permitirá entrenar al personal militar en una de sus principales operaciones tácticas de defensa, incrementar el número de horas de entrenamiento, mejorar el aprendizaje en técnicas de disparo, y sobre todo se lograría disminuir el gasto de recursos materiales utilizados de un polígono de tiro real.

La inversión que se realizará para implementar este tipo de sistema requiere de infraestructura de bajo costo.

El prototipo que se pretende desarrollar inicialmente será probado y validado con el personal militar de las FF.AA., es decir, personal que se encuentra capacitado y conoce este tipo de instrucción.

Sin embargo, este sistema de entrenamiento se lo puede aplicar en las diferentes ramas de las Fuerzas Armadas del Ecuador, como en la Armada y FAE, y en sus respectivas unidades militares, para trabajos futuros se lo puede aplicar también en la Policía Nacional y otras instituciones en las que se desarrolle este tipo de entrenamiento.

En el Ecuador la Seguridad y Defensa es importante analizar, puesto que debe enfrentar enormes desafíos a su seguridad, mismos que provienen de su propio contexto regional

#### <span id="page-25-0"></span>**1.4 Objetivos**

#### <span id="page-25-1"></span>**1.4.1Objetivo general**

Desarrollar un prototipo de un sistema de instrucción de tiro para el entrenamiento del personal de las Fuerzas Armadas del Ecuador, usando Realidad Virtual y Técnicas de Inteligencia Artificial.

#### <span id="page-25-2"></span>**1.4.2Objetivos específicos**

- i. Analizar y Conocer el funcionamiento de un polígono de tiro real y las técnicas de disparo que aplica el personal militar de las Fuerzas Armadas.
- ii. Diseñar los requerimientos funcionales del prototipo del polígono virtual
- iii. Modelar objetos en 3D y crear los entornos virtuales.
- iv. Definir e integrar los dispositivos de interacción e inmersión
- v. Crear una base de datos para almacenar los resultados de la actividad de los entrenamientos realizados.
- vi. Diseñar y aplicar el protocolo de pruebas y validación del sistema.
- vii. Analizar y difundir resultados.

#### <span id="page-25-3"></span>**1.5 Alcance**

En el presente proyecto se ha desarrollado el Prototipo de un Simulador de Tiro con arma de bajo calibre para las FFAA del Ecuador. Se desarrollaron dos entornos virtuales y fueron modelados diferentes objetos 3D que han sido incluidos en cada entorno respectivamente. Para conseguir la inmersión e interacción se han usado gafas de realidad virtual (Oculus Rift) y para la interacción se han usado los dispositivos Touch del Oculus Rift. Dicho simulador contribuirá en

el entrenamiento e instrucción de tiro con el fin de mejorar el desarrollo de habilidades de los miembros de Fuerzas Armadas, y reducir costos por sesión de entrenamiento.

Los componentes que incluye el prototipo son:

- Interfaz gráfica en la cual el usuario instructor puede seleccionar las diferentes opciones de la aplicación.
- Base de Datos en MySQL la cual almacena los datos del participante, puntajes obtenidos en la tarea, entre otros propios de una sesión de entrenamiento.
- Tres módulos principales, Participantes, Entrenamiento y Resultados. El módulo Participantes se podrá registrar a los usuarios que sean nuevos para que estén habilitados e iniciar la sesión de entrenamiento. La opción Entrenamiento permitirá asignar una o varias sesiones de entrenamiento a diferentes usuarios previamente registrados, mediante la búsqueda de su cédula de identidad. Por último, la opción resultados nos desplegará una pantalla en la cual se visualizarán los resultados correspondientes al puntaje de cada usuario en las sesiones de entrenamiento que le fueron asignadas por fecha.
- Dos entornos virtuales con tres tipos de dianas u objetivos diferentes para asignar a las sesiones de entrenamiento, estas son: silueta de combate, diana de precisión y silueta de botella. En los escenarios se puede configurar el tipo y el número de dianas que se requiera en cada sesión de entrenamiento, y animación de caída, así como la asignación de la cantidad de municiones, distancia de las dianas, selección de arma, para este caso solamente se ha desarrollado un arma de calibre menor.

Finalmente, el prototipo permite visualizar los resultados y la información del participante que realizó la sesión de entrenamiento tales como: hora de inicio de sesión, hora fin, nombres, apellidos, cédula de identidad, fecha de nacimiento, grado o rango militar, rama a la que pertenece dentro de la fuerza, puntaje, municiones empleadas, una imagen del estado de las dianas cuando finaliza la sesión de entrenamiento.

#### <span id="page-27-0"></span>**1.6 Hipótesis**

El desarrollo del prototipo de un sistema de entrenamiento de tiro virtual permitirá reducir costos en las sesiones de entrenamiento y mejorar las habilidades en técnicas de disparo con un arma de calibre menor.

## **CAPÍTULO II**

### **MARCO TEÓRICO**

<span id="page-28-1"></span><span id="page-28-0"></span>En el presente capítulo se describen los fundamentos teóricos que han sido la base para el desarrollo del presente trabajo, la tecnología usada, la metodología aplicada, una breve conceptualización acerca de la Seguridad y Defensa Nacional con relación al entrenamiento y operaciones de los miembros de FFAA.

#### <span id="page-28-2"></span>**2.1 Realidad virtual**

#### <span id="page-28-3"></span>**2.1.1Conceptos**

La Realidad Virtual es una simulación de un Ambiente Virtual creado por un ordenador en el que el usuario tiene la sensación de estar dentro de ese entorno, al mismo tiempo que puede interactuar usando periféricos (Lara, Santana, Lira, & Peña, 2019).

El término Realidad Virtual se vincula con todo lo que tiene que ver con imágenes en 3D generadas por computadora y con la interacción de los usuarios con este ambiente gráfico (Hilera, Otón, & Martínez, 2018).

La Realidad Virtual puede definirse como un conjunto de tecnologías que permiten crear un entorno mediante la simulación de los estímulos sensoriales y la captura de los movimientos de los usuarios (Hernández & Muñoz, 2019).

El propósito de la Realidad Virtual es crear una experiencia que transmita al usuario la sensación de que se encuentra en un mundo virtual utilizando diferentes dispositivos periféricos (hardware) que ayudan dicha experiencia.

Uno de los beneficios del uso de la Realidad Virtual es que nos permite recrear objetos, escenarios y entornos iguales o similares al real, de tal manera que el usuario experimente una sensación cercana a la realidad.

Los usos de la Realidad Virtual han abarcado un sin número de áreas en las que se han obtenido resultados positivos (Muente, 2019). La industria militar junto a la NASA fueron los primeros en utilizarla a finales de la década de los años sesenta para el entrenamiento de los soldados y en el campo de la medicina actualmente se lo usa para tratamientos de Estrés Postraumático en combatientes de la guerra y tele cirugía (Tecnología&Informatica, 2019).

El área de la educación no es la excepción, ya que el futuro del aprendizaje está en el uso de estos dispositivos. Las generaciones de hoy en día tienen una tendencia hacia el uso de tecnología y a través de ella pueden desarrollar su imaginación, creatividad y aprendizaje, por ejemplo: visualizando ciudades como Machu Picchu o las Pirámides de Egipto lo que hace una manera más didáctica e interactiva de aprender (Arráez; David, 2018).

El uso de la Realidad Virtual ofrece grandes beneficios, ya que se optimizan y ahorran recursos al momento de realizar estas tareas.

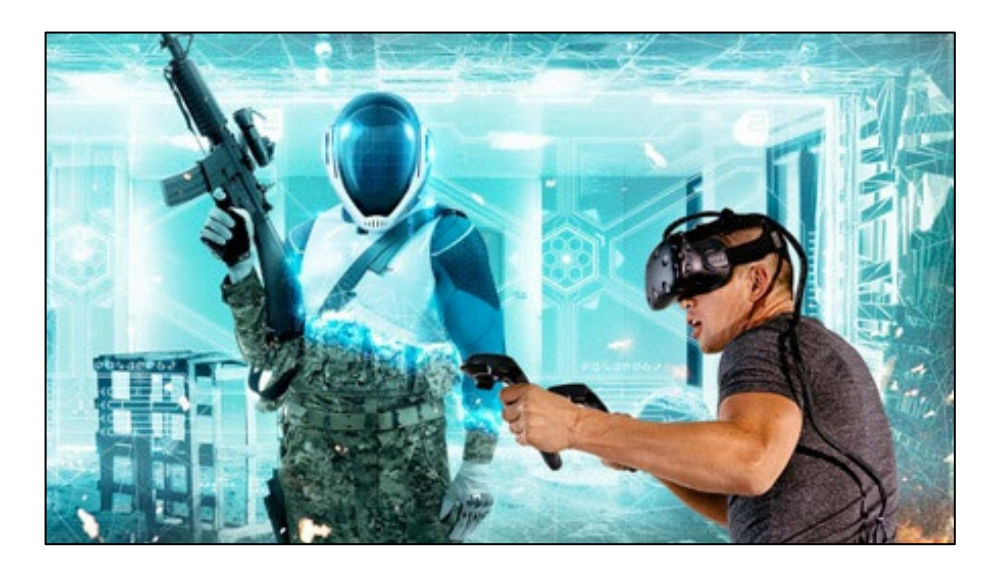

*Figura 1.* Inmersión en Realidad Virtual.

Fuente: (Ezpheratech, 2019)

#### <span id="page-30-3"></span><span id="page-30-0"></span>**2.1.2Tipos de realidad virtual**

### <span id="page-30-1"></span>**2.1.2.1 Realidad virtual inmersa**

Son ambientes tridimensionales generalmente creados por computadoras y la participación del usuario se realiza por intermedio de diversos dispositivos, tales como cascos – visor HDM, guantes y otros accesorios que permiten capturar la posición y los movimientos que la persona realiza con su cuerpo, para luego representarlo en el ambiente de RV (Mosquera, 2019).

#### <span id="page-30-2"></span>**2.1.2.2 Realidad virtual no inmersa**

Conocida también como realidad virtual de escritorio, es similar a la navegación por internet, ya que se trata de un tipo de navegación, en la cual únicamente se usa el ordenador, ya que no requiere el uso de otros dispositivos (Mosquera, 2019).

#### <span id="page-31-0"></span>**2.1.3Dispositivos de realidad virtual**

La Realidad Virtual en el área de visión trabaja básicamente con cascos o con equipos tienen un display a través del cual, al girarlo, se puede observar el entorno del mundo virtual en el cual está inmerso el usuario(Levis, 2006). Una de las principales características de estos dispositivos es la visión estereoscópica, sensación de ver una determinada imagen en tres dimensiones. Podemos clasificar los diferentes dispositivos de realidad virtual tales como, visores (para nuestra cabeza) y accesorios (para diferentes partes de nuestro cuerpo).

El mercado tecnológico ofrece una gran cantidad de dispositivos de Realidad Virtual, pero no todos sirven para un mismo propósito, puesto que hay grandes diferencias tanto de funcionalidad, portabilidad, precio, entre otros (Xataka, 2017).

#### <span id="page-31-1"></span>**2.1.3.1 Oculus rift**

Oculus Rift es un casco de realidad virtual desarrollado por Oculus VR. Es un dispositivo de Realidad Virtual que permite la inmersión completa en mundos virtuales tales como video juegos. Estas gafas o casco funcionan con un ordenador y brindan una sensación de inmersión bastante aceptable dentro del juego, debido a su gran ángulo de visión, dispone de sensores que son capaces de detectar movimientos de la cabeza del usuario (Oculus, 2019).

El dispositivo de Oculus Rift está compuesto por tres componentes que son:

• Visor: en donde tiene unas pantallas y una óptica personalizada que otorga fidelidad visual sin paralelo y un campo de visión de 360 grados.

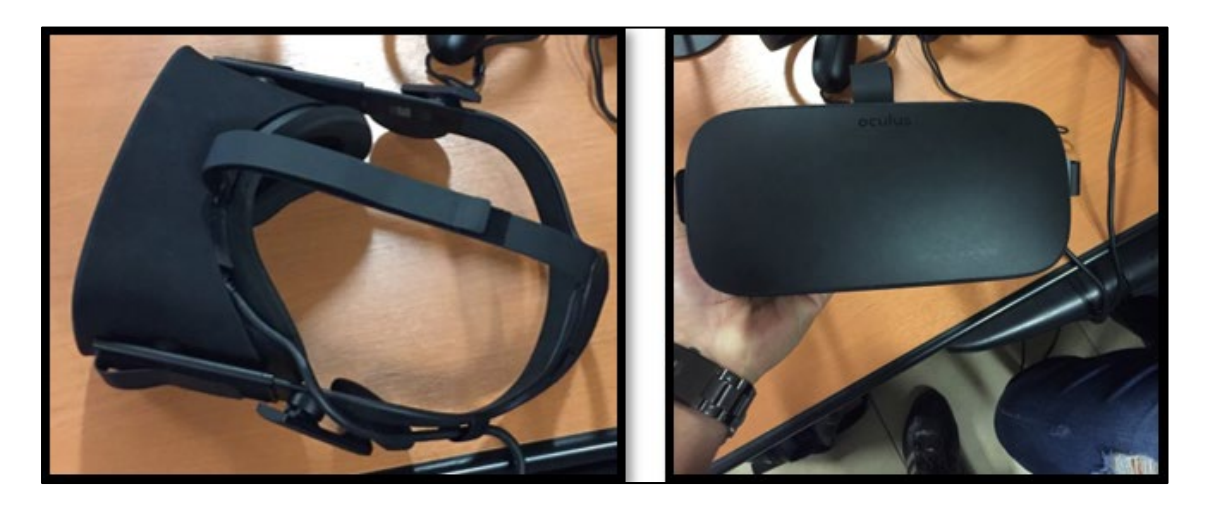

*Figura 2.* Gafas o Caso de Realidad Virtual Oculus Rift.

<span id="page-32-0"></span>• Controladores Touch: son un par de controladores con seguimiento que permiten una presencia intuitiva de las manos en la realidad virtual. Brindan la sensación de que las manos virtuales son las reales.

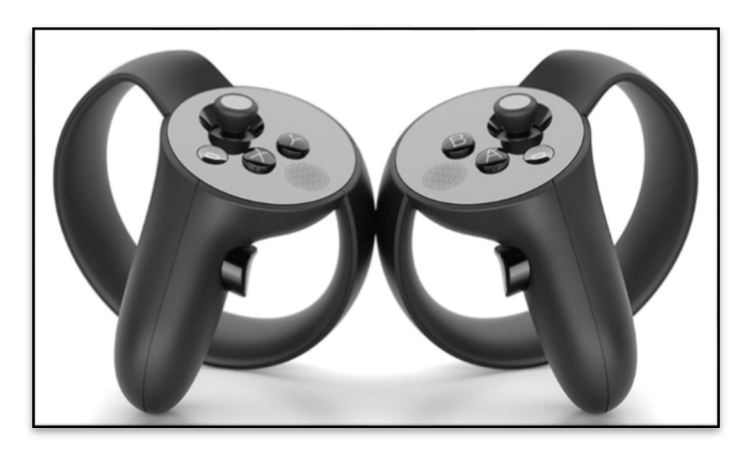

*Figura 3.* Touch Controller izquierdo y derecho.

Fuente: (Oculus Gallery, 2019).

<span id="page-32-1"></span>• Sensores: los sensores rift monitorizan constelaciones de LED infrarrojos para transformar los movimientos reales en virtuales, tanto si se está sentado como de pie.

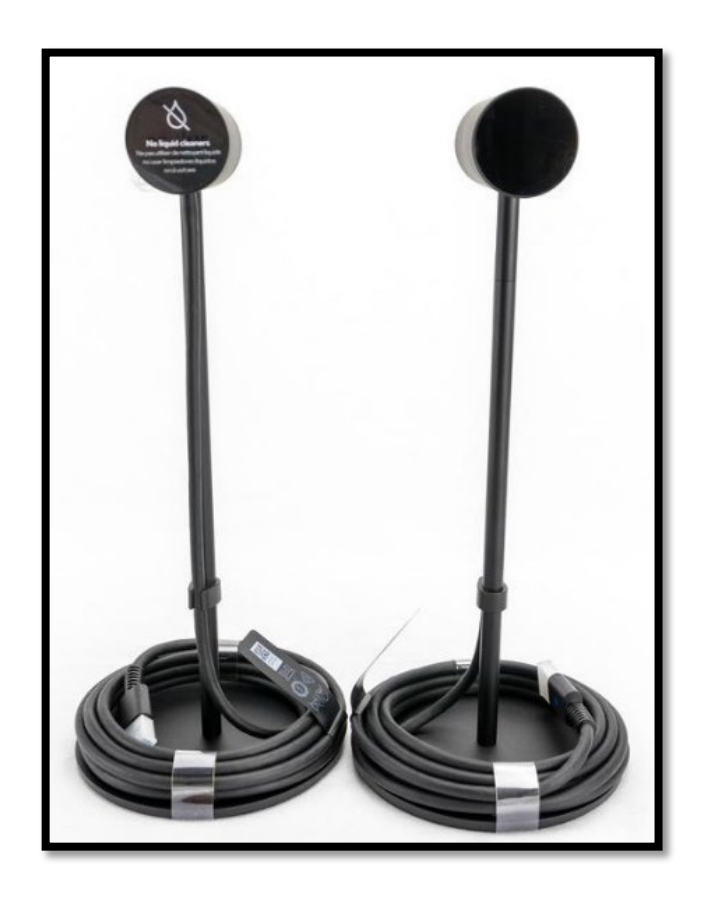

*Figura 4.* Sensores del casco y de touch controller.

Fuente: (Oculus Gallery, 2019).

<span id="page-33-0"></span>Las especificaciones técnicas de Oculus Rift son las siguientes:

- Pantalla LCD, con una resolución de 2560 x 1440 píxeles.
- Frecuencia de actualización de 80 Hz
- Seguimiento de 6 grados de libertad, tracking de Oculus Insight
- Longitud de los cables de 5 metros.
- Sistema estéreo passtrough en el audio

Los requerimientos mínimos que debe tener el sistema para el funcionamiento de este dispositivo son los siguientes:

- Tarjeta gráfica NVIDIA GTX 1050 Ti/AMD Radeon RX 470 o superior
- CPU Intel i3-6100/AMD Ryzen 3 1200, FX4350 o superior
- Memoria 8 GB de RAM o más
- Salida de video Salida de vídeo HDMI 1.3 compatible
- Puerto USB: 1 puerto USB 3.0 más 2 puertos USB 2.0
- SO: Windows 7 SP1 de 64 bits o posterior

El último lanzamiento de Oculus fue Oculus Rift S que mejoran la tecnología de rastreo y eliminan el uso de cables para ser unas gafas VR más fáciles de utilizar. Estas nuevas gafas añaden una nueva tecnología de rastreo, Oculus Insight, que mejora la detección de movimientos para que la sensación de moverse por los juegos sea más inmersiva.

El sistema Oculus Insight funciona a escala de la habitación. El visor Rift S cuenta con cinco sensores para seguir el movimiento, con un sistema que funciona desde dentro hacia afuera. Es decir, se potencia el seguimiento de la posición más cercana para mejorar la sensación al agarrar y señalar objetos del juego. Las Oculus Rift S permiten además ver el entorno sin necesidad de quitarnos el casco(Pérez, 2011).

<span id="page-34-0"></span>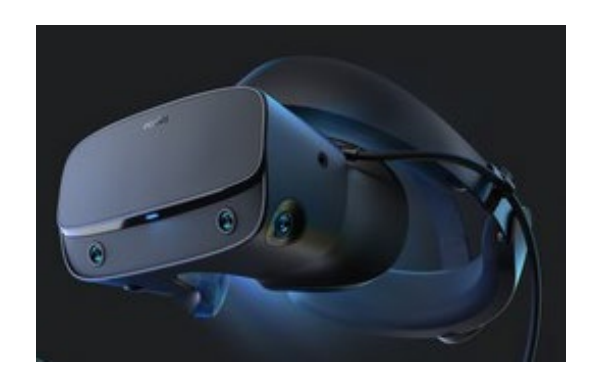

*Figura 5.* Gafas Oculus Rift S. Fuente: (Pérez, 2011)

#### <span id="page-35-0"></span>**2.2 Servicios REST**

#### <span id="page-35-1"></span>**2.2.1Conceptos**

Representational State Transfer es una arquitectura de software que se encarga de representar la transferencia de datos. Dicha arquitectura se apoya en el protocolo HTTP para la transferencia de información entre ordenadores (Santamaría, 2016).

REST se usa para la construcción de servicios web, los cuales, basados en REST, reciben el nombre de "servicios RESTful" (Richardson & Ruby, 2007).

REST se encarga de tratar a los objetos como recursos que pueden ser creados y destruidos, teniendo para ello cuatro métodos básicos: put, delete, get y post, los cuales se encargan respectivamente de crear, leer, actualizar y borrar (Melnichuk, Kornienko, & Boytsova, 2018).

En la siguiente figura se muestra el esquema de la estructura básica de una arquitectura REST.

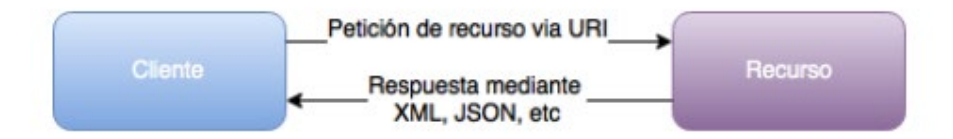

*Figura 6.* Estructura básica de arquitectura REST.

#### <span id="page-35-3"></span><span id="page-35-2"></span>**2.2.2Características**

• Protocolo cliente/servidor sin estado: las peticiones HTTP contienen toda la información necesaria para ejecutarla, lo que permite que ni cliente ni servidor necesiten recordar ningún estado previo para satisfacerla.

Fuente: (Richardson & Ruby, 2007)
- Las operaciones más importantes relacionadas con los datos en cualquier sistema REST y la especificación HTTP son cuatro: POST (crear), GET (leer y consultar), PUT (editar) y DELETE (eliminar).
- Los objetos en REST siempre se manipulan a partir de la URI. La URI es el identificador único de cada recurso de ese sistema REST. La URI nos facilita acceder a la información para su modificación o borrado, o, por ejemplo, para compartir su ubicación exacta con terceros.
- Interfaz uniforme: para la transferencia de datos en un sistema REST, este aplica acciones concretas (POST, GET, PUT y DELETE) sobre los recursos, siempre y cuando estén identificados con una URI. Esto facilita la existencia de una interfaz uniforme que sistematiza el proceso con la información.
- Sistema de capas: arquitectura jerárquica entre los componentes. Cada una de estas capas lleva a cabo una funcionalidad dentro del sistema REST.
- Uso de hipermedios: hipermedia es una extensión del concepto de hipertexto. Ese concepto llevado al desarrollo de páginas web es lo que permite que el usuario puede navegar por el conjunto de objetos a través de enlaces HTML. En el caso de una API REST, el concepto de hipermedia explica la capacidad de una interfaz de desarrollo de aplicaciones de proporcionar al cliente y al usuario los enlaces adecuados para ejecutar acciones concretas sobre los datos.

# **2.2.3Ventajas**

- Permite separar el cliente del servidor, lo que significa que el servidor que estemos utilizando se puede desarrollar en cualquier interprete y la API REST no tiene que estar en el mismo.
- Es totalmente independiente de la plataforma, así que se puedo hacer uso de REST tanto en Windows, Linux, Mac o el sistema operativo que nosotros queramos.
- Podemos hacer nuestra API pública
- Ofrece escalabilidad, porque tenemos la separación de conceptos de Cliente y Servidor, por tanto, podemos dedicarnos exclusivamente al servidor.

## **2.3 Herramientas tecnológicas utilizadas**

A continuación, se describe las herramientas que se utilizaron para el desarrollo del prototipo, mismas que fueron versiones gratuitas o académicas.

## **2.3.1Modelado de objetos**

# **2.3.1.1 Blender**

Blender es un software que permite el diseño, modelado y animación de objetos en 2D y

3D.

Blender es un programa informático multiplataforma, dedicado especialmente al modelado, animación y creación de gráficos tridimensionales (Cruz, 2014). Blender fue desarrollado como software libre bajo licencia GNU GPL, es decir que su descarga y su uso es completamente gratuito (Rubi, 2017). La ventaja de Blender es que ofrece características similares, incluso mejores a otros programas de modelado, tales como 3D Max, Cinema 4D, entre otros (Cgstudios, 2017).

Este software nos permite modelar un objeto en 3D e importarlo a motores de desarrollo de video juegos como Unity para su uso. Los principales usos de Blender se son: modelar e imprimir objetos en 3D, simulación de partículas, cortos de cine.

Dentro de las principales características que presenta Blender están:

- Modelado
- Iluminación
- **Tracking**
- Animaciones
- **Modificadores**
- Texturizado
- **Materiales**
- **Esculpido**
- Rigging o sistema de huesos

La última versión de Blender utilizada para el modelado de los objetos y escenarios del prototipo es la 2.79 que se encuentra disponible en su sitio oficial y la versión candidata es la 2.80.

# **2.3.1.2 3DS Max**

3DS Max es un programa de creación de gráficos y animación 3D desarrollado por Autodesk(Locker, 2019). Es un software de modelado y renderización 3D para la visualización del diseño, juegos y animación (Miro, 2017).

3Ds Max es una herramienta de diseño que útil para arquitectos, diseñadores gráficos, ya que les ayuda a representar modelos de diseños en 3D.

Es compatible con la mayoría de los principales programas de renderizado para crear escenas de gama alta y elementos visuales de alta fidelidad para la visualización del diseño (Von Ubel, 2019). Este software es licenciado y ofrecen versiones académicas con ciertas limitaciones.

La versión que fue utilizada para el modelado de los objetos del presente trabajo es la 2018 académica.

### **2.3.2Motor de videojuegos**

### **2.3.2.1 Unity**

Unity es un motor de videojuego multiplataforma creado por Unity Technologies que se encuentra disponible para plataformas Windows, Linux y OS X. Unity es un motor de videojuegos de nivel profesional, con un entorno de desarrollo integral, con capacidad de desarrollar juegos 2D y 3D, compatible con programas como 3dMax o Adobe Photoshop con el cual podemos desarrollar videojuegos para casi cualquier plataforma, como Windows, Mac, Android y iPhone(Unity, 2019).

Los lenguajes de programación que soporta Unity son:

- Unity Script
- $\bullet$  C#
- Boo

Unity cuenta con dos tipos de licencias que son Unity Personal y Unity Profesional, las dos para desarrolladores, la segunda de pago (P. Fernández, 2018).

En el presente trabajo se utilizó la versión Unity Personal 2018.3.14 f1

Unity también ofrece una tienda que es la Asset Store en la cual se puede comprar paquetes de modelos y objetos creados por terceros. También en esta tienda existen objetos que puedan descargarse de manera gratuita (Gate, 2018).

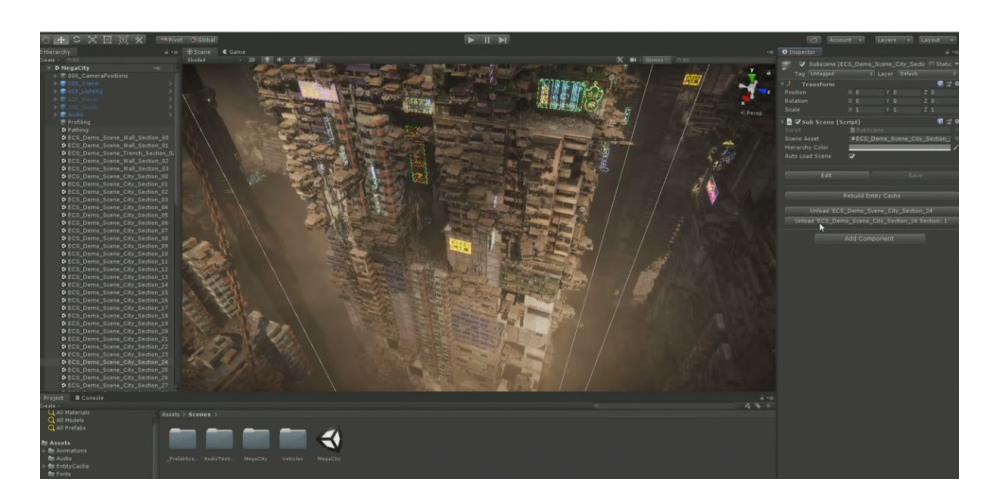

*Figura 7.* Desarrollo de video juego en Unity 3D.

Fuente: (Krogh, 2019)

# **2.3.3Entornos de desarrollo integrado (IDE)**

# **2.3.3.1 Visual studio**

Visual Studio es un Entorno de Desarrollo Integrado (IDE) por sus siglas en inglés, compatible con Windows, Linux y MacOS, que permite editar, compilar y depurar código fuente(García, 2013).

Visual Studio es un conjunto de herramientas y otras tecnologías de desarrollo de software basado en componentes para crear aplicaciones eficaces y de alto rendimiento, permitiendo a los desarrolladores crear sitios y aplicaciones web, así como otros servicios web en cualquier entorno que soporte la plataforma(Techopedia, 2016).

Soporta varios lenguajes como C, C++, C#, Visual Basic, .NET, F#, Java, Phyton, Ruby y PHP. Esta herramienta permite a los desarrolladores crear sitios y aplicaciones web, así como servicios web en cualquier entorno compatible con la plataforma .NET ("Visual Studio," 2019).

Visual Studio brinda la facilidad a los desarrolladores de editar e integrar código fuente de varios lenguajes de programación para su posterior compilación y ejecución, tal es el caso de Unity que soporta lenguaje C# para la desarrollar la funcionalidad a nivel gráfico ("Visual Studio," 2019).

Como se menciona anteriormente para el desarrollo de la funcionalidad gráfica se utilizó la versión de Visual Studio 2019 16.0.2.

### **2.3.3.2 NetBeans**

NetBeans es un entorno de desarrollo integrado libre, hecho principalmente para el lenguaje de programación Java(J. Fernández, 2017). NetBeans IDE es un producto libre y gratuito sin restricciones de uso(García, 2013).

Netbeans fue desarrollado inicialmente por Sun Mycrosystems, y es un software libre y gratuito(Villalobos, 2010).

NetBeans es ideal para trabajar con el lenguaje de desarrollo JAVA (y todos sus derivados), así como también nos ofrece un excelente entorno para programar en PHP. También se puede descargar complementos para programar en C++. La IDE de NetBeans es perfecta. Tiene un excelente balance entre una interfaz con múltiples opciones y el editor puede autocompletar nuestro código(A. Fernández, 2018).

La versión utilizada para el desarrollo de nuestro prototipo es la 8.2.

### **2.3.4Servidor de aplicaciones**

#### **2.3.4.1 Payara Server**

Payara Server es un servidor de aplicaciones de código abierto derivado de GlassFish Server Open Source Edition(Ranaldo, 2017). Fue creado en 2014 por C2B2 Consulting como un reemplazo del GlassFish después de que Oracle anunciara que estaba descontinuando el soporte comercial para GlassFish(Lagaguate, 2015). En comparación con GlassFish, Payara Server se lanza con más frecuencia trimestralmente con correcciones de errores, parches y mejoras adicionales (Toscano, 2018).

La versión utilizada en el presente trabajo es la 5.192.

# **2.3.5Servidor web**

#### **2.3.5.1 WampServer**

WampServer es un entorno de desarrollo web para Windows con el que se puede crear aplicaciones web con Apache, PHP y bases de datos MySQL. También incluye PHPMyAdmin y SQLiteManager para manejar tus bases de datos.(Maldonado, 2016).

Las siglas WAMP son el acrónimo de Windows + Apache + MySQL + PHP.

Es un entorno de desarrollo web que nos permite tener nuestro propio servidor o host local (instalado en nuestro ordenador)(Rodriguez, 2012).

Es un conjunto de software compatible con el sistema operativo Windows, creado por Romain Bourdon y contiene lo siguiente:

- Servidor Web Apache
- Open SSL
- MySQL

#### • PHP

WAMP permite la comunicación de páginas HTML en internet, además de poder gestionar datos en ellas, al mismo tiempo WAMP, proporciona lenguajes de programación para desarrollar aplicaciones Web(A. Ruiz, 2010).

La versión utilizada en este trabajo es la 3.1.3.

# **2.3.6Base de datos**

### **2.3.6.1 MySQL**

MySQL Es un sistema de gestión de base de datos relacional (RDBMS) por su siglas en inglés, de código abierto basado en lenguaje de consulta estructurado (SQL) (Neoattack, 2014). Se ejecuta en todas las plataformas. MySQL y se asocia con aplicaciones basadas en la web y la publicación en línea(González, 2016).

Una de las principales características de MySQL es que trabaja con bases de datos relacionales, es decir, utiliza tablas múltiples que se interconectan entre sí para almacenar la información y organizarla correctamente. A pesar de su finalidad y del entorno en el que se utiliza, cabe destacar que es un sistema desarrollado originalmente en C y C++, uno de los lenguajes de programación más tradicionales y antiguos que existen(Rouse, 2015).

MySQL es un sistema de gestión de bases de datos que cuenta con una doble licencia. Por una parte, es de código abierto, pero por otra, cuenta con una versión comercial gestionada por la compañía Oracle. Actualmente, es la base de datos de código abierto más famosa y utilizada en el mundo entero(Bravo, 2019).

Dentro de las principales características que tiene MySQL están:

- Multiplataforma: Linux, Windows, AIX, Solaris, y un largo de etcétera de sistemas la soportan.
- Múltiples motores de almacenamiento que se adaptan a las distintas necesidades de cada entorno: MyISAM, InnoDB, Memory, etc... Permite usar para cada tabla un motor de almacenamiento distinto.
- Gran velocidad a la hora de realizar operaciones.
- Soporta un amplio número de tipos de datos.
- Tiene una gran comunidad de desarrolladores, y una extensa documentación.
- Uso de transacciones e integridad relacional (dependiendo del tipo de motor de almacenamiento).
- Buena capacidad de indexación y búsqueda y uso de fulltext, que la dotan de una serie de herramientas para hacer búsquedas complejas usando patrones.

A continuación, en la figura se muestra el funcionamiento MySQL

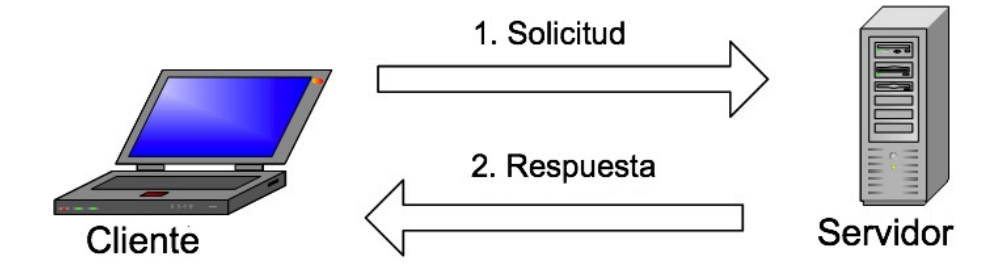

*Figura 8.* Funcionamiento de MySQL.

Fuente: (Ramírez, 2018)

#### **2.3.7Modelamiento UML**

#### **2.3.7.1 Power Designer**

Power Designer es una herramienta de modelado de colaboración empresarial producida por Sybase, actualmente pertenece a SAP (Ionos, 2018). Es compatible con Microsoft Windows como una aplicación nativa (SAP, 2019). Power Designer soporta el diseño de software de arquitectura impulsado por modelos.

Power Designer es una poderosa herramienta basada en una tecnología orientada a alinear el negocio y las Tecnologías de la Información (Cabot, 2019).

Es una solución de modelado y diseño empresarial que colabora en la implementación efectiva de la arquitectura empresarial.

Las características que soporta esta herramienta son:

- Business Process Modeling (ProcessAnalyst) que soporta BPMN
- Generación de código (Java, C #, VB .NET, Hibernate, EJB3, NHibernate, JSF, WinForm (.NET y .NET CF), PowerBuilder, ...)
- Modelado de datos (funciona con la mayoría de los principales sistemas RDBMS)
- Modelado de almacenamiento de datos (WarehouseArchitect)
- Plugin de eclipse
- Modelado de objetos (diagramas UML 2.0)
- Generación de informes
- Admite Simul8 para agregar funciones de simulación al módulo BPM para mejorar el diseño de procesos de negocios.
- Repositorio Se refiere a un repositorio de modelos (empresa, información, datos).
- Análisis de requerimientos
- Modelado XML compatible con esquemas XML y estándares DTD
- Visual Studio 2005/2008 admin

#### **2.3.7.2 Microsoft Visio**

Es una herramienta creada por Microsoft que permite crear una variedad de diagramas. Entre ellos se incluyen diagramas de flujo, organigramas, planos de construcción, planos de planta, diagramas de flujo de datos, diagramas de flujo de procesos, modelado de procesos de negocios, diagramas de carriles, mapas 3D y mucho más(Hidalgo, 2013).

Visio sirve específicamente para diseñar diagramas de procesos; lo cual resulta muy útil para describir manuales de procedimientos; también se pueden crear mapas conceptuales para hacer exposiciones de temáticas más atractivas y que capturen la atención de los oyentes(OBS, 2015).

Ventajas:

- Trae plantillas prediseñadas, listas para ser modificadas y adaptadas a las necesidades del usuario; dichas plantillas cuentan con un diseño muy profesional y moderno.
- Se pueden exportar sus gráficos para ser utilizados en otras plataformas como Microsoft Project; y así utilizar diagramas con mayor atractivo y vistosidad.
- Permite que las empresas puedan diseñar e implementar con gran creatividad sus procesos internos de una manera altamente descriptiva.
- Puedes utilizar la versión de instalación, así como también la versión portable que no requiere que la aplicación se instale en el disco duro.

La versión utilizada para el desarrollo de los diferentes diagramas del presente trabajo fue Microsoft Visio 2016.

### **2.4 Video juegos serios**

Los video juegos fomentan la experiencia y el aprendizaje, mediante la inmersión y otras características permiten proporcionar diversos contenidos de aprendizaje (Marcano Beatriz(Universidad de Salamanca ), 2008).

Los juegos serios se caracterizan por estar diseñados especialmente con fines formativos (educativos, entrenamiento e información) (Eguia, Contreras, & Solano, 2012).

# **2.4.1Características**

Las características más importantes de los video juegos serios con respecto a los juegos comerciales son las siguientes:

- Están destinados para la educación, el entrenamiento en habilidades determinadas, la comprensión de procesos complejos, sean sociales, políticos, económicos o religiosos.
- Están vinculados en forma evidente con algún aspecto de la realidad. Esto favorece la identificación del jugador con el área de la realidad que se está representando en el ambiente virtual, por ejemplo, si se desea estar en un lugar específico de la ciudad, se recrea dicho lugar.
- Constituye un ambiente tridimensional virtual en el que se le permite una práctica segura a los aprendices en algunas áreas. En los casos de entrenamiento, por ejemplo, en el campo militar, se entrena a los soldados a manipular armas. (Díaz, Queiruga, & Fava, 2015).

# **2.4.2Áreas de aplicación**

Son varias las áreas en las que se pueden vincular los video juegos serios para la formación y entrenamiento, las más principales son:

- Militar: en esta área, se ha usado desde la década de los años 80 en el uso de juegos y simuladores para el entrenamiento en habilidades tácticas y toma de decisiones, así como también en el manejo de armas y vehículos de guerra a través de simuladores de video juegos que luego han sido lanzados al mercado.
- Política: los entes gubernamentales como Estados Unidos, han empleado video juegos serios para entrenar, informar y persuadir a la población. El juego SimHealt con el que se quería entrenar a las personas encargadas de los servicios de salud del país en la toma de decisiones y el control epidemiológico (Michael y Chen, 2006).
- Salud: en esta área también se ha validado especialmente de las simulaciones para el entrenamiento de los estudiantes de medicina y el personal paramédico. Se usa también para planificar intervenciones quirúrgicas y proyectar posibles resultados. Un dato curioso es la ventaja que presentan los estudiantes con experiencia de video jugadores en las prácticas de medicina laparoscópica, donde tienen una mayor coordinación ojo-mano y facilidad para manejarse con precisión en el espacio de trabajo a través de pantallas.
- Educación: la implementación de video juegos para el logro de objetivos educativos cada día cobra más adeptos. En Reino Unido, se encuentran instituciones como Futurelab, Innovation in Education que se dedica a la creación

de video juegos para la educación, su implementación y la evaluación de los resultados con relación a los objetivos de la enseñanza.

• En España se encuentran instituciones y organizaciones dedicadas a estudiar y estimular el uso de video juegos con fines educativos, algunos centros educativos como la Universidad de Alcalá y su trabajo conjunto con Electronics Arts (empresa de diseño y producción de video juegos comerciales) con el proyecto Aprende y Juega EA, dedicado al estudio y exposición de resultados del uso didáctico de los video juegos, e igualmente se hacen recomendaciones para padres y la población en general (Vilches Antão, 2014).

#### **2.4.2.1.Aplicación en el ámbito militar**

Los campos en los que está involucrada la Realidad Virtual son muy amplios, la industria militar ha sido uno de los precursores en el uso de la Realidad Virtual desde la década de 1970 como una alternativa complementaria de formación, a través de simuladores que permitan recrear diferentes situaciones para el entrenamiento de las tropas.

El Ejército de los EE. UU. FORT BRAGG, N.C. está desarrollando un programa de VR que proporcionará un programa de entrenamiento realista con el mínimo riesgo para la vida y la salud de los soldados. El programa permite a los escuadrones mantener su experiencia de batalla o prepararse para nuevas misiones (U.S. Army, 2016).

Para el ejército de Estados Unidos, el aumento de los videojuegos de disparos en primera persona ha sido un [acontecimiento positivo.](https://www.hachettebookgroup.biz/titles/corey-mead/war-play/9780544031562/) En los últimos años, el ejército ha animado a muchos de sus soldados a que jueguen a videojuegos violentos [como forma de reforzar el entrenamiento](https://undertheradar.military.com/2016/05/6-military-video-games-used-to-train-troops-on-the-battlefield/) de combate, incluso cuando no se encuentran en servicio activo. De hecho, el uso de juegos para enseñar tácticas militares ha sido práctica habitual desde hace tiempo en el ejército estadounidense: antes de videojuegos, las tropas [utilizaban juegos de mesa de temática militar.](http://www.dtic.mil/dtic/tr/fulltext/u2/a550307.pdf)

La formación es una de las áreas en las que las tecnologías de la Realidad Virtual están encontrando una mayor aplicabilidad en el campo militar. Las razones que han llevado a los militares a explorar y emplear técnicas de Realidad Virtual en su formación consiste básicamente en reducir la exposición a los peligros (Lele, 2013).

## **2.5 Metodología**

Para el desarrollo del proyecto es necesario la aplicación de una metodología que guíen cada una de las fases para la obtención de la solución.

La metodología que se aplicó para el desarrollo del proyecto fue: Prototipado, que corresponde a la Ingeniería de Conocimiento. Los prototipos que han sido creados aplicando esta metodología presentan una alta aceptación respecto del producto final, lo que fue de interés para desarrollar el prototipo.

#### **2.5.1 Ingeniería del conocimiento**

La Ingeniería del Conocimiento es el conjunto de conocimientos y técnicas que permiten aplicar el saber científico a la utilización del conocimiento, entendiendo "conocimiento" como inteligencia o razón natural (Jordan, Keller, Tucker, & Vogel, 1989). La Ingeniería del Conocimiento es la recopilación de principios, métodos, técnicas y herramientas que permiten la construcción de sistemas computacionales inteligentes (Studer, Benjamins, & Fensel, 1998).

La Ingeniería del Conocimiento permite desarrollar Sistemas Basados en Conocimientos (SBC), los cuales permiten resolver problemas complejos de un dominio, problemas reales y difíciles de solucionar mediante el desarrollo de software clásico (Martinez et al., 1994).

## **2.5.2Sistemas basados en conocimiento**

Los Sistemas Basados en Conocimiento (SBC) son sistemas computarizados que utilizan y representan explícitamente conocimiento sobre un dominio concreto para realizar una tarea que requeriría un experto (de ser necesario por un humano) (Tsai & Liu, 1989).

### **2.5.3Prototipado**

El modelo de prototipado permite construir rápidamente un sistema completo o algunos de sus módulos, con el objetivo de comprender, aclarar y modificar ciertos aspectos durante el desarrollo, en los que se asegure tener claro los requerimientos por parte de los usuarios y los desarrolladores, además de proponer una solución en respuesta de los requerimientos solicitados.

Esta metodología permite a los desarrolladores la posibilidad de poder hacer muestras de la solución para luego validar y aprobar su funcionalidad ante los clientes, ya que el usuario es quien deberá comprobar que el prototipo presentado cumpla con los requisitos solicitados y fundamentalmente resolver la problemática planteada (Martinez et al., 1994).

A diferencia de la metodología tradicional de la Ingeniería de Software en la que el cliente solicita lo que quiere, en la Ingeniería del Conocimiento se hacen modelos computacionales de un ámbito concreto, se hace un análisis profundo de la organización en la cual se aplicará el modelo.

Otra de las diferencias es que en las especificaciones de requisitos en la Ingeniería de Software son completas antes de empezar, cosa que en Ingeniería del Conocimiento es algo casi imposible de hacerlo. En la Ingeniería del Conocimiento es importante la adquisición del

conocimiento, que además es continua, y en la Ingeniería de Software se adquiere todo lo que se necesita para funcionar (Castro, 2002).

La metodología comienza a través de la comunicación, donde el usuario se reúne con otros involucrados y definen los objetivos generales del prototipo

Se planea rápidamente una iteración para diseñar el prototipo, y se efectúa el modelado en forma de "diseño rápido", este se enfoca en la representación de los aspectos del software que el usuario visualizará (por ejemplo, funcionalidades principales, procesos, información) (F. Ruiz, 2012).

El diseño rápido lleva a la construcción de un prototipo, este se entrega y es evaluado por los involucrados, y a su vez dan la retroalimentación para mejorar los requerimientos.

Un aspecto importante a tomar en cuenta es que el prototipo sirva como mecanismo para identificar los requerimientos del software.

A continuación, en la [Figura](#page-53-0) *9* se muestra el paradigma de construcción de prototipos visto desde el punto de tareas realizadas por el ingeniero de conocimiento.

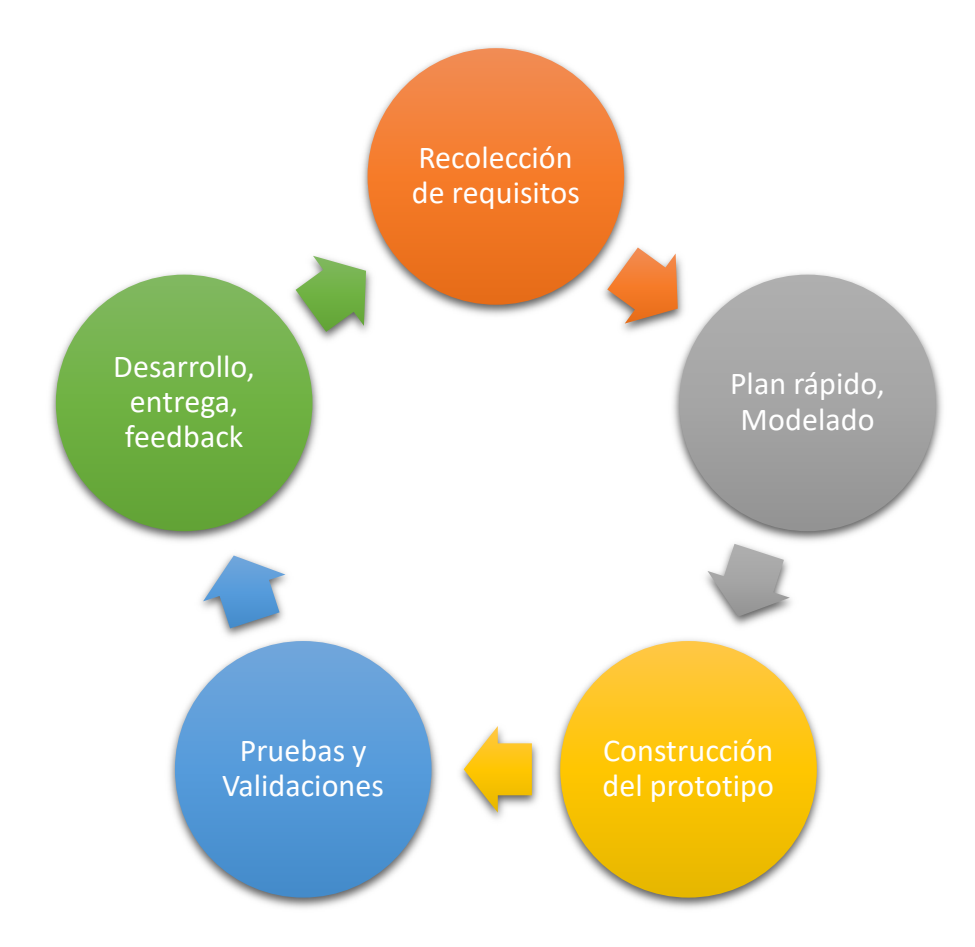

*Figura 9.* Paradigma de prototipo visto por el ingeniero de conocimiento.

#### Fuente: (Ramírez, 1999)

<span id="page-53-0"></span>El Prototipado está asociado a la idea de desarrollar diferentes conceptos propuestos mediante prototipos de software o hardware, para su posterior evaluación. El desarrollo de la simulación o prototipado del sistema futuro puede ser de gran ayuda, permitiendo a los usuarios visualizar el sistema, e informar sobre el mismo pudiéndose utilizar para aclarar opciones sobre los requerimientos de usuario y para especificar detalles de la interfaz de usuario a incluir en el sistema futuro (Floría, 2000).

Esta metodología consiste en adquirir conocimientos y codificar hasta considerar que tenemos un modelo lo suficientemente bueno (Palma, Paniagua, Mart, & Mar, 2000). Tras una serie de reuniones y entrevistas con los clientes, usuarios y expertos, se intenta ver si el dominio puede:

- Tener una parte "central" de la que puedan colgarse las demás posteriormente.
- Tener varias partes que puedan tratar inicialmente por separado y comenzar con una de ellas.

Si el contexto es favorable, se desarrolla un prototipo rápido para mostrar al experto, que irá refinando y ampliando. Las ventajas del prototipado radican en que la rapidez en el desarrollo de una primera versión del sistema motiva al experto ya que pronto se verá algo operativo, y además ayuda a centrar el desarrollo del conocimiento puesto que no requiere demasiada experiencia (Pérez, 2011).

Cabe recalcar que esta metodología no toma en cuenta todo lo que no tiene que ver directamente con el núcleo de conocimiento, tales como la interfaz de usuario, comunicación con otro software, y todo lo que ello conlleva.

El prototipado es un modelo orientado a la implementación, es decir, que se tiene una inmediata presentación de un prototipo construido rápidamente en fases tempranas del desarrollo.

Esta metodología resulta motivante y convincente para el experto. Por tanto, la aplicación de esta requiere una comunicación exhaustiva entre los expertos y el personal de desarrollo durante las primeras fases del desarrollo del prototipo.

Las etapas de la metodología se muestran en la siguiente figura:

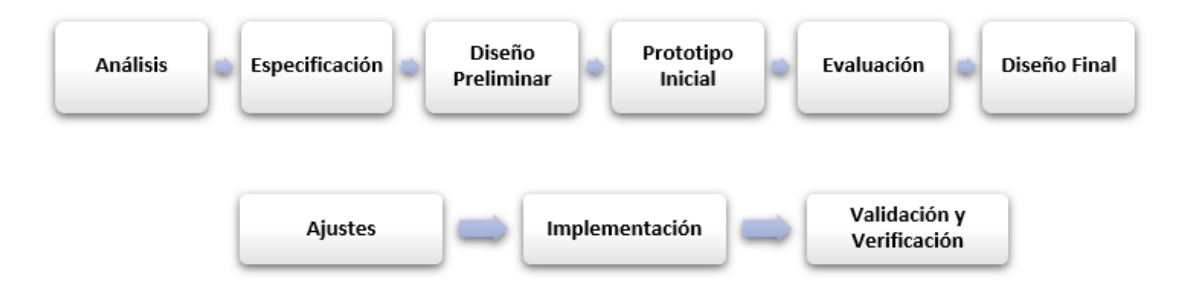

*Figura 10. Etapas de la metodología de Prototipado.*

Fuente: (Castro, 2002)

# **Ventajas**

- Esta metodología se adapta a nuestro contexto de trabajo. Ya que la evolución cíclica del prototipo en la que se involucra el usuario final en la mejora de recepción de requerimientos permite obtener mejores versiones del prototipo que finalmente desembocarán en la aplicación o producto final.
- La captura de requisitos es más fácil en cada iteración debido a que puede usarse la versión actual del prototipo para concretar dichos requisitos.
- Además, reduce el riesgo de construir productos que no satisfagan las necesidades de los usuarios.
- Se adapta a equipos de desarrollo reducidos y que cuentan con recursos limitados, ya que permite realizar diferentes fases del producto final en pequeños incrementos, simplificando la complejidad del proyecto.
- Reduce costos y aumenta la probabilidad de éxito.

### **2.6 Seguridad y defensa**

La seguridad nacional es una condición en la cual el estado considera la inexistencia de cualquier forma de agresión externa, presión política y coerción, de modo que se creen las condiciones necesarias para que la nación encuentre un ambiente de paz, bienestar y desarrollo(MDN, 2018a).

Para alcanzar la seguridad, que constituye un bien público y un derecho ciudadano, el Estado con la participación de los principales actores políticos, sociales, económicos y militares de la sociedad, diseña políticas que toda la población está obligada a cumplir, para preservar el ordenamiento jurídico, soberanía, integridad territorial, libre de ejercicio de los derechos constitucionales, paz, tranquilidad y bienestar ciudadano, a fin de alcanzar y mantener el bien común.

La defensa nacional constituye un componente esencial de la seguridad nacional que, articulada con la seguridad pública, la política exterior, el apoyo del sisma de inteligencia nacional, garantiza la defensa de la soberanía e integridad territorial y la protección de la población y de los recursos con mecanismos de cooperación internacional contribuye a crear un entorno nacional y regional estable y seguro (MDN, 2018b).

La defensa nacional se ejerce con todos los recursos del país, pero las Fuerzas Armadas con sus capacidades, estructura y doctrina son el medio principal para mantener la soberanía e integridad territorial, proteger a la población y los recursos ante amenazas y riesgos cada vez más complejos y difusos.

### **2.6.1Ministerio de defensa del Ecuador**

El Ministerio de Defensa Nacional, como órgano político, estratégico y administrativo, diseña y emita políticas para la Defensa y administración de las Fuerzas Armadas, a fin de garantizar y mantener la soberanía e integridad territorial; así como, apoya al desarrollo nacional con su contingente (MDN, 2018a).

Los objetivos del Ministerio de Defensa son:

- Incrementar las capacidades estratégicas de la Defensa en contribución del ejercicio de las soberanías.
- Mantener la soberanía y la integridad territorial.
- Aumentar el desarrollo de la investigación y de la industria de la Defensa en apoyo a la transformación de la matriz productiva.
- Mantener la participación en la Seguridad Integral desde el Ámbito de la Defensa.
- Incrementar en el ámbito de la Defensa la integración regional, la cooperación Sur-Sur y la inserción de la Agenda de Defensa del Ecuador en los organismos internacionales
- Reforzar el desarrollo del talento humano del Ministerio de Defensa Nacional
- Incrementar la eficiencia operacional del Ministerio de Defensa Nacional.
- Implementar el uso eficiente del presupuesto del Ministerio de Defensa Nacional.
- Los objetivos estratégicos institucionales son:
- Incrementar la capacidad de Defensa Militar en respaldo de acciones ante potenciales controversias.
- Incrementar el nivel de seguridad y desarrollo en las zonas de frontera, con énfasis en la frontera norte.
- Incrementar la efectividad en la participación de Fuerzas Armadas en apoyo a la seguridad interna de acuerdo con la normativa legal vigente.
- Incrementar el nivel de integración del país con la comunidad internacional, en el ámbito de defensa y con énfasis en UNASUR.
- Incrementar el nivel de sostenibilidad de la economía de la defensa.
- Incrementar el apoyo al desarrollo nacional en los ámbitos de investigación, desarrollo tecnológico, industria de la defensa, apoyo comunitario, gestión de riesgos e intereses nacionales.
- Incrementar el nivel de cultura de seguridad y defensa en todos los ámbitos y niveles de la sociedad.
- Incrementar el desarrollo del talento humano
- Incrementar la eficiencia operacional (institucional)
- Incrementar el uso eficiente del presupuesto

Mediante la siguiente figura se muestra la estructura del Ministerio de Defensa Nacional de nuestro país.

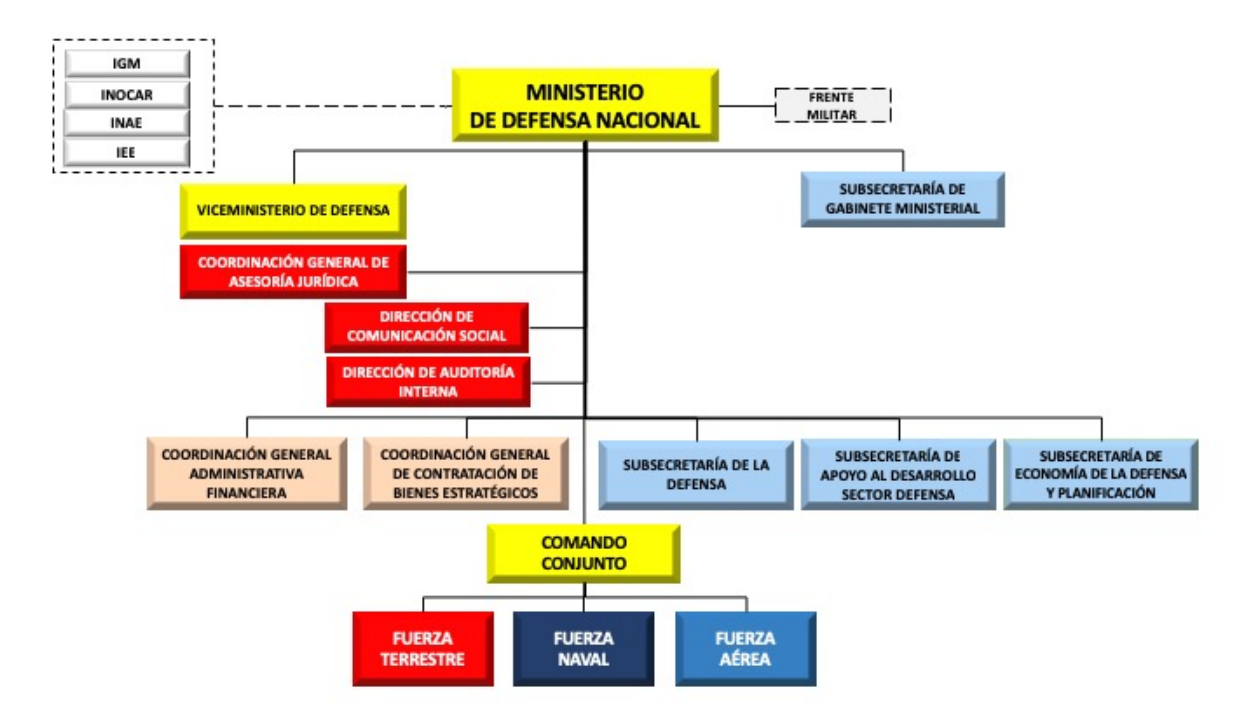

*Figura 11. Organigrama del Ministerio de Defensa Nacional de Ecuador.*

Fuente: (MDN, 2019)

# **2.6.2Fuerzas armadas**

Según el Art. 158 de la Constitución de la República del Ecuador "Las Fuerzas Armadas y la Policía Nacional son instituciones de protección de los derechos, libertades y garantías de los ciudadanos" y tienen como misión fundamental la defensa de la soberanía y la integridad territorial (Constitución de Ecuador, 2008). Las Fuerzas Armadas ejercen el control y la protección del territorio ecuatoriano que comprende el espacio continental y marítimo, las islas adyacentes, el mar territorial, el archipiélago de Galápagos, el suelo, la plataforma submarina, el subsuelo y el espacio suprayacente continental, insular marítimo.

Las Fuerzas Armadas ecuatorianas corresponden al modelo de institución militar de carácter profesional, originadas en las milicias defensoras del Estado constituidas a raíz del primer grito de la independencia y que evolucionaron en las gestas libertarias de la independencia (MDN, 2002).

## **2.6.2.1 Gasto militar**

El gasto militar puede considerarse como una póliza de seguro que protege el país contra los riesgos externos en un mundo políticamente inestable e impredecible, con un futuro siempre incierto (Scheetz, 2011).

El gasto militar corresponde al gasto total asociado a la provisión de la defensa. En él se incluyen costos laborales, operacionales y de mantenimiento; adquisición de material bélico, investigación y desarrollo militar, construcción militar, fondo de pensiones militares, gastos reservados de defensa, contribuciones a instituciones militares internacionales, inteligencia militar, instituciones militares de salud y educación, ayuda militar otorgada a otras naciones, así como programas cívico-militares donde predomina el aspecto de defensa.

El nivel del gasto militar está basado en función de los requerimientos de seguridad en el estado o nación, estos requerimientos de seguridad son consecuencias de las amenazas que se perciben, de los acuerdos internacionales de defensa y los requerimientos mínimos del sistema militar.

El gasto militar que efectúan las Fuerzas Armadas dentro de sus programas está constituido por los presupuestos del Comando Conjunto y de las tres ramas de las Fuerzas Armadas e incluye los rubros de autogestión.

# **2.6.2.2 Situación actual de las FF.AA.**

El Gobierno actual del Ecuador mantiene como política de Estado que las FF.AA. sigan cumpliendo su misión fundamental y constitucional de la "Defensa de la soberanía e integridad territorial", además se le ha asignado otras misiones como es la Participación en la Seguridad Integral, apoyar al Desarrollo Nacional y contribuir a la Paz Mundial.

De acuerdo con el SIPRI, instituto sueco especializado en llevar estadísticas del gasto en armamento en todo el mundo, registra para el Ecuador un gasto de 562 millones de dólares del 2008 al 2017. Donde 45 millones pertenecen a los helicópteros Dhruv a la India, 96 millones en aviones usados marca Cheetah a Sudáfrica, 40 millones en aviones Mirage de los cuales 50 fueron donados a Venezuela en el gobierno de Hugo Chávez. 137 millones para repotenciar dos submarinos en Chile, 40 millones en radares chinos (Mantilla, 2018). Sin embargo, gran parte de aquello no está operativo, y lo adquirido no sirvió para la frontera norte.

El ministro de Defensa Oswaldo Jarrín, señaló que la reducción del presupuesto para la Defensa en el 2019 es menor a un 5% (El Comercio, 2018b). Este panorama incidirá en que el próximo año solamente se puedan continuar con los proyectos que ya están en marcha y financiados.

El Plan Anual de Inversión indica que el presupuesto de este año al mes de Junio es de 87.768.618 millones, es decir 23.234.877 millones menos que el año anterior (MEF, 2019).

En la Proforma 2019 se identificaron 18 proyectos a ejecutarse. Por ejemplo, se destinarán USD 14.4 millones para la recuperación de la capacidad y movilidad militar en la frontera norte, tras el ataque terrorista en el cuartel de San Lorenzo. En esta Proforma aparecen inversiones para fortalecer los radares, para recuperar la capacidad operativa de la denominada Fuerza de Reacción de la FAE, para mejorar la infraestructura de las guarniciones militares, para el fortalecimiento de la Infantería de Marina en las zonas fronterizas.

Se adquirirá armamento de calibre mayor y menor para las tropas se destinarán USD 4.1 millones. El personal que está en la frontera norte opera con fusiles de asalto HK, calibre 5.5 mm, con un alcance de disparo de máximo 750 metros (El Comercio, 2018a)

Las FF.AA. ecuatorianas en la actualidad se encuentran con un índice del 55% de operabilidad, entendiéndose como el nivel en el que se encuentran los medios materiales y logísticos para su empleo y el 40% de operatividad, entendiéndose el nivel que tienen las tropas para operar, lo que limita el cumplimiento de sus misiones asignadas, sobre todo en el campo de la operatividad es prioritario actualizar, renovar y completar material, equipo y armamento de las fuerzas (Acosta, 2019).

### **2.7 Entrenamiento – instrucción militar**

La instrucción militar es el conjunto de enseñanzas, prácticas, etc. para el adiestramiento del soldado (RAE, 2019).

Se conoce como instrucción militar a la formación que reciben los integrantes de las FF.AA. para que puedan ejercer sus funciones con éxito. Esta instrucción implica la enseñanza de diversos conocimientos, desde el uso de armas hasta nociones de estrategia militar, pasando por la preparación física y la capacitación jurídico-militar(Gago, n.d.).

Por todo ello se establece que la instrucción militar se conforma o sustenta en los siguientes pilares: instrucción de combate, instrucción en orden cerrado, formación académica específica militar, instrucción físico-militar, instrucción de tiro y formación jurídico militar(MDN, 2018b).

En la actualidad los militares de las FF.AA del Ecuador tienen cursos de perfeccionamiento en estrategia militar terrestre, administración, planificación, y en áreas de ciencias de la educación que ayudan a adquirir las competencias establecidas en su perfil profesional, cada uno está en la libertad de continuar con sus estudios y formación académica por su cuenta, sin embargo, el camino se torna lleno de dificultades y obstáculos, por la naturaleza misma de la profesión (Verdezoto, 2016).

#### **2.7.1 Instrucción de tiro**

La instrucción es una forma de enseñanza, que consiste en la impartición de conocimientos o datos a una entidad dada, ya sea una persona, un animal o un dispositivo tecnológico. La instrucción puede brindarse en un marco de aprendizaje y de educación, o bien, con un propósito meramente funcional u operativo(Giner de los Ríos, 2003).

La instrucción de tiro de pistola en el polígono es todo el conjunto de enseñanzas que se pretende impartir en forma práctica en el polígono de tiro con la finalidad de que el instruido, en este caso el tirador, adquiera las habilidades necesarias para desenvolverse adecuadamente en situaciones reales o competencias(ESMA, 2015).

# **2.7.2Tiro táctico**

El tiro táctico comprende aquellas Tácticas, Técnicas y Procedimientos(TTPs) enfocados a su uso en situaciones tácticas, es decir, en combate, por lo que también se puede denominarlo tiro de combate(Borrero, 1990). Por tanto, en esta clase de tiro no existen unas reglas determinadas y lo aleatorio está muy presente, tal como sucede en la vida real, y todas las TTPs se desarrollan ajustándose a la realidad de un enfrentamiento, de un combate, o de una situación táctica. Asimismo, el tiro táctico es independiente del ámbito profesional, es decir, es válido para el policía, el militar, el escolta, el vigilante de seguridad, el civil, etc.…(Moller & Morgenthau, 2015).

#### **2.7.3Polígono de tiro**

Un polígono de tiro es un lugar destinado para la práctica y entrenamiento de disparo con armas de fuego o arquería. Se caracteriza por ser un espacio físico habilitado que cumple con varios requisitos indispensables que le proporcionan seguridad al individuo que lo requiere dentro y fuera del mismo (Saona, 2014).

Generalmente son utilizados por instituciones militares y policiales, estos son los responsables de llevar a cabo las prácticas de tiro brindando las normas de seguridad respectivas sobre el uso de armas. La principal función de los polígonos de tiro es la capacitación del personal en el uso de armamento y mejorar sus habilidades y destrezas para alcanzar sus objetivos. Los polígonos de tiro se los puede encontrar en interiores y exteriores dependiendo del tipo de arma de fuego que se puede usar en cada uno de estos entornos.

## **2.7.3.1 Tipos**

- De tiro Real: Es el polígono generalmente más utilizado ya que no requiere de mayores recursos para adecuarlo. Es un espacio descubierto o al aire libre donde se realiza la práctica de esta disciplina y permite el entrenamiento a corta, mediana y larga distancia, dependiendo de su dimensión y permite los desplazamientos y ejercicios de tiro de reacción con mayor facilidad.
- Polígono Reducido: Es un lugar cerrado en donde se puede realizar la práctica de tiro ya sea con munición real o con municiones alternativas como las utilizadas por las armas de aire comprimido. La principal característica aquí es que, a más de ser un lugar totalmente cerrado, permite únicamente realizar el tiro en distancias cortas o máximo medianas. Además, no se puede realizar el tiro utilizando

recorridos, ya que el corto espacio no permite maniobrar, por lo que el tiro generalmente se lo realiza desde una sola posición.

- Polígono de Tiro Láser: Al igual que el polígono reducido, este tipo de polígono está materializado en un lugar cerrado y, donde la característica principal es que se emplean armas que emiten un rayo láser y los blancos son proyectados hacia el espaldón mediante sistemas de realidad virtual. Es decir, pasarían a constituirse en simuladores de la disciplina del tiro, en donde se representan en la pantalla situaciones reales, que deben ser resueltas por el tirador. Este tipo de polígono es muy poco común ya que, por la tecnología que utiliza y las armas modificadas que se requiere, representa una fuerte inversión de recursos, sin embargo, constituye una excelente herramienta para el entrenamiento de las tropas.
- Interiores: Los polígonos de tiro en interiores pueden ser construcciones aisladas o ser parte de edificaciones más grandes. Los componentes básicos que contienen consisten en carriles de tiro, siluetas y trampa de balas, la responsable de detener las balas, además se presentan elementos como protecciones de seguridad para el usuario, aislamiento acústico e iluminación apropiada.
- Exteriores: los polígonos de tiro en exteriores son amplios campos que alcanzan distancias de hasta 1000 metros o más, para el uso de armas de largo alcance. Las siluetas y muros de retención de balas son elementos básicos en estos establecimientos, además se debe considerar los factores climáticos como la iluminación y el viento debido a que pueden influir en la dirección de las municiones. Las banderas son elementos igualmente importantes ya que muestran

la dirección del viento, que debe ser considerada por la persona que realiza el disparo.

#### **2.7.4Pistola de calibre menor**

En la mitad del siglo XVI se conocía a las primeras pistolas como arcabuces pequeños. Después el término evolucionó a pistolete. Ya en el siglo XVII, el término pistola se utilizaba para referirse a las armas de fuego cortas empuñadas con una mano (Secretaría de Guerra y Marina, 1879). La primera pistola capaz de disparar varias veces sin recargar munición cada vez que se disparaba fue el revólver, conocido también como pistola rotativa. Luego de varios años los fabricantes de ametralladoras decidieron adaptar el mecanismo de disparo automático para crear pistolas semiautomáticas.

La pistola, calibre 9 x 19 mm, es un arma semiautomática, de acción simple, y funcionamiento por corto retroceso del cañón. Se trata de un arma de gran potencia, fácil manejo, sumamente robusta, rodeando el cañón, presenta un resalto o anillo denominado bocacha, cuya función es proteger la boca del cañón de una caída o golpe.

En la actualidad existen innumerables marcas, modelos y calibres en este tipo de pistolas semiautomáticas como las que se dispone en dotación al Ejército Ecuatoriano.

## **2.7.5Principios básicos de tiro con armas de fuego**

• **Estado Psicológico:** El estado psicológico es la disposición que debe tener el tirador para hacer que sus disparos den en el centro del blanco y se basa principalmente en la confianza que se tenga en sí mismo como tirador y en su arma como artefacto de potencia y precisión, lo cual quiere decir que es el resultado de un entrenamiento bien efectuado.

- **Concentración mental:** La concentración mental consiste en enfocar toda la atención hacia la actividad que se está desarrollando, en nuestro caso, el tiro. Algunos tiradores lo colocan por encima de los demás principios básicos, ya que sin ella no es posible aplicar los demás, pero debemos tener claro que los demás son importantes, y que, si uno falla, el resultado del tiro será bajo. La aplicación de este principio tiene que ser constante durante todo el proceso de tiro (antes, durante y después).
- **Correcta Postura:** Para disparar el fusil o cualquier arma, es importante una buena posición. Hay reglas generales y comunes en todas las posiciones del tiro. Con el fin de facilitar el aprendizaje es conveniente que el soldado mientras está en la práctica de tiro, se acostumbre a tomar una posición correcta, ya que, si bien en el combate no va a tener oportunidad detonarla en la misma forma que en el polígono, es mucho lo que va a influir los factores de firmeza y sujeción adoptados y acostumbrados en la instrucción. Cada posición debe ser firme y debe requerir mucho esfuerzo muscular, esto se logra haciendo que los huesos del tirador soporten el fusil y no los músculos.
- **Relajamiento:** Este principio se debe tener en cuenta antes y durante la ejecución del ejercicio teniendo en cuenta que los músculos no estén tensionados, para lo cual se deben hacer ejercicio de estiramiento principalmente en brazos y piernas, luego de tomar la posición el soldado estará cómodo teniendo en cuenta la no tensión de ningún músculo.
- **Correcta empuñadura:** Para disparar el fusil o cualquier arma, es importante una buena correcta empuñadura. Hay reglas generales y comunes en todas las posiciones del tiro. Con el fin de facilitar el aprendizaje es conveniente que el soldado mientras está en la práctica de tiro, se acostumbre a tomar una posición correcta, ya que, si bien en el combate no va a tener oportunidad de tomarla en la misma forma que en el polígono, es mucho lo que va a influir los factores de firmeza y sujeción adoptados y acostumbrados en la instrucción. Cada posición debe ser firme y debe requerir mucho esfuerzo muscular, esto se logra haciendo que los huesos del tirador soporten el fusil y no los músculos.
- **Correcta alineación de miras:** La correcta alineación de miras consiste en centrar la parte superior del punto de mira en el orificio del alza. Cuando hacemos puntería con fusil Galil, se debe centrar el punto demora dentro del orificio del alza, teniendo en cuenta que el haz de luz que queda entre la parte exterior del punto de mira y la parte interna del orificio del alza, sea equidistante. Teniendo esta figura la parte superior del poste queda en el centro del retículo del alza. Cuando utilizamos Fusil Galil, ya no se tiene en cuenta el protector del punto de mira para hacer alineación, esto quiere decir que tampoco se tendrá en cuenta el haz de luz. La alineación de mira y puntería se verá en forma detallada más adelante.
- **Correcta respiración:** Si el tirador sigue respirando normalmente, mientras apunta y dispara el fusil, el movimiento que produce la respiración en el pecho hará que el fusil se mueva, para evitar esto, el soldado debe aprender a controlar la

respiración durante los pocos instantes que se requieren para realizar la función del tiro. El tirador debe contar mentalmente 1001 – 1002 – 1003 y a medida que cuenta va sacando el aire de los pulmones, después de hacer una correcta alineación de miras y ubicar la imagen sobre el blanco y haber desocupado de aire los pulmones y al haber contado 1003 procederá a realizar el disparo en forma simultánea, para esto se requiere práctica del tirador en la instrucción preparatoria de tiro. (El disparo se debe realizar con los pulmones desocupados)

## **2.7.6Alineación de mira y puntería**

La puntería consiste en que el tirador se preocupe de apuntas su pistola correctamente a fin de que el proyectil dé en el blanco. "La puntería es un complejo mecanismo visual-motriz que exige no solo la correcta alineación de la mira, sino también la colocación y "parada" del arma en la ubicación correcta por medio de los músculos del brazo y la mano" (Mora Chamorro, 2013).

En estadística según (ESMA, 2015), los errores que se cometen al ejecutar los disparos están distribuidos de la siguiente manera:

40 % errores de puntería, por la incorrecta alineación de los aparatos con el blanco.

40 % de errores al pulsar el disparador, fundamentalmente por la inmovilidad de la muñeca.

El 20 % restante se debe a todo lo demás: postura incorrecta, empuñe defectuoso, mala respiración, etc.

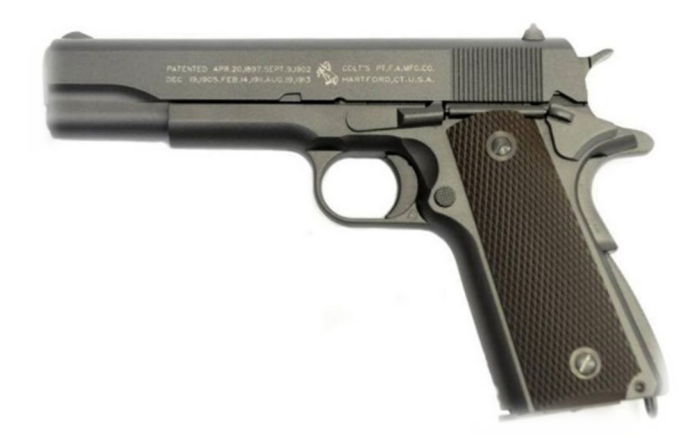

*Figura 12.* Pistola con mecanismos de puntería.

#### Fuente: (Airsoft, 2019)

A continuación, presentamos los fundamentos y la técnica apropiada para adoptar una posición al momento de disparar. Basándonos en el concepto de puntería que vimos anteriormente hablaremos del cristalino del ojo, que es una lente biconvexa que regula la adaptación del ojo mediante la variación de su curvatura por medio el músculo ciliar que lo controla. Este músculo es el responsable de la agudeza visual y del enfoque, imprescindibles para una buena puesta de las miras.

Durante el proceso de puntería, el ojo percibe con agudeza la imagen de miras durante un corto espacio de tiempo que los expertos sitúan en el orden de los 12 o 14 segundos, luego de los cuales se va perdiendo la agudeza por cansancio muscular, y por ello no son recomendables las punterías largas. Además, se debe ser consciente de que en las sesiones de disparos largas y de esfuerzo continuo, la retina va perdiendo sensibilidad y por ello disminuye la calidad de la puntería.

Para entender este tema nos planteamos tres preguntas claves que nos permitirán determinar cuáles son los elementos que intervienen en la puntería y definir los elementos básicos que debemos conocer.

## **1. El ojo con el que debemos apuntar**

Todos tenemos un ojo director (o fuerte) y éste es el que debe estar viendo las miras mientras tapamos el ojo "no diestro" (o débil). Algunos tiradores recomiendan tapar el ojo débil con un parche opaco transparente, para equilibrar la entrada de luz a ambos ojos y no cansar en exceso los músculos de la cara. Sin embargo, el tiro de combate exige tener una clara visión periférica de 180°, ya que el enemigo podría estar parapetado en cualquier parte del terreno y si no nos acostumbramos a ver claramente todos los posibles sectores de encubrimiento del enemigo, podría significar el riesgo a nuestra integridad física.

Por ello para este tipo de tiro debe siempre ser realizado con los dos ojos abiertos, pero siempre uno de ellos es el dominante. Contrariamente a lo que suele creerse, no siempre la persona diestra tiene ojo director derecho o viceversa (el zurdo ojo director izquierdo). En su gran mayoría, el ojo coincide con la mitad del cuerpo "hábil", pero hay casos en los que no. Por ejemplo, un diestro cuyo ojo derecho tiene menor visión que el izquierdo y por esta razón su cerebro en algún momento transformó al ojo que mejor ve en "ojo director", aunque éste no coincida con la mitad diestra del cuerpo, y en consecuencia tenemos un diestro con ojo director izquierdo.

Para identificar el ojo que debemos utilizar al apuntar existen una serie de métodos y cada tirador tiene el suyo. A continuación, se describe el que al perecer es el más sencillo.
Este consiste en fijar la vista en un punto o marca en la pared a una distancia no mayor de 2 o 3 metros, como para tener una buena diferencia entre un ojo y el otro. Si lo hacemos más cerca el resultado es el mismo, pero no tan evidente, por el contrario, si el punto está muy lejos se ve comprendido en el campo visual de ambos ojos y se dificulta la comprobación. Con ambos ojos abiertos extendemos el brazo diestro con el pulgar hacia arriba y tapamos dicho punto con el pulgar.

Luego cerramos un ojo como se muestra en la siguiente figura y veremos si se observa el punto a un costado del pulgar (A y C), o el mismo está tapado por nuestro pulgar (B). El ojo con el que vemos tapado el punto por el pulgar es nuestro ojo director.

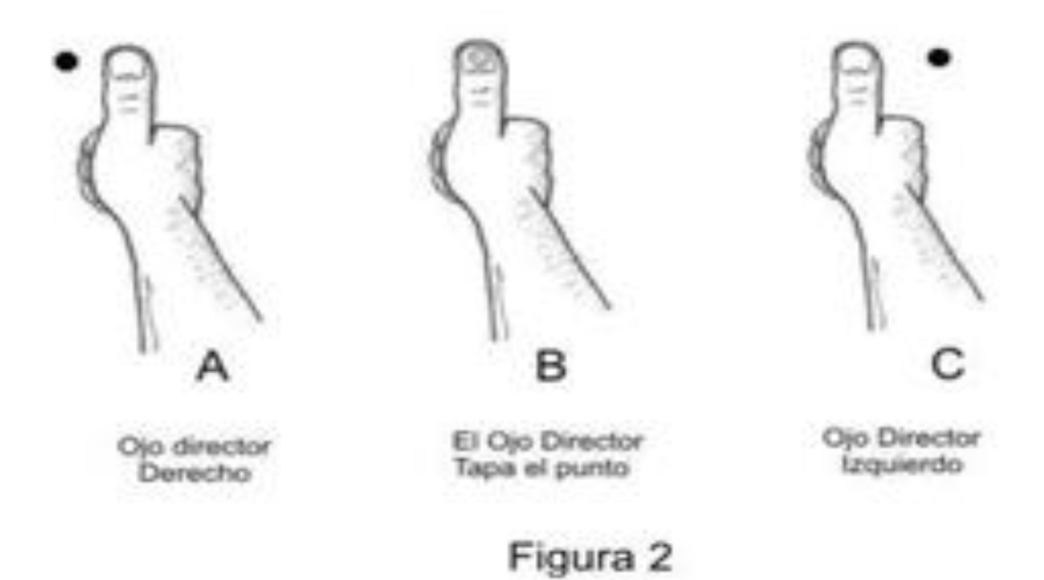

*Figura 13.* Lugares en los que se visualiza el punto tomando de referencia el dedo pulgar. Fuente: (ESMA, 2015).

#### **2. Lo que debemos mirar**

Una vez hemos identificado cuál es el ojo que debemos utilizar, nos enfocamos en la siguiente pregunta: ¿qué es lo que debemos mirar para hacer una buena puntería? Es anatómicamente imposible enfocar perfectamente los tres puntos que debemos ver en el tiro (alza-guion-blanco). Para verificar esto podemos ver la yema de nuestro dedo índice con el brazo extendido apreciando la huella digital del mismo y verá que el entorno del dedo y los objetos que están a mayor distancia se ven borrosos. A la inversa, si aprecia algún objeto en el fondo con claridad no podrá ver definidas las huellas digitales.

Esto implica que si fijamos la visión en el blanco veremos borroso los aparatos de puntería y si enfocamos los aparatos de puntería veremos borroso el blanco como se muestra a continuación.

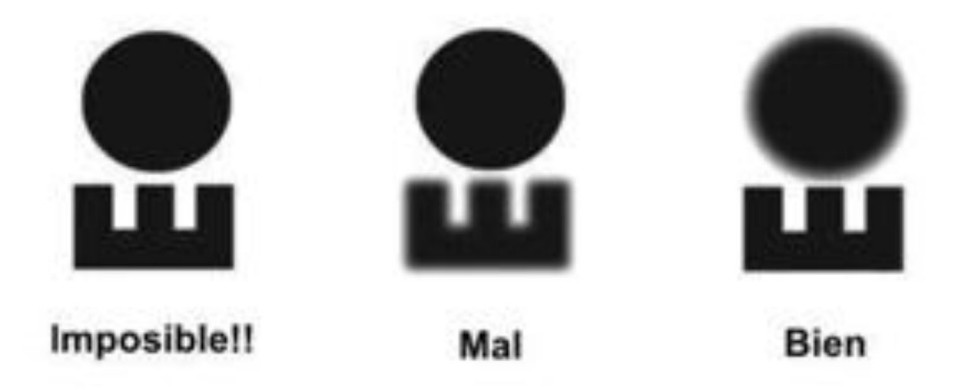

*Figura 14.* Enfoque de visión en el blanco.

Fuente: (ESMA, 2015).

Es esta última opción la que debemos utilizar para una puntería correcta. Dando por hecho que tenemos un buen empuñe y una buena alineación con el blanco, tanto en deriva como en altura, no es necesario prestarle mucha más atención al mismo. Basta con "parar" el arma a la altura de los ojos, verificar que esté en la zona de puntería que deseamos y ocuparnos de enfocar y alinear correctamente nuestras miras para hacer una puntería como se muestra en la figura. No se recomienda llevar y traer la vista del blanco porque cansa el ojo y se pierde definición.

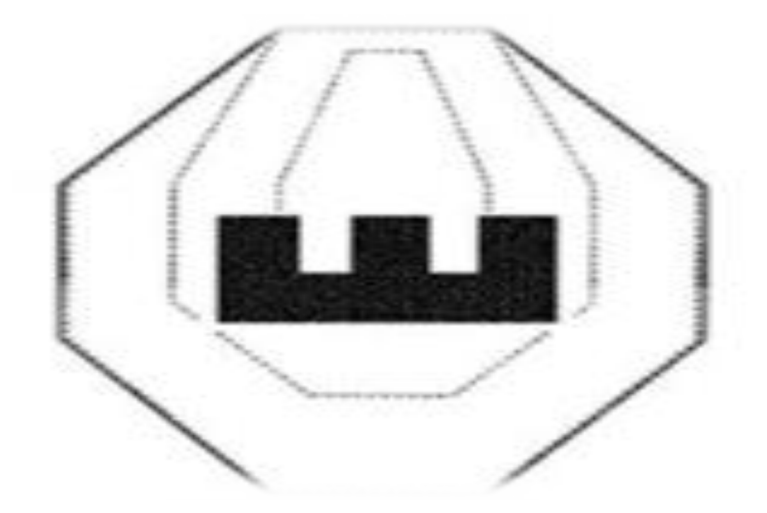

*Figura 15.* Visualización de los puntos para una correcta puntería. Fuente: (ESMA, 2015)

#### **3. Lo tenemos que ver**

Una vez definidos el ojo a utilizar y qué miramos, la tercera pregunta es: ¿cómo ver? La imagen de miras es fundamental para la ejecución del disparo, y como casi todo en el tiro, hay una sola forma de hacerlo correctamente e infinitas maneras de hacerlo mal.

Para hacer una alineación correcta de las miras, el borde superior del guion debe estar absolutamente alineado (al ras) con el borde superior del alza y las dos luces laterales deben ser exactamente iguales como en la figura anterior. Es necesario tener esta imagen de miras para que el disparo vaya donde deseamos. De hecho, son los errores en la alineación de las miras o del arma los que desvían los impactos del centro del blanco.

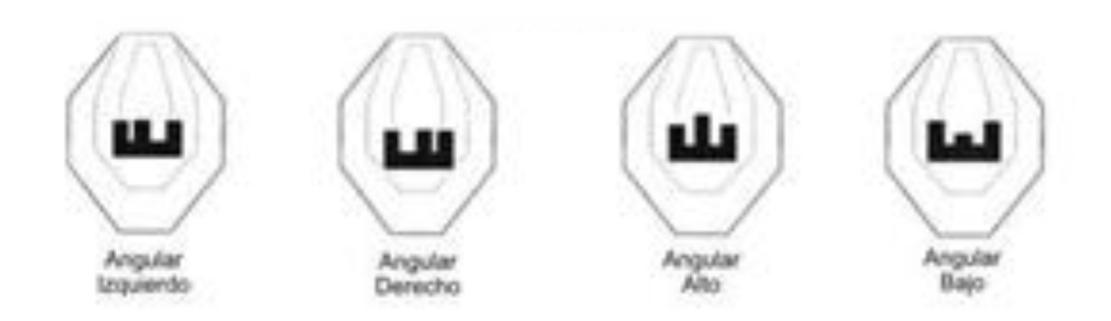

*Figura 16.* Errores angulares.

Fuente: (ESMA, 2015).

Finalmente, para ejecutar un disparo de calidad y bien centrado debemos separar cada uno de los pasos necesarios y ejecutarlos una tras otro, y no uno sobre el otro. Por ejemplo, si no podemos "parar" el arma, no hacemos el ajuste fino de la puntería, y si no tenemos la imagen correcta de miras no iniciamos la presión sobre el disparador.

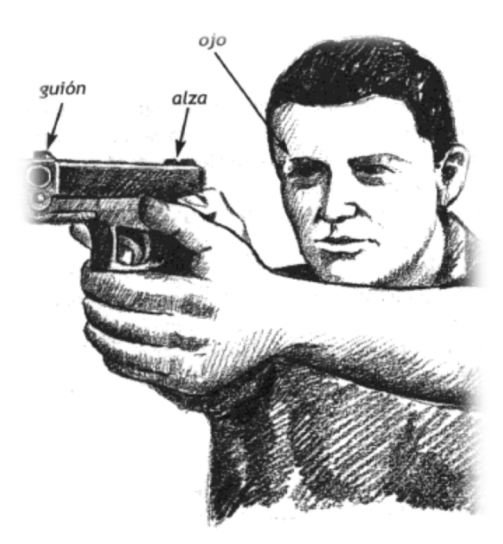

*Figura 17.* Alineación de miras.

Fuente: (Mora Chamorro, 2013)

# **CAPÍTULO III**

#### **DESARROLLO**

En el presente capítulo se describen las fases de la metodología usada para el desarrollo del prototipo. El prototipo ha sido desarrollado aplicando la metodología de prototipado, ya que permite una implementar y presentar un prototipo construido en fases tempranas del desarrollo.

Aunque la metodología incluye en su ciclo de vida nueve fases, únicamente se han ejecutado las iniciales, debido a que el alcance de este trabajo contribuye a una parte del proyecto macro planteado en el Centro de Investigación de Aplicaciones Militares CICTE. Las fases desarrolladas fueron: el análisis del problema, especificación de requerimientos, diseño, desarrollo del prototipo, y validación y pruebas.

#### **3.1 Análisis del problema**

Como una de las primeras actividades se realiza la recopilación de información sobre el aplicativo y determina su viabilidad.

#### **3.1.1Problema**

En la actualidad los entrenamientos de tiro realizados por el personal de las FF.AA. del Ecuador se realizan de manera tradicional, en la cual los participantes son transportados hacia los diferentes polígonos de tiro y una vez ubicados en dichos lugares los responsables (entrenadores o tutores), facilitan las herramientas y adecuan los escenarios para que pueda realizarse las sesiones de tiro. Entre los recursos que se necesitan para realizar estas sesiones de entrenamiento constan el uso de municiones que llegarían a costar hasta \$4 600 000 por año y usando 100 cartuchos por persona.

Estos precedentes limitan el número de prácticas de tiro que realiza el personal de las

Fuerzas Armadas del Ecuador.

## **3.1.2Análisis de viabilidad**

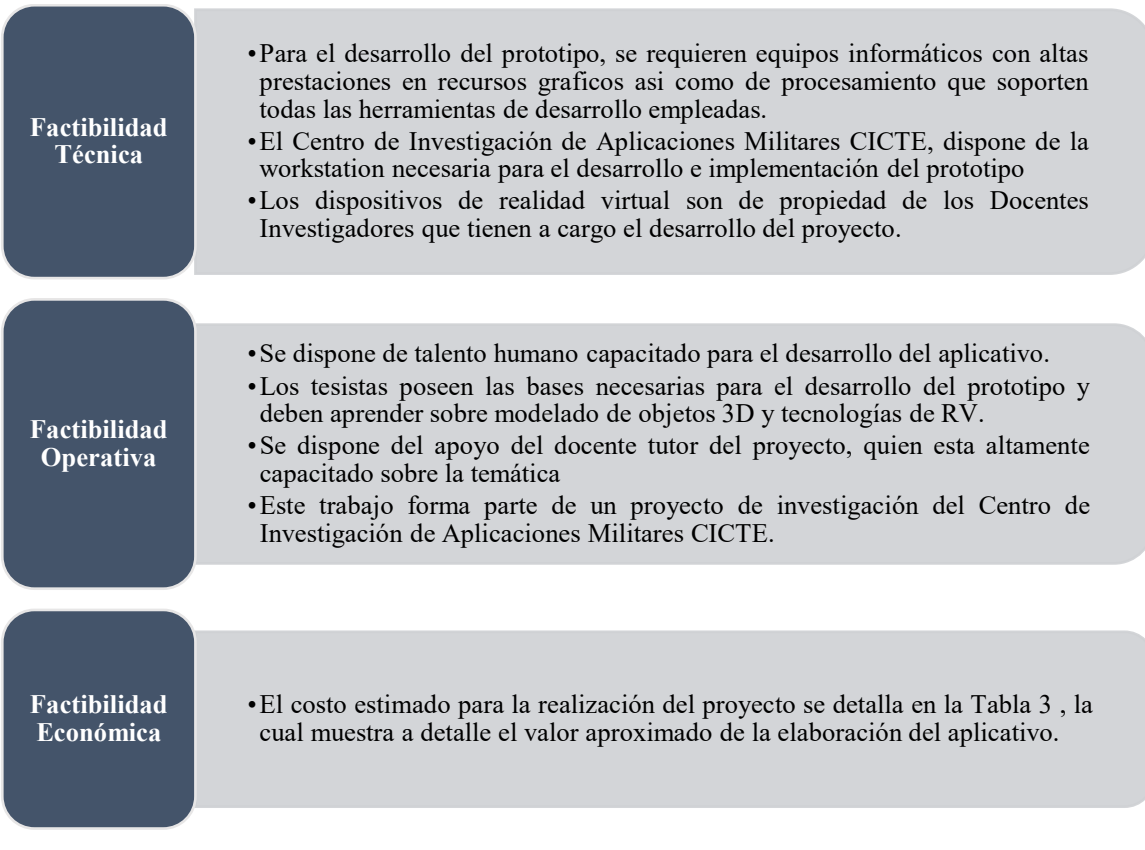

*Figura 18.* Cuadro de factibilidad del proyecto*.*

# <span id="page-77-0"></span>**Tabla 1**

*Detalle de valores para el desarrollo del proyecto.*

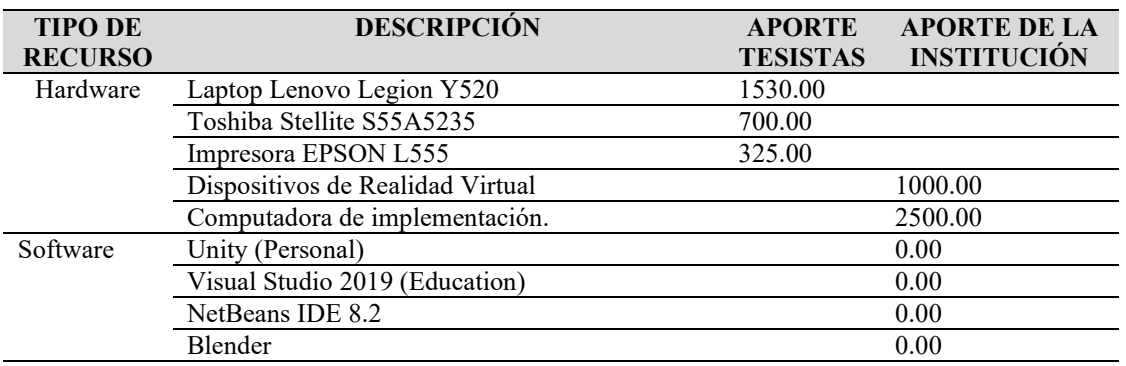

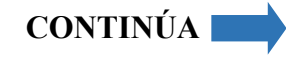

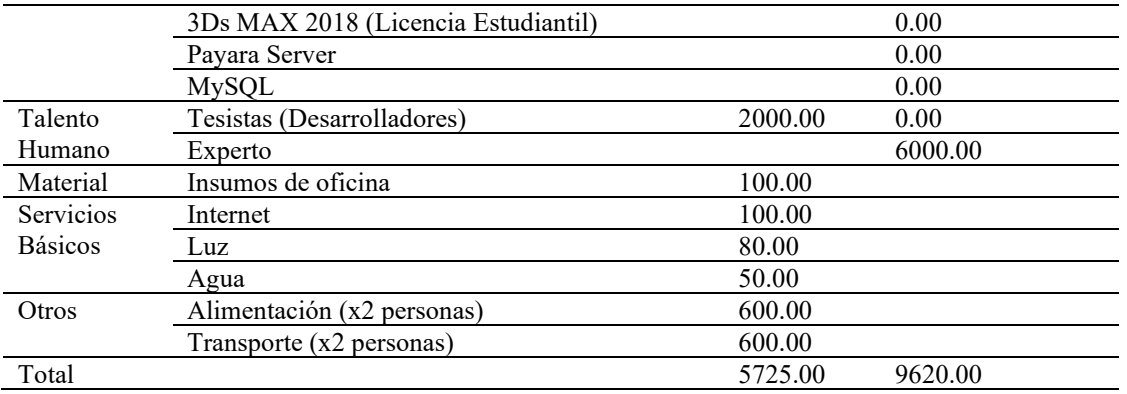

Por lo mencionado anteriormente en la [Figura 18](#page-77-0) podemos decir que el proyecto es técnica, operativa y económicamente viable puesto que se cuentan con todos los recursos necesarios y apoyo para su ejecución.

### **3.2 Especificación de requerimientos**

Dentro de esta segunda etapa nos corresponde fijar los objetivos y métodos que nos permitan conseguir la creación final del prototipo.

### **3.2.1Alcance del prototipo**

El prototipo debe contemplar la ejecución de escenarios en realidad virtual los cuales simulen polígonos abiertos. Diseñar los objetivos armas y componentes de estos ambientes para la inmersión de los usuarios en la realidad virtual.

El prototipo genera entrenamientos y guarda los resultados con sus evidencias para el posterior análisis e implementación.

No es un sistema multiusuario por lo que solo usará un participante a la vez, se dispone de un casco de realidad virtual.

El prototipo tiene una interfaz gráfica en la cual el usuario instructor puede seleccionar las diferentes opciones de la aplicación.

Ha sido creada una Base de Datos en MySQL la cual almacena los datos del participante, puntajes obtenidos en la tarea, entre otros propios de una sesión de entrenamiento.

Se han diseñado tres módulos en el diseño del prototipo: Participantes, Entrenamiento y Resultados. El módulo Participantes se podrá registrar a los usuarios que sean nuevos para que estén habilitados e iniciar la sesión de entrenamiento. La opción Entrenamiento permitirá asignar una o varias sesiones de entrenamiento a diferentes usuarios previamente registrados, mediante la búsqueda de su cédula de identidad. Por último, la opción resultados nos desplegará una pantalla en la cual se visualizarán los resultados correspondientes al puntaje de cada usuario en las sesiones de entrenamiento que le fueron asignadas por fecha.

También se han creado dos entornos virtuales con tres tipos de dianas u objetivos diferentes para asignar a las sesiones de entrenamiento, estas son: silueta de combate, diana de precisión y silueta de botella. En los escenarios se puede configurar el tipo y el número de dianas que se requiera en cada sesión de entrenamiento, y animación de caída, así como la asignación de la cantidad de municiones, distancia de las dianas, selección de arma, para este caso solamente se ha desarrollado un arma de calibre menor.

#### **3.2.2Perspectiva del producto**

El prototipo ha sido denominado SIMPO-VR. En el desarrollo del prototipo se han aplicado técnicas de videojuegos serios. Dicho prototipo consta de dos partes: una aplicación y los servicios web. Los servicios web permitirán la comunicación de la aplicación con la base de datos permitiendo el procesamiento de estos dentro de otro entorno que permita en lo posterior aplicar el análisis respectivo.

La aplicación necesitara comunicarse con los servicios web por medio de internet, una vez enviada la petición esta es receptada por el servidor web y solicita los registros necesarios a la base de datos, los mismos que son devueltos para su procesamiento dentro del servidor web y posterior devolución a la aplicación, ver Figura. Dentro de los servicios web se encontrarán funciones que permitan almacenar toda la información generada durante el registro de participantes y la realización de los entrenamientos además de procedimientos para verificar resultados y datos para la iniciación de sesiones.

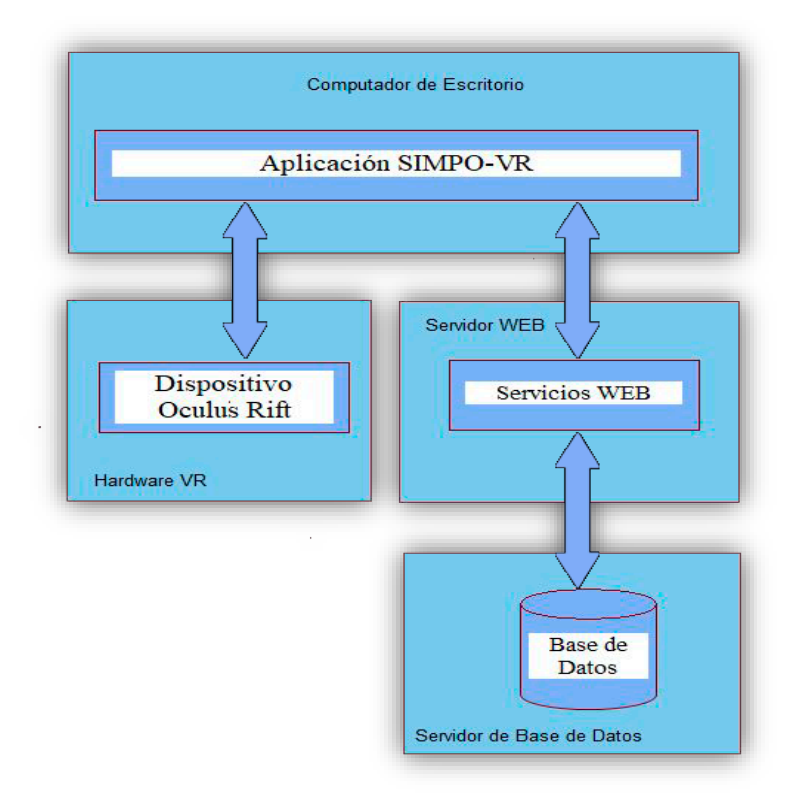

*Figura 19.* Diagrama de bloques del sistema SIMPO-VR.

La computadora donde se desarrolla y se ejecutará la aplicación se requiere de una tarjeta de video NVIDIA GeForce GTX 1050 para computadores de escritorio y la versión GTX 1060 o posterior en computadores portátiles, esto debido a que son los requerimientos mínimos de hardware para que funcione el caso de realidad virtual y sus componentes.

#### **3.3 Diseño del prototipo**

Dentro de esta sección se realiza el diseño de cada uno de los componentes que se utilizaron para la creación del prototipo. Empezando por la arquitectura, diagramas de caso de uso del prototipo en diferentes niveles, diseño de base de datos, diseño de interfaces de usuario, diseño de los objetos 3D, diseño de los entornos virtuales y finalmente el diseño del avatar.

#### **3.3.1Arquitectura**

La solución que se propuso está orientada a servicios por lo cual de igual manera la arquitectura consta con esta característica de tal forma que se realizó el diseño de arquitectura para especificar la forma de funcionamiento del sistema. Tenemos un servidor el cual contiene la base de datos alojada en MySQL 5.7.21 y que se encuentra funcionando con el sistema operativo Windows 10. De la misma forma contamos con un servidor de aplicaciones el cual es Payara que nos permite la comunicación entre la base de datos y Workstation, de igual manera este servidor se levantó en un sistema operativo de Windows 10, en cuanto a los puertos para la comunicación se utilizan 9090 y 8080 para no interferir un servidor con el otro. Dentro de la Workstation corre el sistema operativo de Windows 10 y además contiene el aplicativo instalado. Este se conecta por medio conexión serial y USB 3.0 a los dispositivos de realidad virtual tal como se puede visualizar más adelante. (Ver **[Figura 20](#page-82-0)**)

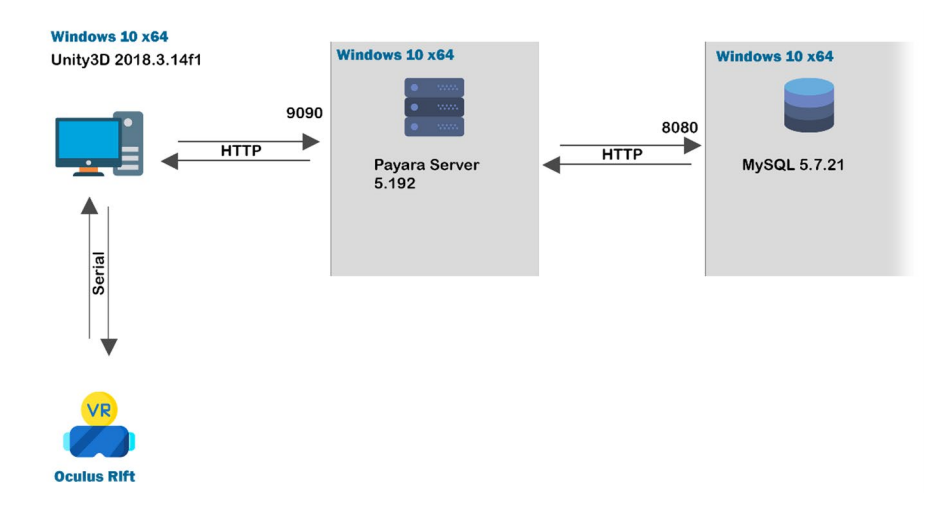

*Figura 20.* Arquitectura del prototipo propuesto.

### <span id="page-82-0"></span>**3.3.2Diagramas de caso de uso**

El prototipo desarrollado cuenta con 3 tipos de usuario que actúan de maneras distintas dentro del aplicativo. Estos pueden ser Administrador, Entrenador y Participante tal como se puede evidenciar en la [Figura 21.](#page-82-1)

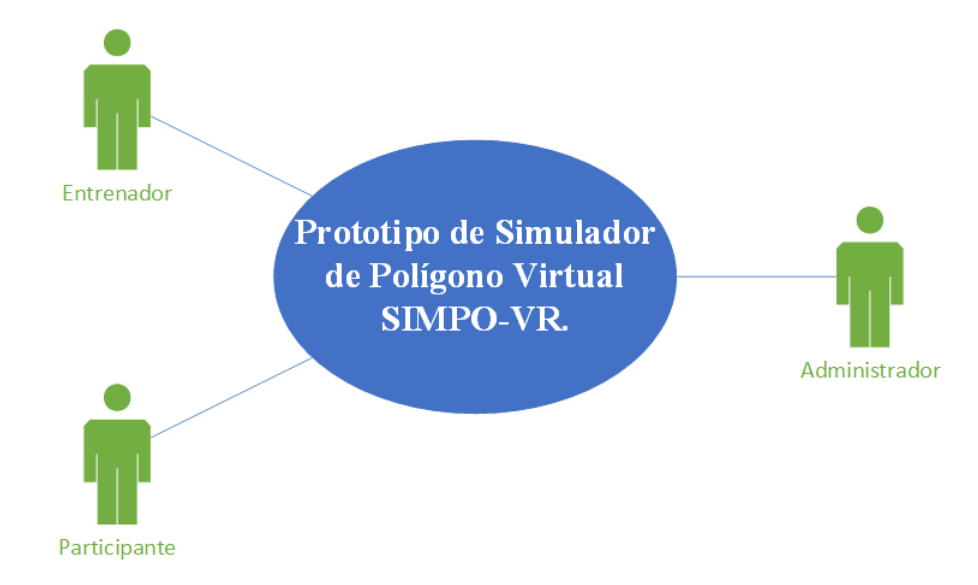

<span id="page-82-1"></span>*Figura 21.* Diagrama de casos de uso nivel 0 del prototipo.

Las funciones que tendrá el prototipo se pueden apreciar en el diagrama de casos de uso de nivel 1 el cual muestra de manera general dichas funciones con sus respectivos actores como lo podemos ver en la [Figura 22.](#page-83-0)

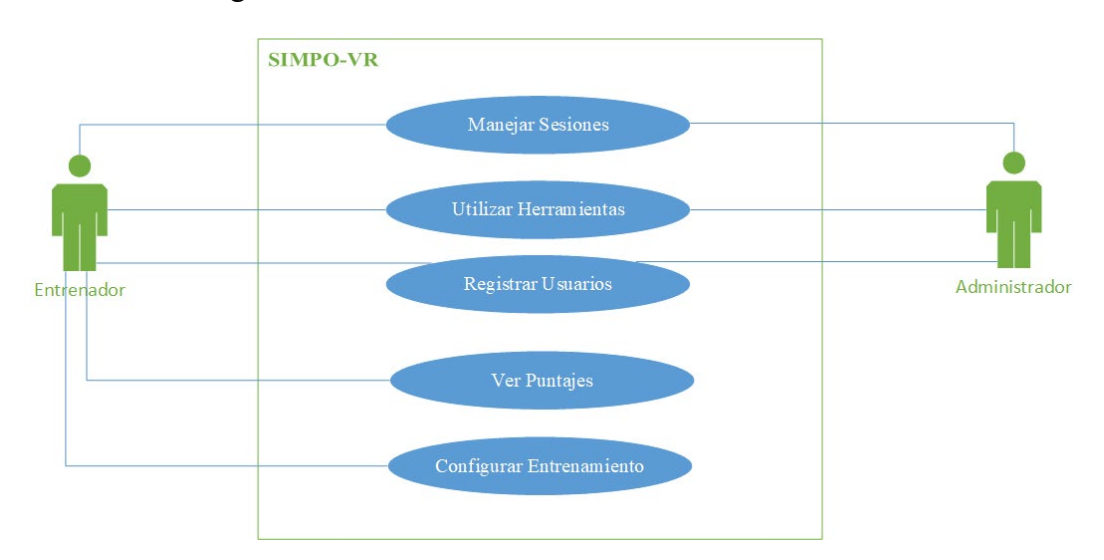

*Figura 22.* Diagrama de casos de uso de nivel 1 de la aplicación SIMPO-VR.

<span id="page-83-0"></span>Para un mejor entendimiento de las funciones que deberá cumplir el prototipo se realizó los respectivos diagramas de nivel 2 y además se detallaron cada uno de los casos de uso.

La siguiente figura presenta los casos de uso de segundo nivel correspondientes a Manejar sesiones y el detalle de cada uno se encuentran en [Tabla 2](#page-84-0) y [Tabla 3.](#page-85-0)

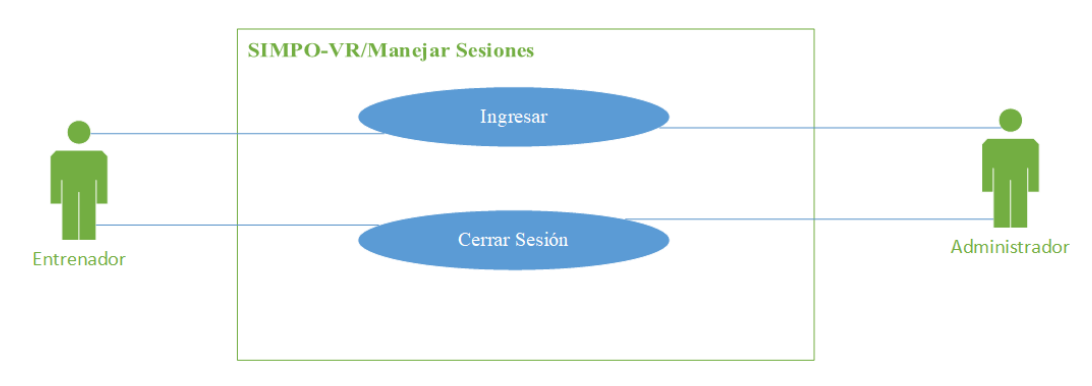

*Figura 23.* Diagrama de casos de uso de nivel 2 sobre manejar sesiones.

# <span id="page-84-0"></span>**Tabla 2** *Descripción del caso de uso Ingresar.*

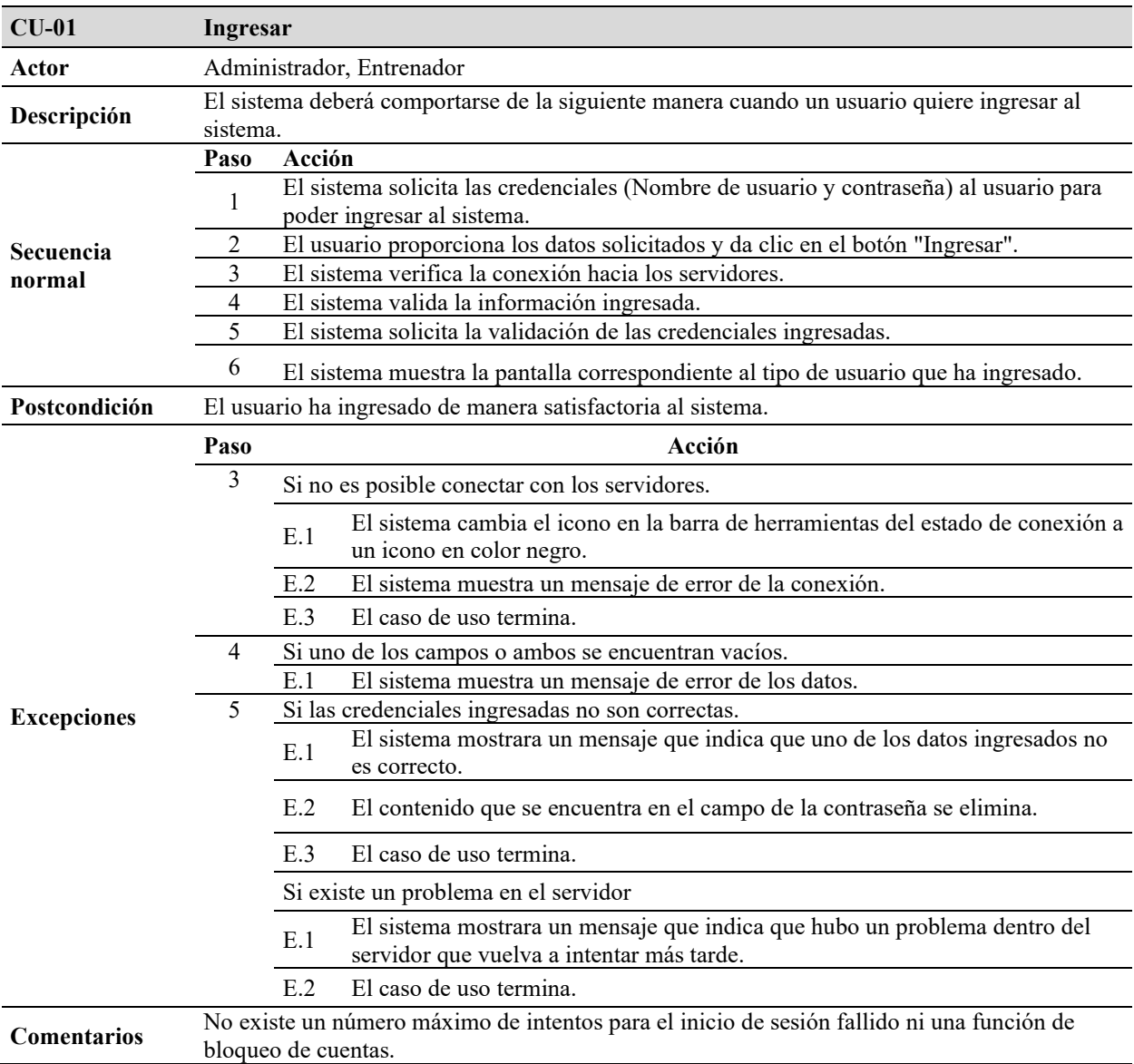

### <span id="page-85-0"></span>**Tabla 3** *Descripción del caso de uso Cerrar Sesión.*

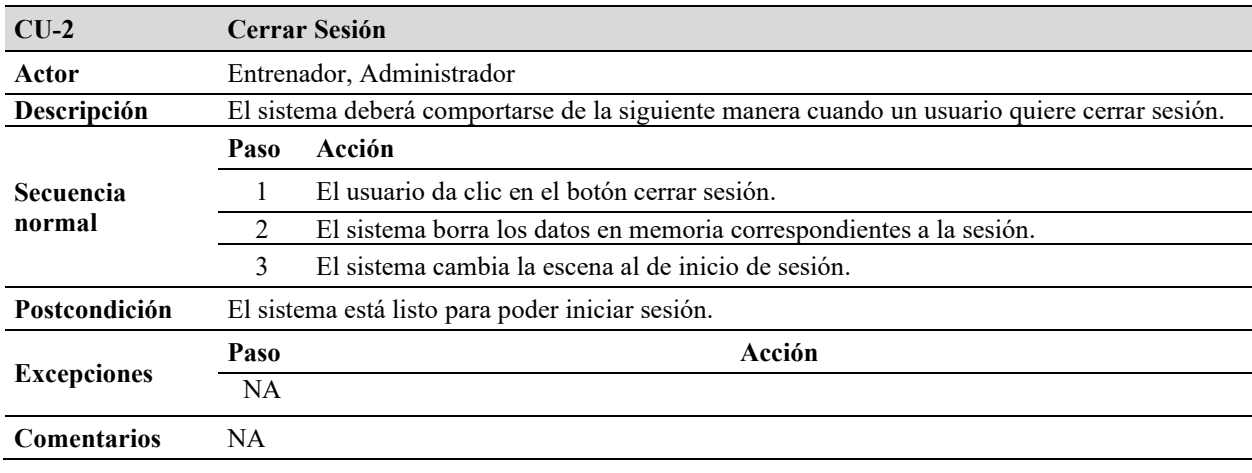

El diagrama mostrado en la [Figura 24,](#page-85-1) presenta los casos de uso de segundo nivel correspondientes a Utilizar Herramientas y el detalle de cada uno se encuentran en [Tabla 4,](#page-86-0) [Tabla](#page-86-1)  [5](#page-86-1) y [Tabla 6.](#page-87-0)

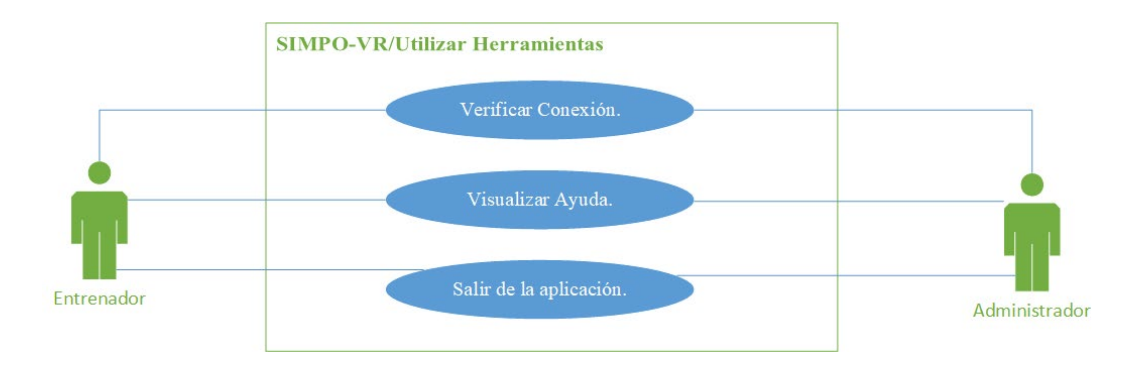

<span id="page-85-1"></span>*Figura 24.* Diagrama de casos de usos de nivel 2 sobre utilizar herramientas.

# <span id="page-86-0"></span>**Tabla 4** *Descripción del caso de uso Verificar Conexión.*

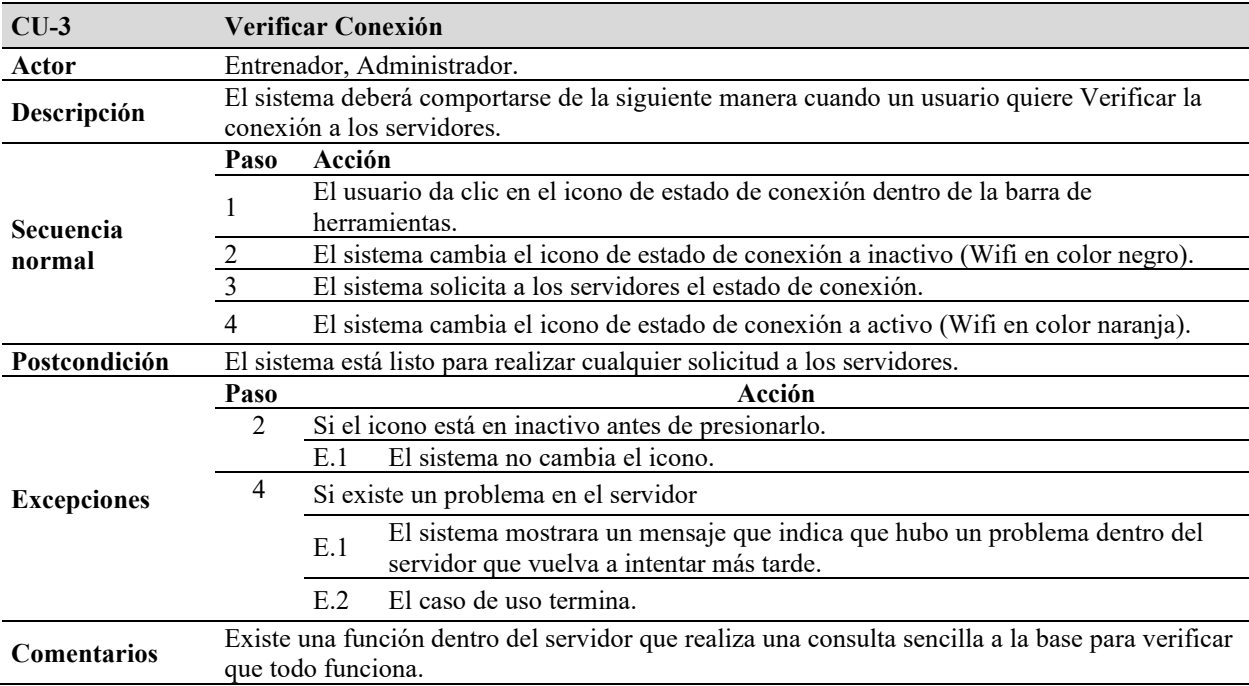

# <span id="page-86-1"></span>**Tabla 5**

*Descripción del caso de uso Visualizar Ayuda.*

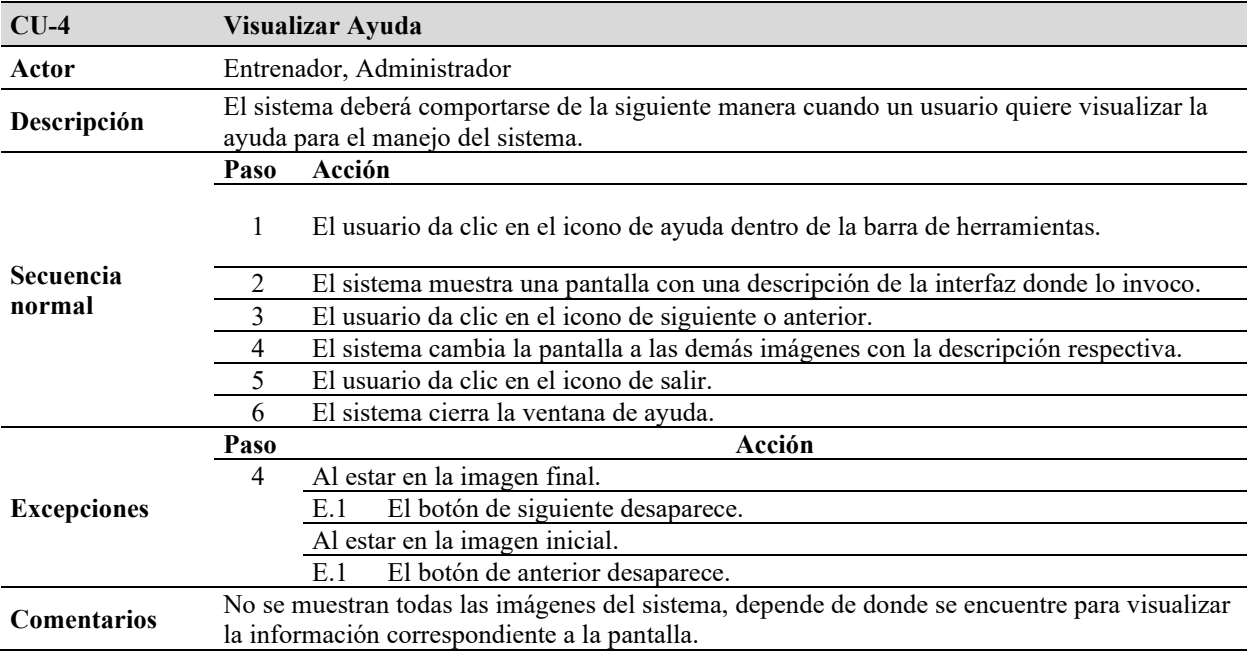

### <span id="page-87-0"></span>**Tabla 6** *Descripción del caso de uso Salir de la Aplicación.*

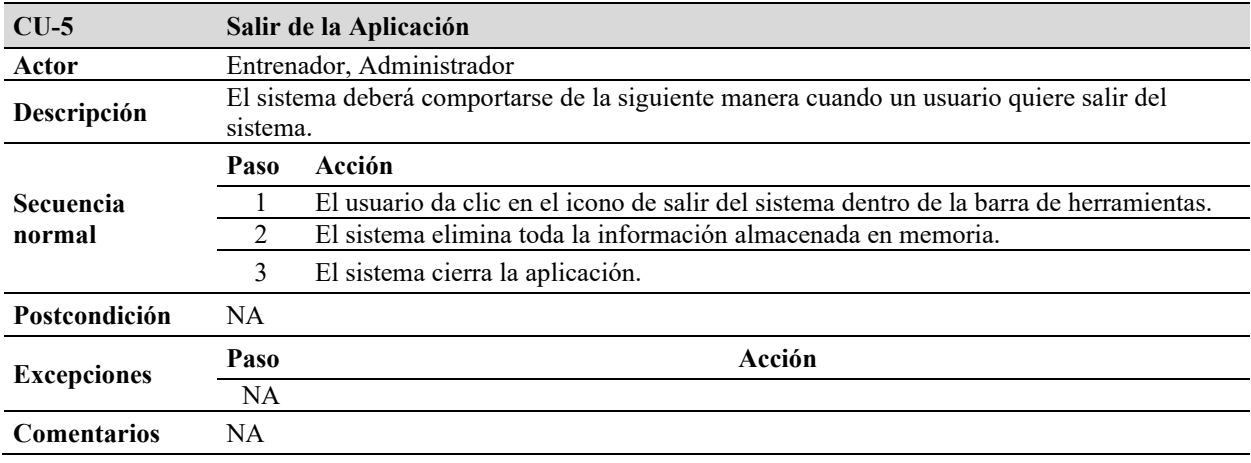

En cuanto a Agregar usuario podemos visualizar en la [Figura 25,](#page-87-1) los casos de uso de segundo nivel correspondientes y el detalle de cada uno se encuentran en la Tabla 7 y Tabla 8.

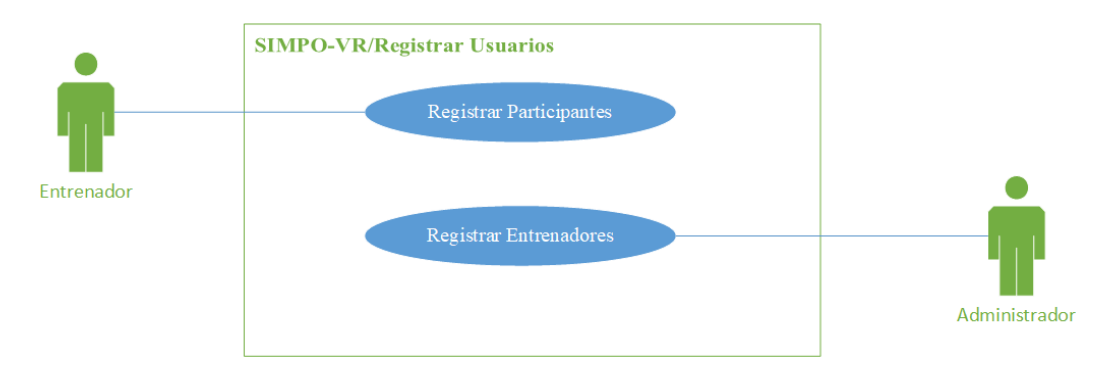

<span id="page-87-1"></span>*Figura 25.* Diagrama de casos de usos de nivel 2 sobre agregar usuarios.

# **Tabla 7** *Descripción del caso de uso Registrar Participantes.*

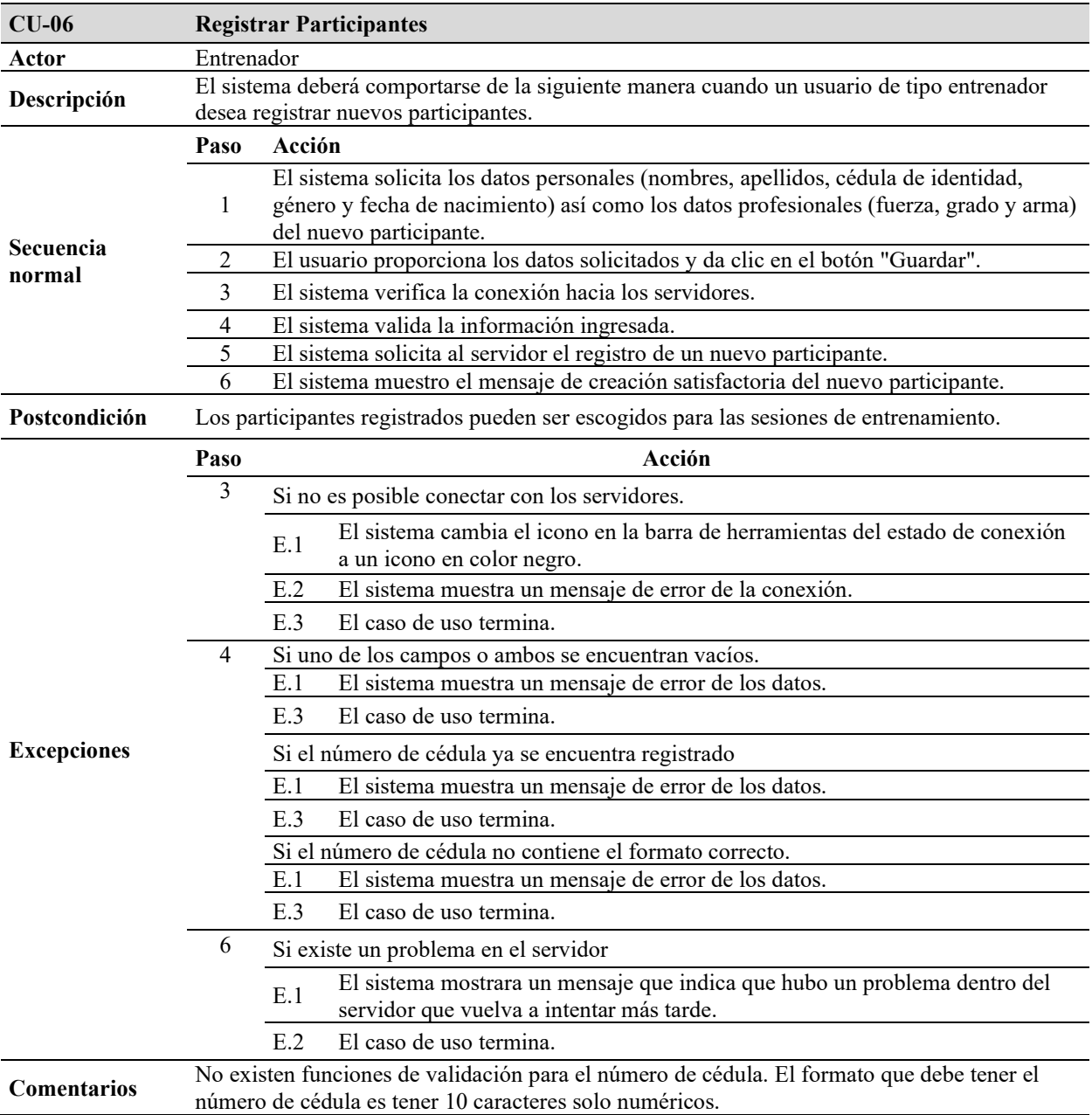

### **Tabla 8** *Descripción del caso de uso Registrar Entrenadores.*

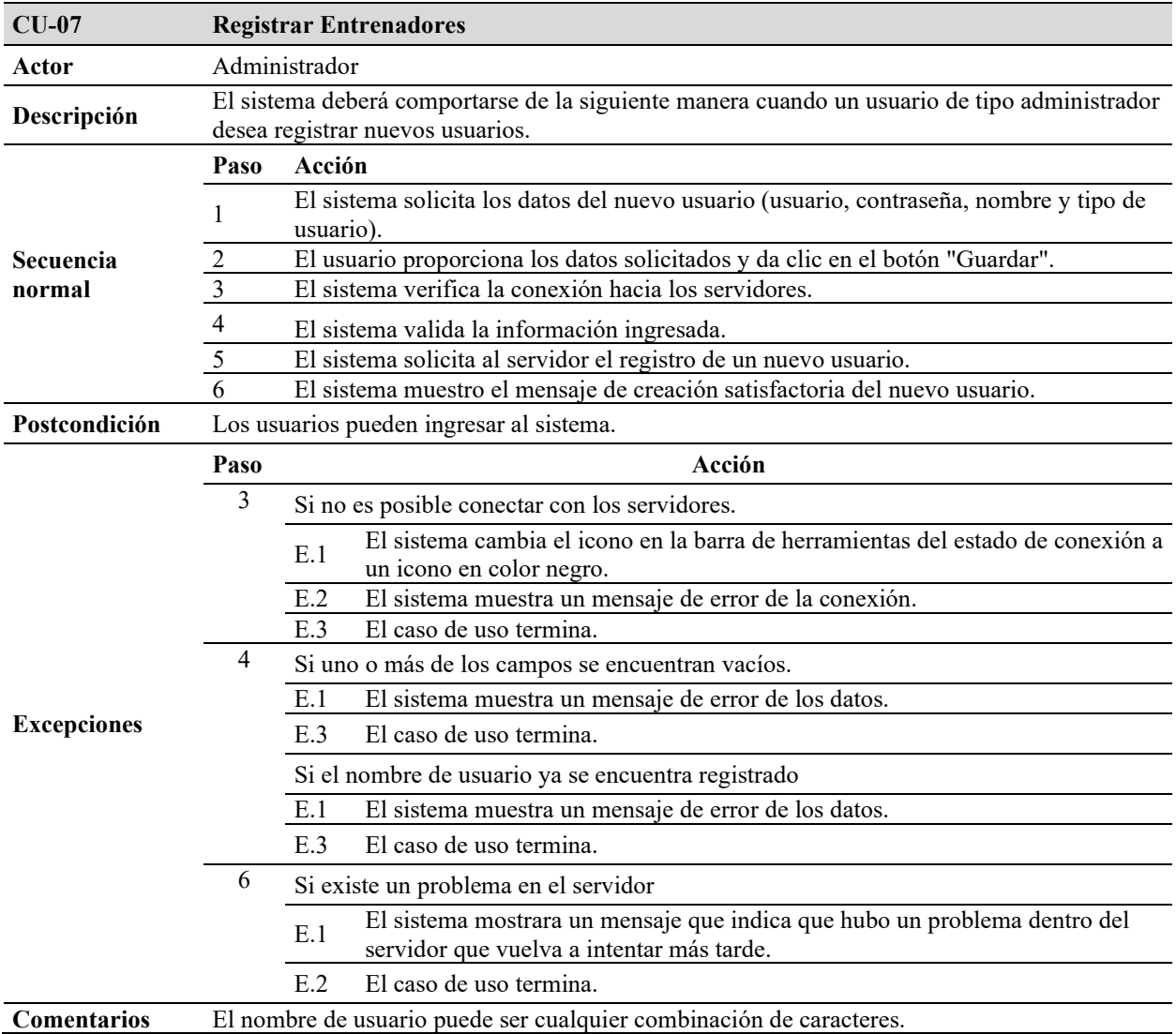

El diagrama mostrado en la [Figura 26,](#page-90-0) presenta los casos de uso de segundo nivel correspondientes a Configurar Entrenamiento y el detalle de cada uno se encuentran en [Tabla 9,](#page-90-1) [Tabla 10,](#page-91-0) [Tabla 11](#page-91-1) y [Tabla 12.](#page-92-0)

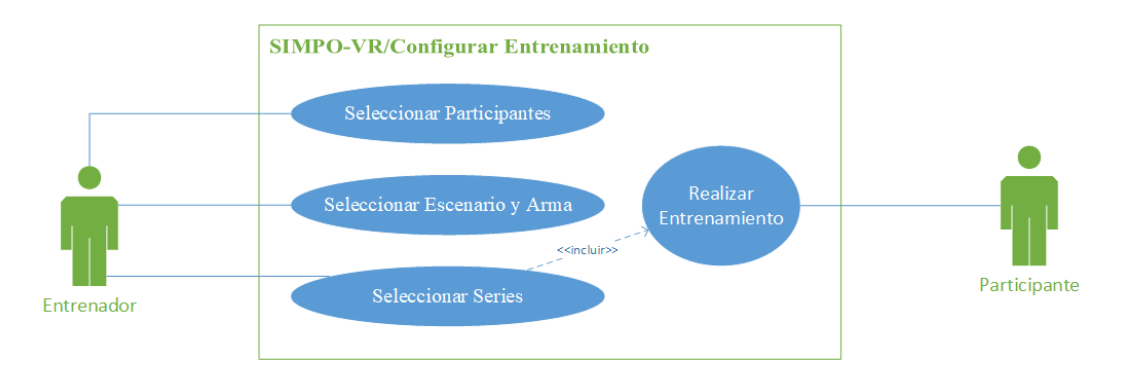

*Figura 26.* Diagrama de casos de usos de nivel 2 sobre configurar entrenamiento.

### <span id="page-90-0"></span>**Tabla 9**

*Descripción del caso de uso Seleccionar Participante.*

<span id="page-90-1"></span>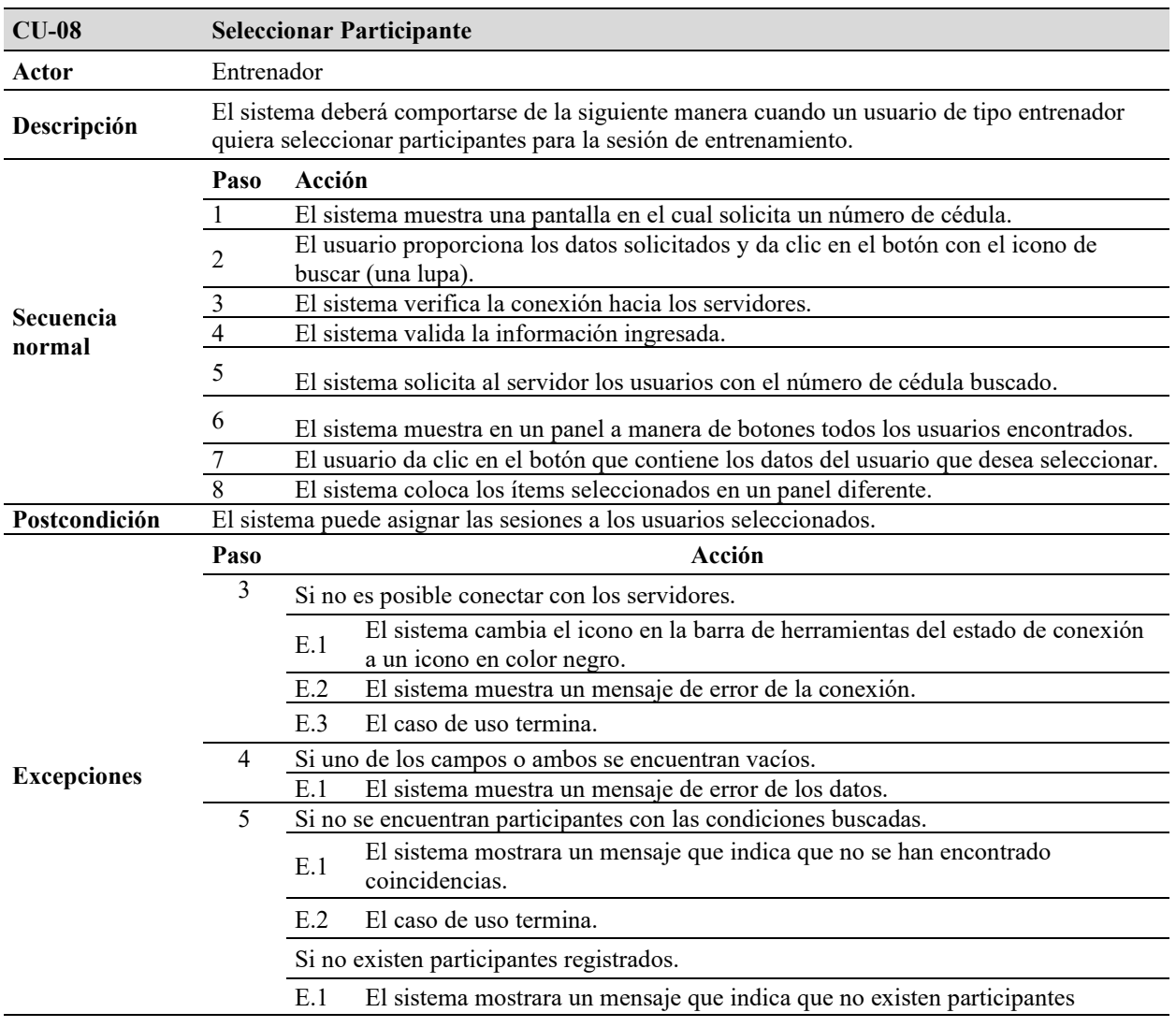

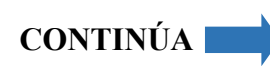

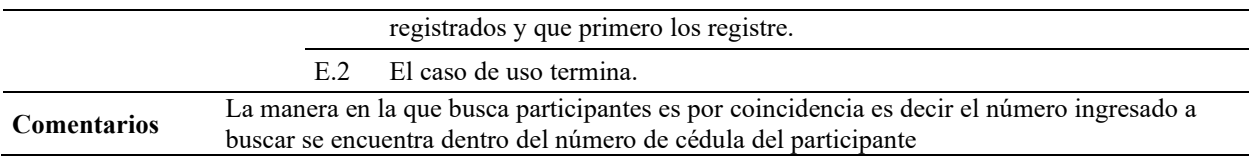

# <span id="page-91-0"></span>**Tabla 10**

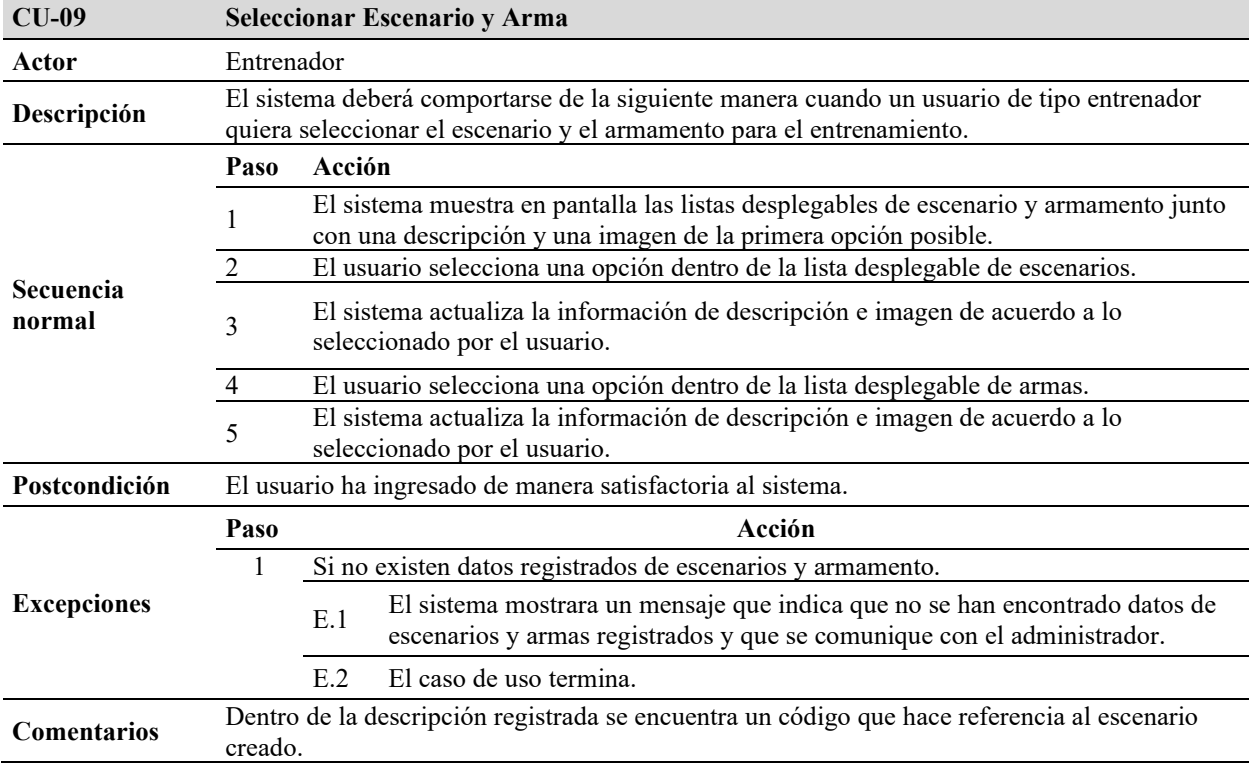

*Descripción del caso de uso Seleccionar Escenario y Arma.*

### <span id="page-91-1"></span>**Tabla 11**

*Descripción del caso de uso Configurar Series.*

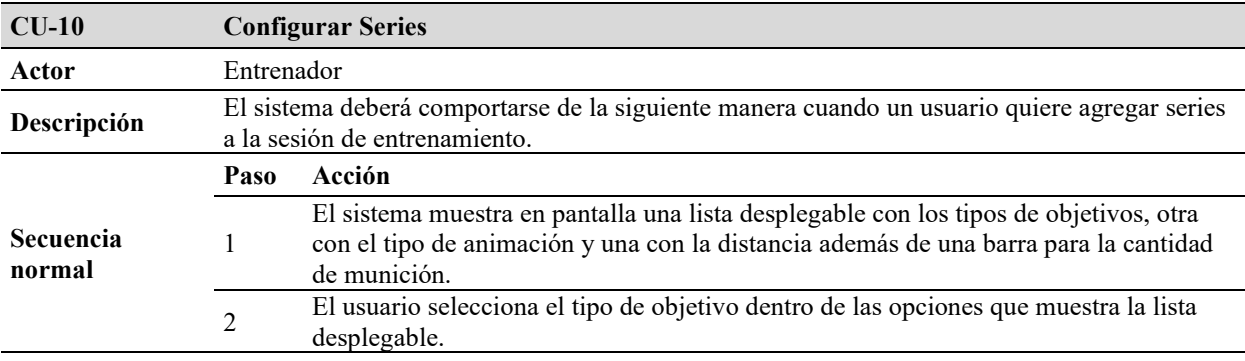

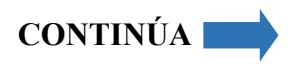

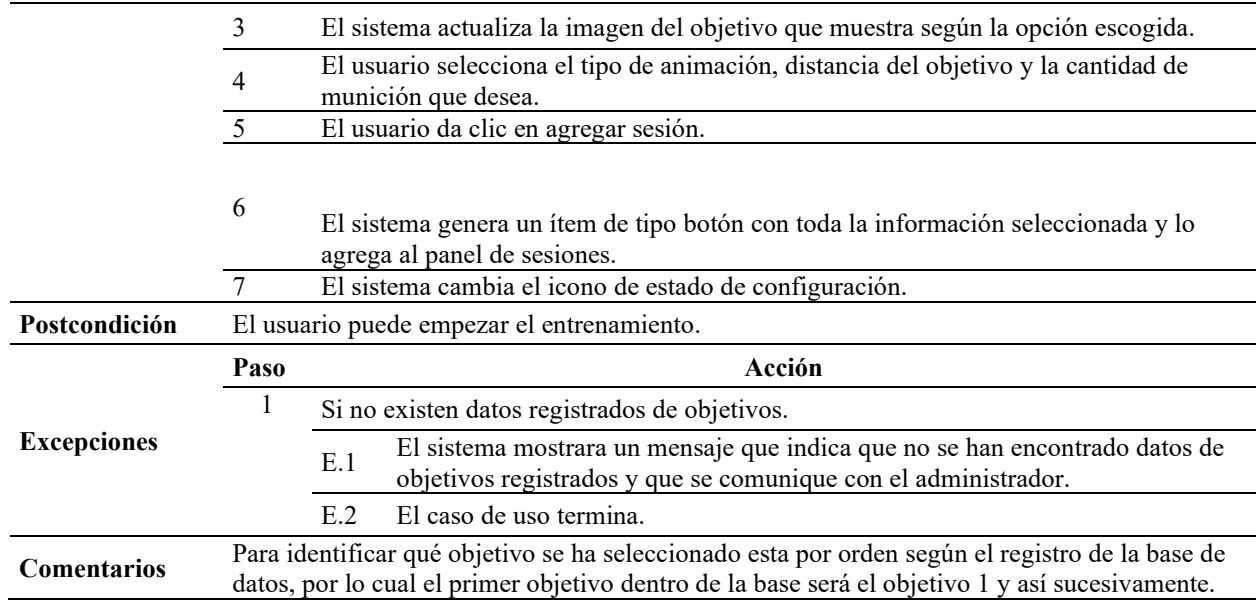

# **Tabla 12**

*Descripción del caso de uso Realizar Entrenamiento.*

<span id="page-92-0"></span>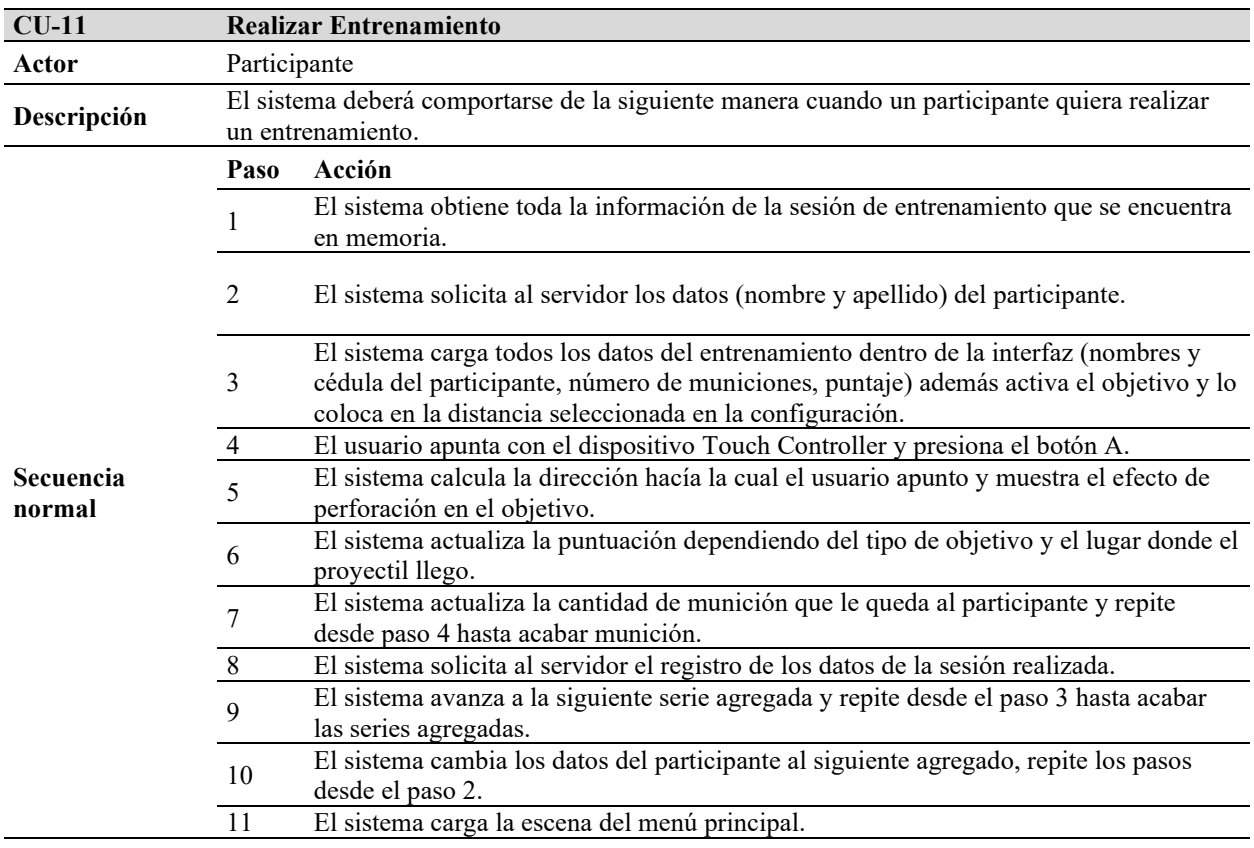

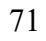

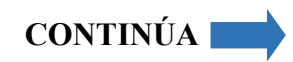

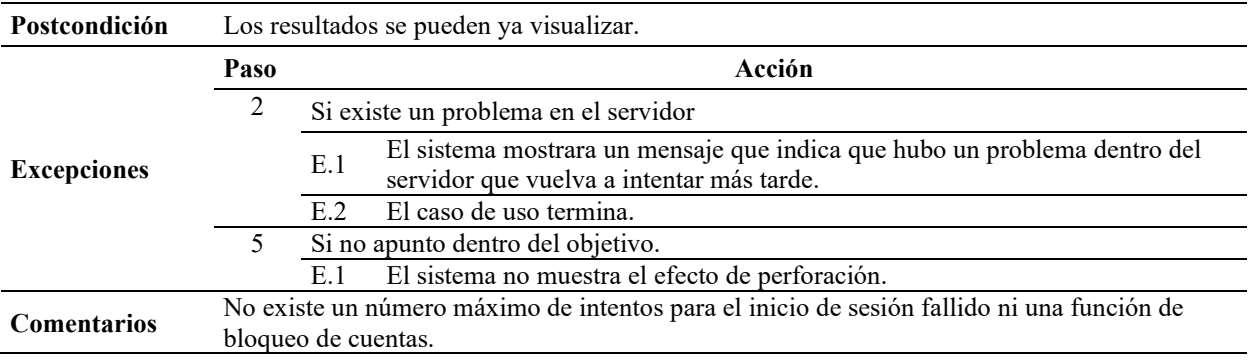

Finalmente, en el diagrama mostrado en la [Figura 27,](#page-93-0) presenta los casos de uso de segundo nivel correspondientes a Ver Puntajes y el caso de uso detallado se encuentra en la Tabla

13,

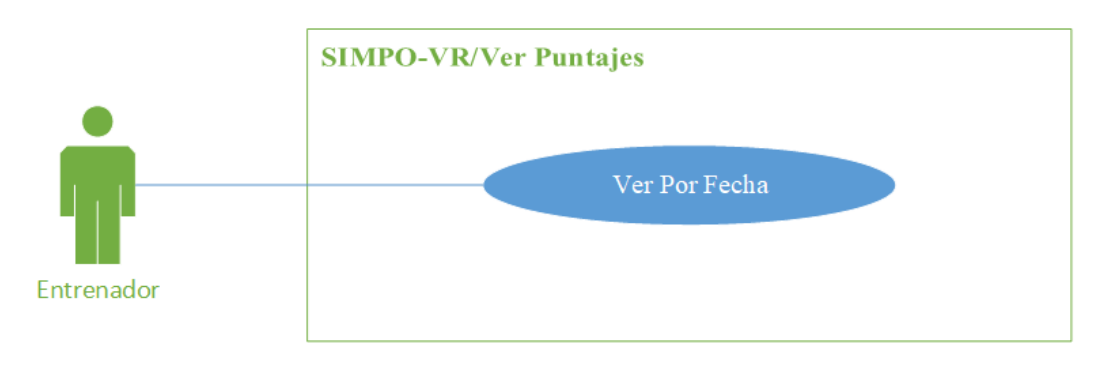

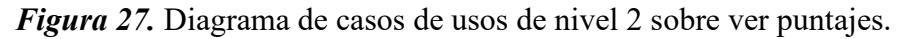

### <span id="page-93-0"></span>**Tabla 13**

*Descripción del caso de uso Ver Puntajes por Fecha.*

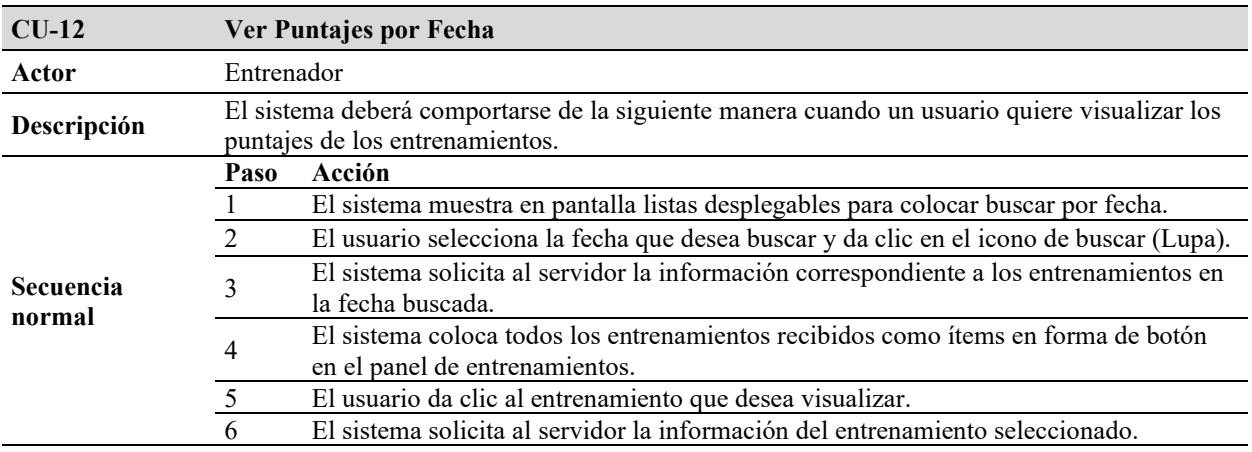

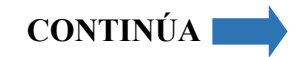

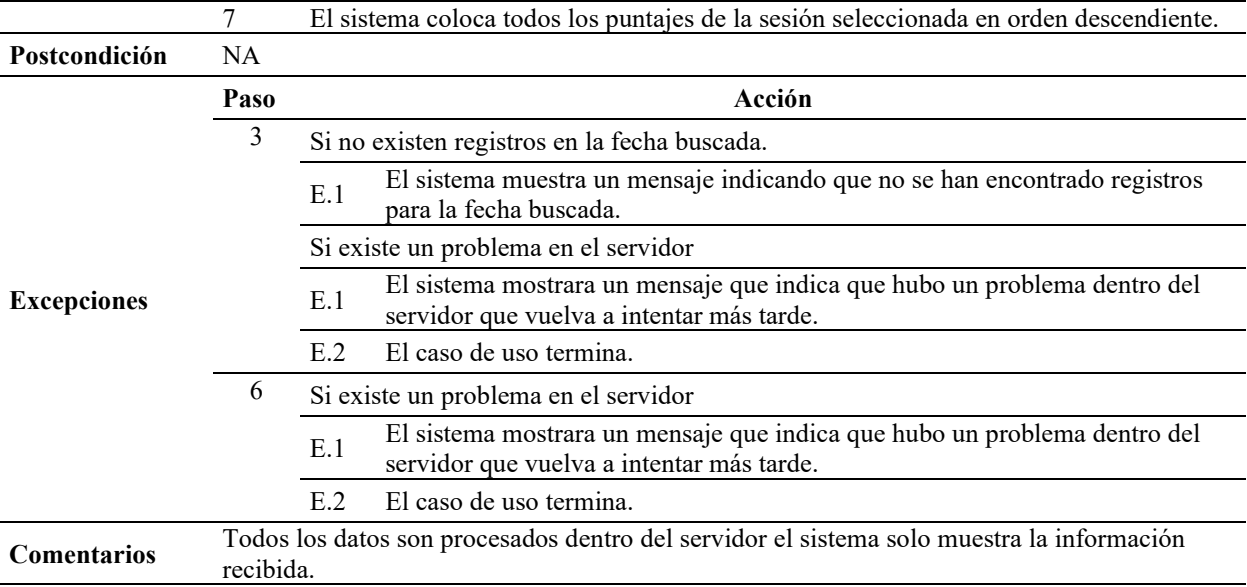

### **3.3.3Diseño de la base de datos**

En cuanto al diseño de la base de datos una vez entendido los atributos necesarios se usó la herramienta PowerDesigner en la versión 16.6, con el cual hemos generado el modelo respectivo como se puede apreciar en la Figura 29 que contiene el modelo conceptual de la base de datos, Figura 28 con el modelo lógico y finalmente la Figura 30 que muestra el modelo físico de la base de datos del prototipo.

En los modelos creados se consideró 11 tablas que se encuentran conformadas de la siguiente manera:

- Manejo de Sesiones: El prototipo tiene un nivel de seguridad para que solo los usuarios entrenadores y administradores puedan ingresar.
	- o Usuario: Almacenara toda la información de los usuarios
- Información de participantes: Es indispensable mantener una identificación de todos los participantes con la información más relevante.
- o Sexo: Contiene parámetros iniciales para la identificación del género de los participantes.
- o Fuerza: Dentro de esta tabla se encuentran los registros de las fuerzas que podrían ser partícipes del prototipo.
- o Grado militar: Aquí se mantiene los registros tanto del arma y del grado que cada fuerza tiene.
- o Persona: La información personal de los participantes.
- Información de entrenamiento: Para mantener un seguimiento de todas las sesiones de entrenamiento y guardar algunos parámetros de configuración de sesiones.
	- o Escenario: Información de los escenarios que se pueden escoger.
	- o Arma: Información de las armas que se pueden escoger para las practicas.
	- o Sesión: Registros de todas las secciones de entrenamiento creadas.
	- o Objetivo: Los diferentes tipos de objetivos que tiene el prototipo.
	- o Serie: Los registros de todas las series que se crean para las sesiones.
- Detalle y evidencia de entrenamiento: Todos los datos generados en cada práctica.
	- o Serie por persona: Los registros del entrenamiento realizado por cada participante.

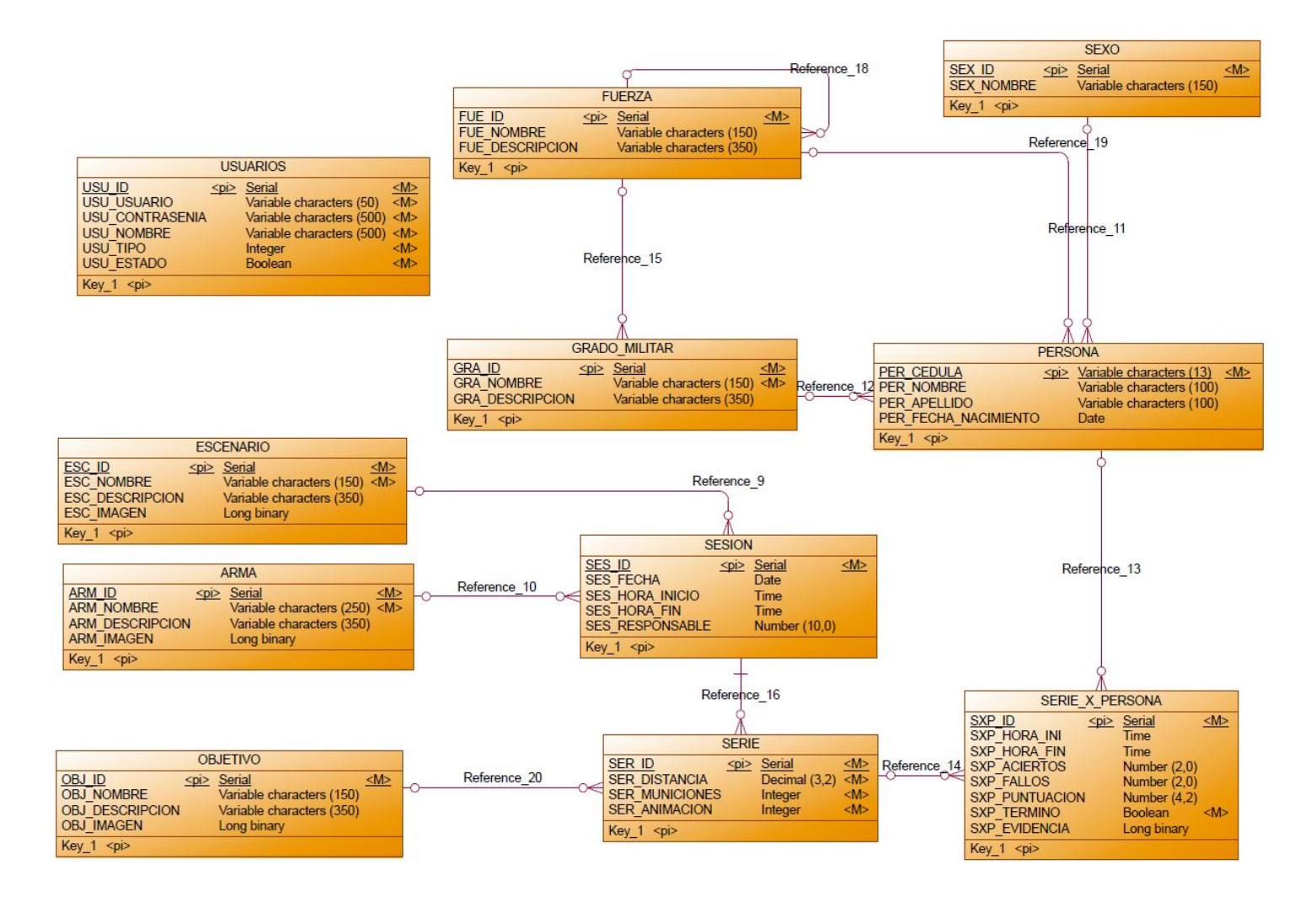

*Figura 28.* Modelo conceptual de la base de datos de la aplicación SIMPO-VR.

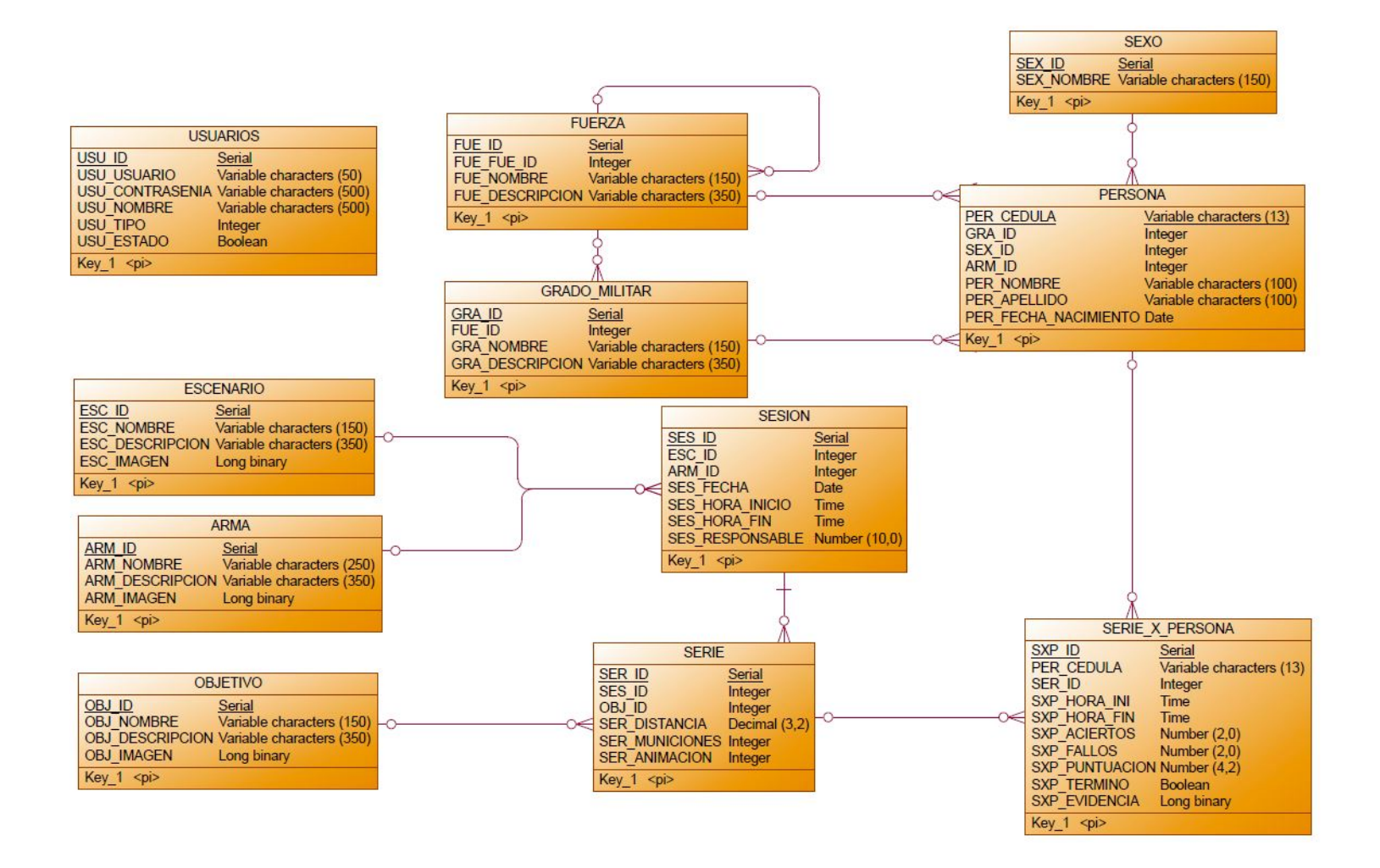

*Figura 29.* Modelo lógico de la base de datos de la aplicación SIMPO-VR.

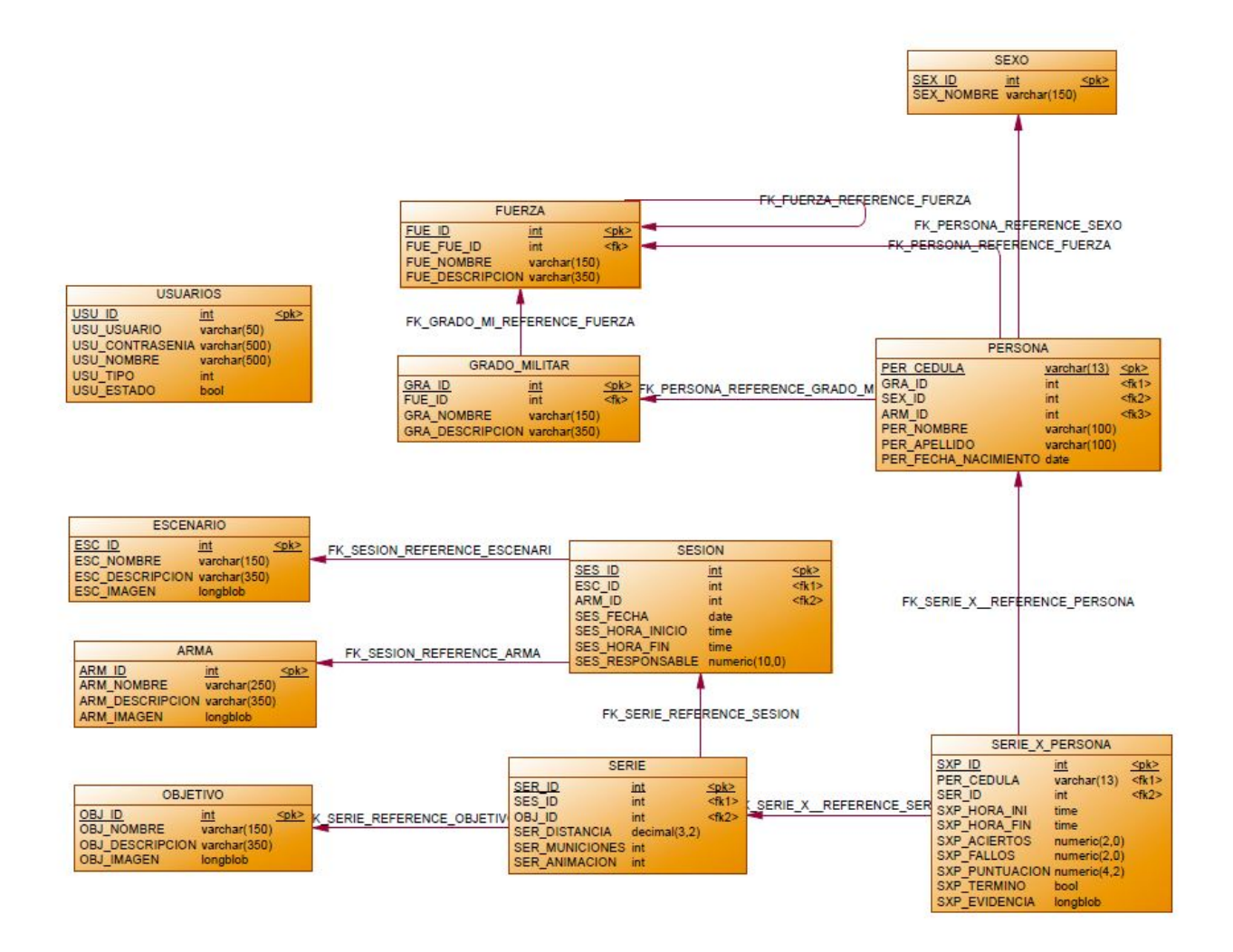

*Figura 30.* Modelo físico de la base de datos de la aplicación SIMPO-VR

#### **3.3.4Diseño de interfaces de usuario**

Antes del diseño de las interfaces de usuario final se realizó un maquetado de cada una de las pantallas para lo cual se utilizó el software Adobe XD con el cual generamos los bosquejos iniciales.

Como una de las primeras vistas que cualquier software requiere tenemos a la ventana de inicio de sesión. Esta contiene cuadros de texto para el nombre y la contraseña del usuario seguido de un botón para iniciar la verificación de credenciales. De igual manera colocamos una barra de estado del sistema al lado inferior izquierdo de la ventana que muestra mensaje "Cargando" cuando el prototipo se encuentra ejecutando alguna operación. Finalmente podemos visualizar en la parte superior derecha un cuadro de herramientas; consulte [Figura 31.](#page-99-0)

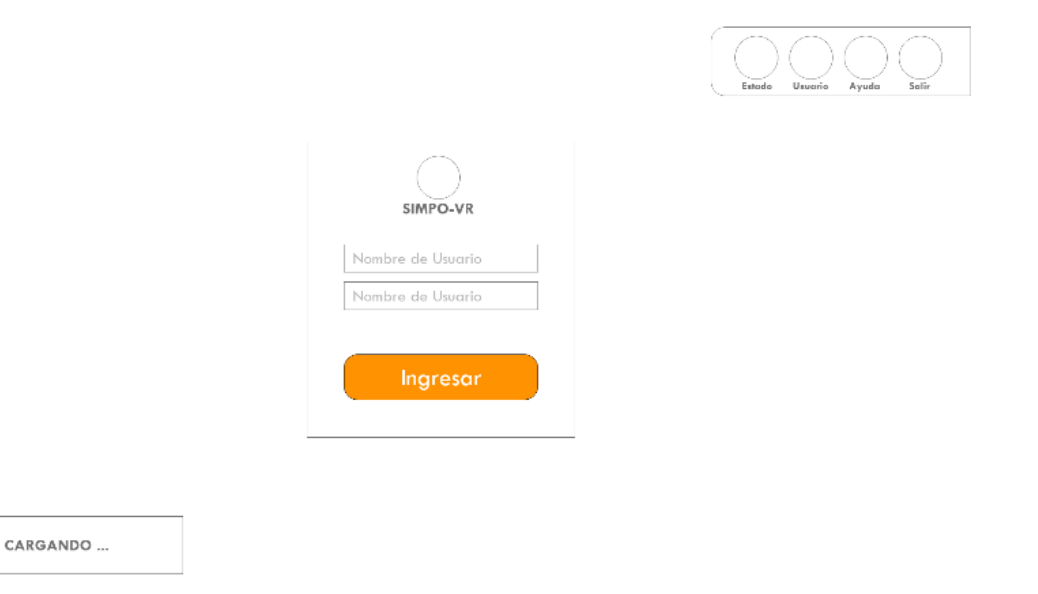

*Figura 31.* Maquetado de ventana de inicio de sesión.

<span id="page-99-0"></span>Cuando ingresamos al aplicativo con las credenciales de un usuario de tipo administrador tenemos la posibilidad de crear más usuarios de tipo entrenador. La [Figura 32](#page-100-0) muestra la ventana para el registro de usuarios, en el lado izquierdo tenemos las opciones que corresponden a

usuarios y regresar a la ventana anterior de la misma forma que en la ventana anterior nos encontramos con la barra de estado y la de herramientas en las mismas posiciones. En el panel central colocamos cuadros de texto para nombres, apellidos, nombre de usuario, contraseña y tipo de usuario además de un botón que permitirá realizar el registro de la información ingresada.

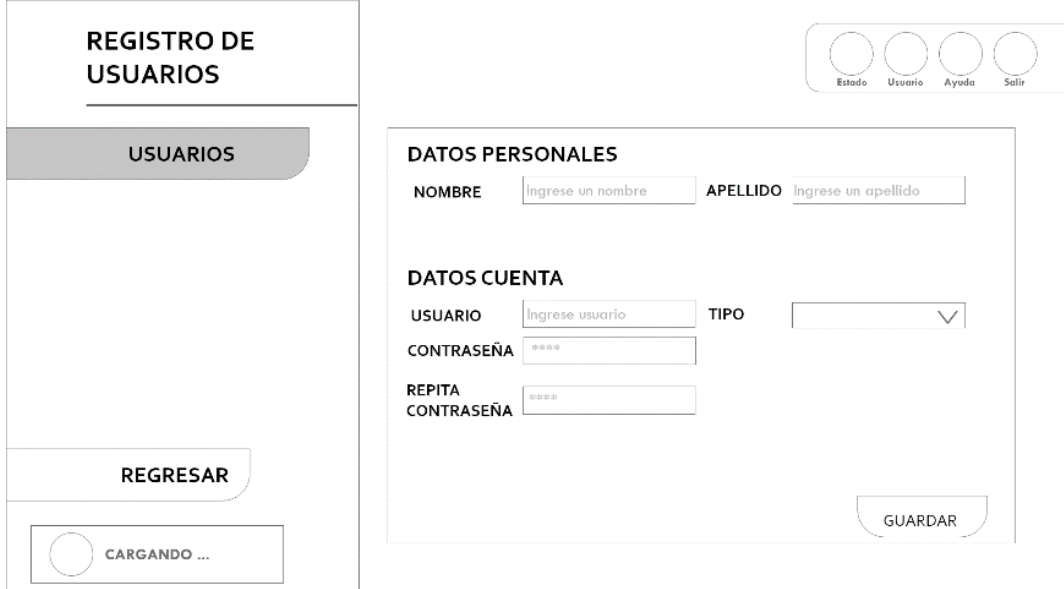

*Figura 32.* Maquetado de la ventana de registro de usuarios.

<span id="page-100-0"></span>Una vez que el usuario de tipo entrenador ingrese al menú principal debe de poder visualizar la ventana que contiene todas las opciones del prototipo, vea la [Figura 33](#page-101-0)**¡Error! No se encuentra el origen de la referencia.**. Al lado izquierdo nos encontramos con botones dinámicos que corresponden a participantes, entrenamiento, resultados y cerrar sesión. En la parte superior colocamos el nombre del sistema y en el lado inferior derecho los autores del prototipo. Como ya hemos visto antes mantenemos la barra de estado y de herramientas.

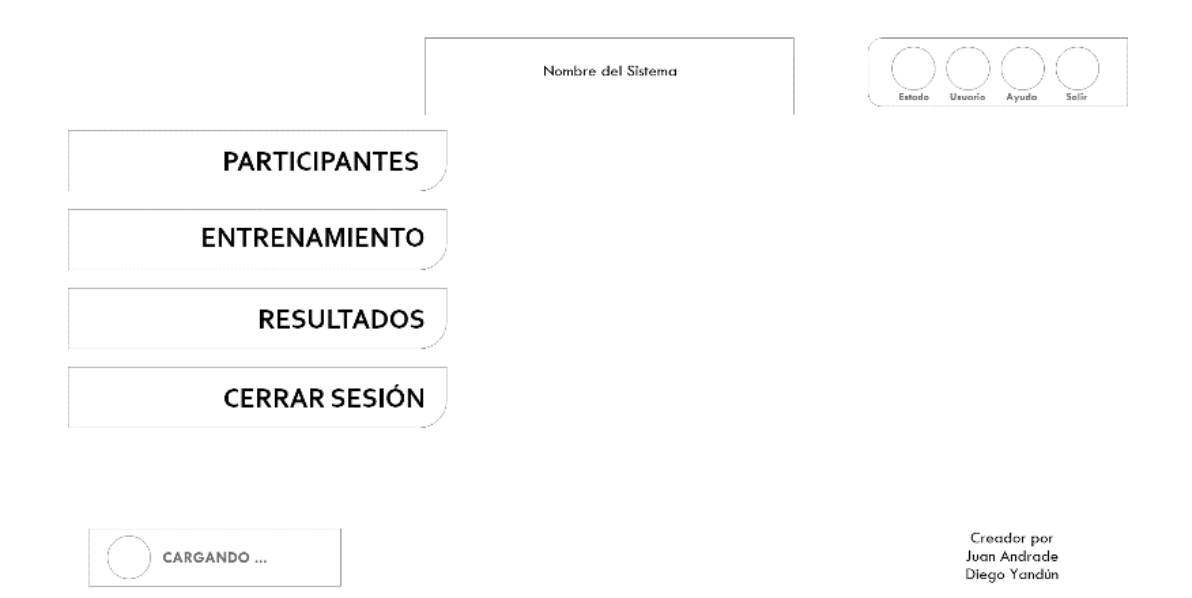

*Figura 33.* Maquetado de ventana del menú principal de la aplicación.

<span id="page-101-0"></span>Al dar clic en el primer botón "Participantes" veremos otra ventana con un panel al lado izquierda y otro al lado derecho. En el primero tendremos datos de la ventana que estamos viendo y la opción de participantes en cuanto al panel derecho tenemos las cajas de texto correspondiente para colocar todos los datos del nuevo participante. No solo existen cuadros de texto sino también datos desplegables los cuales muestran todos los registros de la base de datos que se consideran como parámetros tal como lo podemos ver en la [Figura 34.](#page-102-0)

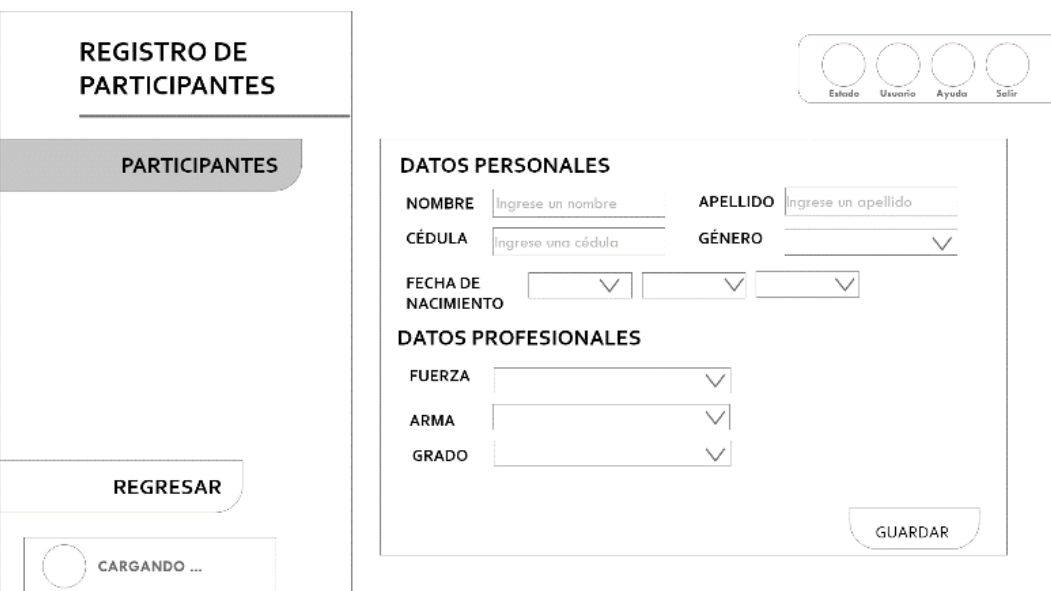

*Figura 34.* Maquetado de la ventana de registro de participantes*.*

<span id="page-102-0"></span>Al seleccionar la opción de "Entrenamiento" del menú principal vamos a ver una ventana la cual ya en su panel izquierdo no tiene solo una opción como anteriormente se veían son que contamos con 3 opciones que son participantes, escenario y arma además de objetivo.

En la [Figura 35](#page-103-0) podemos ver la ventana correspondiente a las opciones de participantes, en esta ventana se decidió crear en su panel derecho una caja de texto y un botón para buscar por cedula los participantes los cuales se desplegarán en una lista en el contenedor izquierdo. El contenedor derecho es para los participantes escogidos. Además de la barra de herramientas y de estado dentro de la configuración de entrenamiento tenemos una nueva barra que se encuentra sobre el panel derecho que contiene 3 figuras este es el panel de estado de configuración que permite de manera visual entender que parte de la configuración le hace falta manipular.

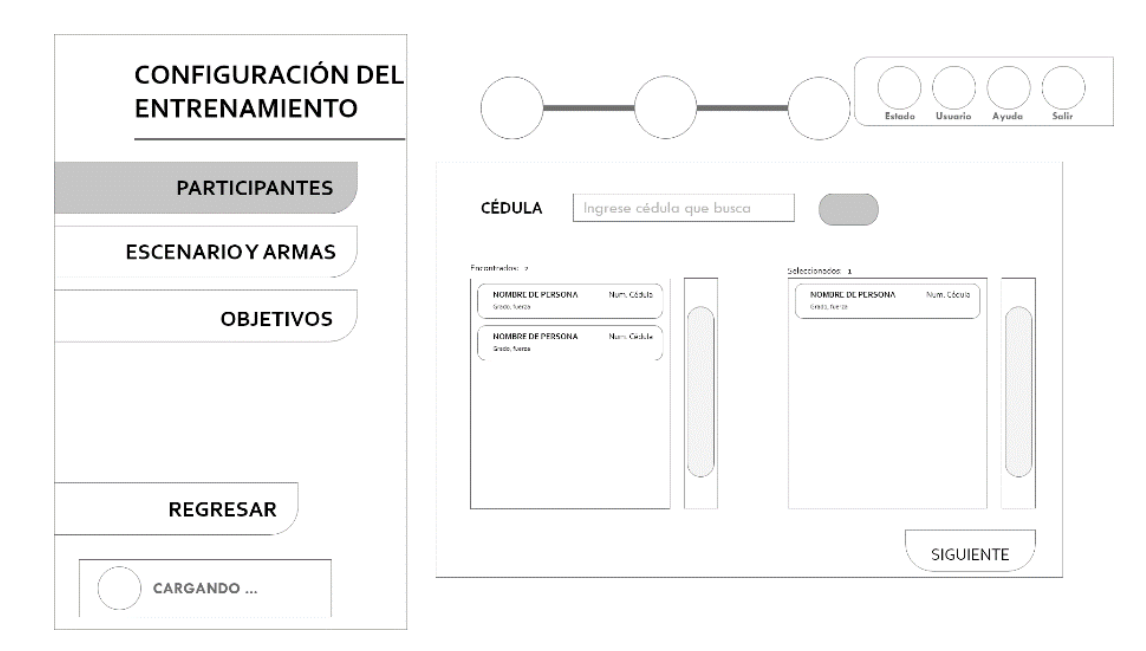

*Figura 35.* Maquetado de la ventana selección de participantes.

<span id="page-103-0"></span>Siguiendo con la configuración de entrenamiento cuando seleccione la opción de "Escenario y Armas" se despliega la ventana que se visualiza en la [Figura 36l](#page-104-0)a cual en su panel central nos da la posibilidad de escoger el tipo de escenario y armamento y además visualizar las imágenes y descripción de cada uno.

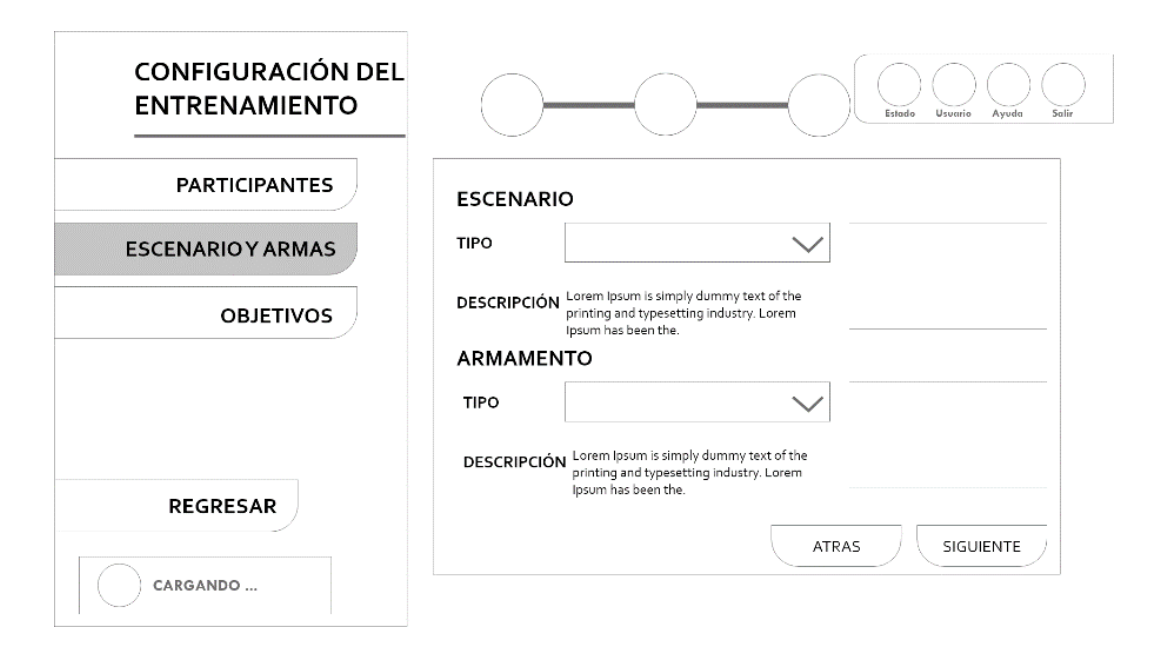

*Figura 36.* Maquetado de la ventana de selección de escenario y arma*.*

<span id="page-104-0"></span>Finalmente, en la configuración de entrenamiento se propone mostrar una ventana como se muestra en la [Figura 37,](#page-105-0)podemos ver tenemos también cuadros desplegables para cada uno de los parámetros que configuran el objetivo y una barra para la munición. Aquí como se pueden configurar más de 1 serie se coloca también un contenedor que ira guardando toda la información que se agregó en las series. Solo aquí se tiene el botón de comenzar entrenamiento.

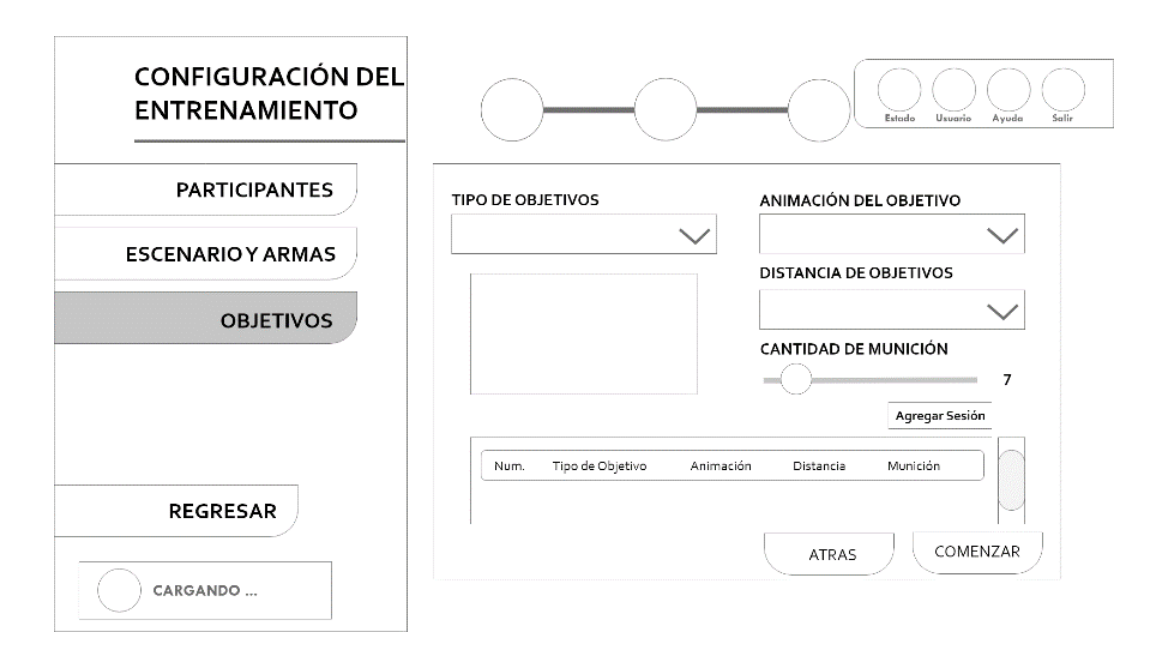

*Figura 37.* Maquetado de la ventana selección de objetivos.

<span id="page-105-0"></span>Cuando en el menú principal se selecciona la opción de "Resultados" se propone mostrar la siguiente ventana como se puede visualizar en la [Figura 38](#page-106-0) dentro del panel izquierdo solo tenemos la opción de por fecha por lo cual en el panel derecho tenemos desplegables para colocar la fecha en números (año, mes y día) un botón para buscar y 2 contenedores en la parte inferior. En el primer contenedor sirve para colocar las sesiones por día y el panel derecho los puntajes por sesión.

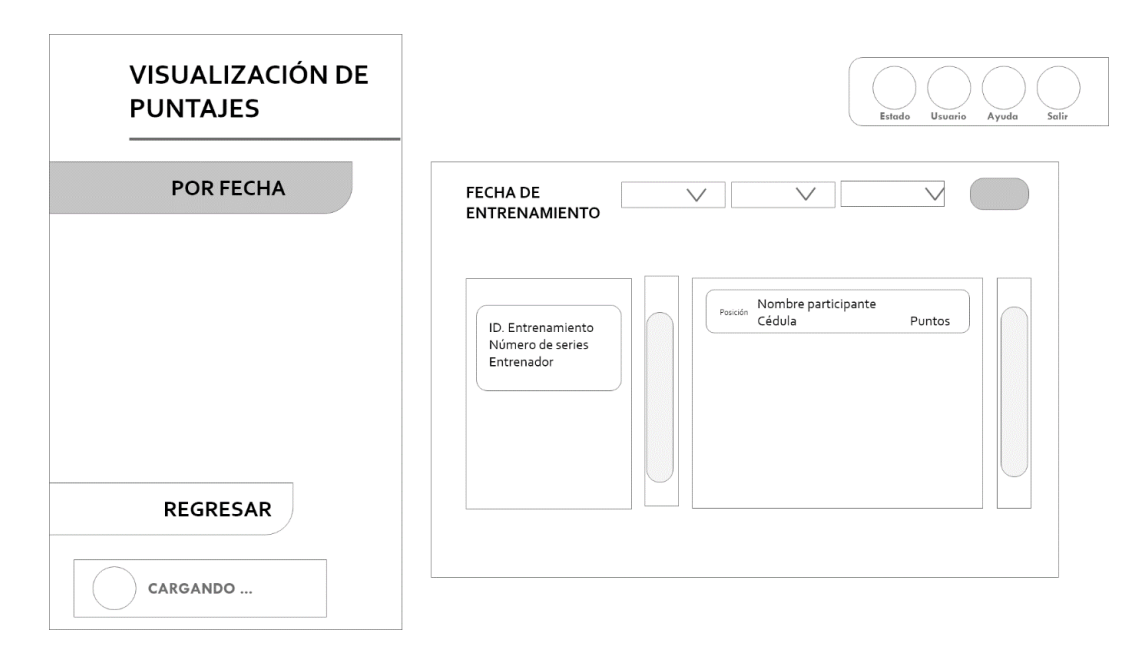

*Figura 38.* Maquetado de la ventana Visualización de puntajes.

<span id="page-106-0"></span>Dentro de las opciones de ayuda que dispone el prototipo se manejara con imágenes de las pantallas y detalle de cada uno de los componentes tal y como lo podemos ver en la [Figura 39,](#page-107-0) tenemos un código del mensaje seguido de una descripción y finalmente de unos botones para las acciones necesarias

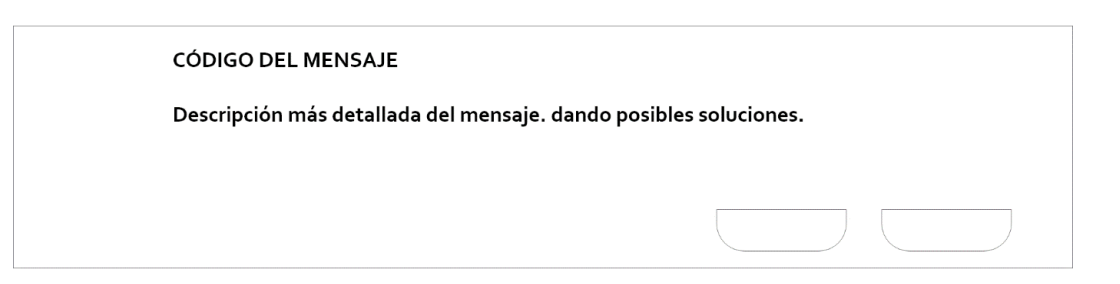

## *Figura 39. Maquetado de la ventana para mensajes.*

<span id="page-107-0"></span>Además del mensaje del aplicativo también deben constar de ventana de ayuda con algunos elementos informativos y de ayuda como se muestra en la [Figura 40](#page-108-0) la cual tenemos un título de la ventana de ayuda una imagen con una explicación de cada pantalla y botones en la parte superior izquierda para salir y en la parte inferior derecha para seguir a la siguiente imagen o para retroceder.
Titulo de pantalla de Ayuda

Salir

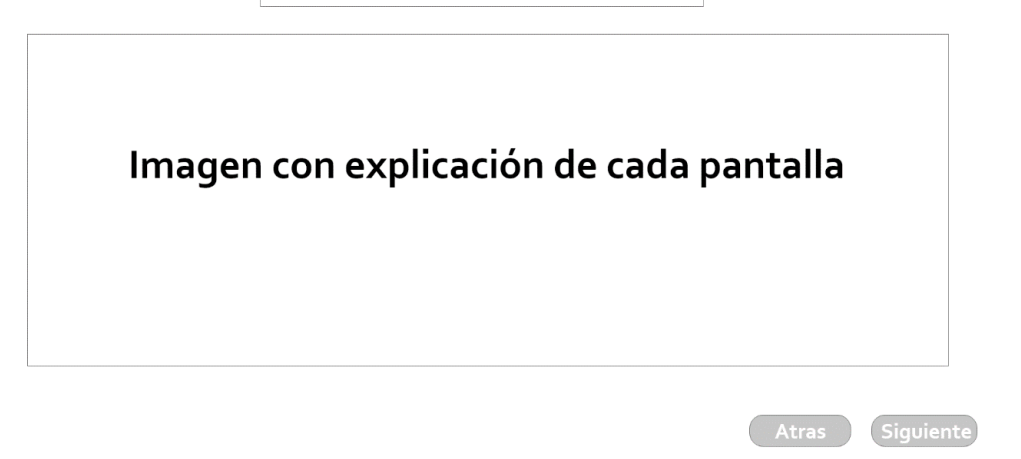

*Figura 40.* Maquetado de la ventana de ayuda.

Cuando se realiza el entrenamiento además de la visualización por parte de los participantes el entrenador también debe tener la posibilidad de observar lo que el participante realiza algunos de los elementos que también deben ser visualizados por ambos se muestran en la [Figura 41,](#page-109-0) como podemos ver en la parte superior información de la sesión, en la parte inferior izquierda información del participante y finalmente en la parte inferior derecha el número de municiones y el puntaje que tiene en cada momento.

# Número de Sesión

Nombre de Participante Actual Número de Cédula

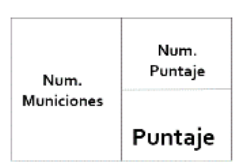

*Figura 41.* Maquetado de la interfaz del entrenamiento.

<span id="page-109-0"></span>Una vez que tenemos un bosquejo general de las interfaces de usuario es momento de realizar el diseño de cada una de las pantallas para este propósito se utilizó el software de Abobe Photoshop con el cual podemos dar efecto a cada una de las imágenes utilizadas la creación de capas para un diseño más profesional y la combinación de efectos. Los iconos que se utilizaron fueron descargados de FlatIcon y FreePik que proporcionan recursos de manera gratuita y que no tienen derechos de autor.

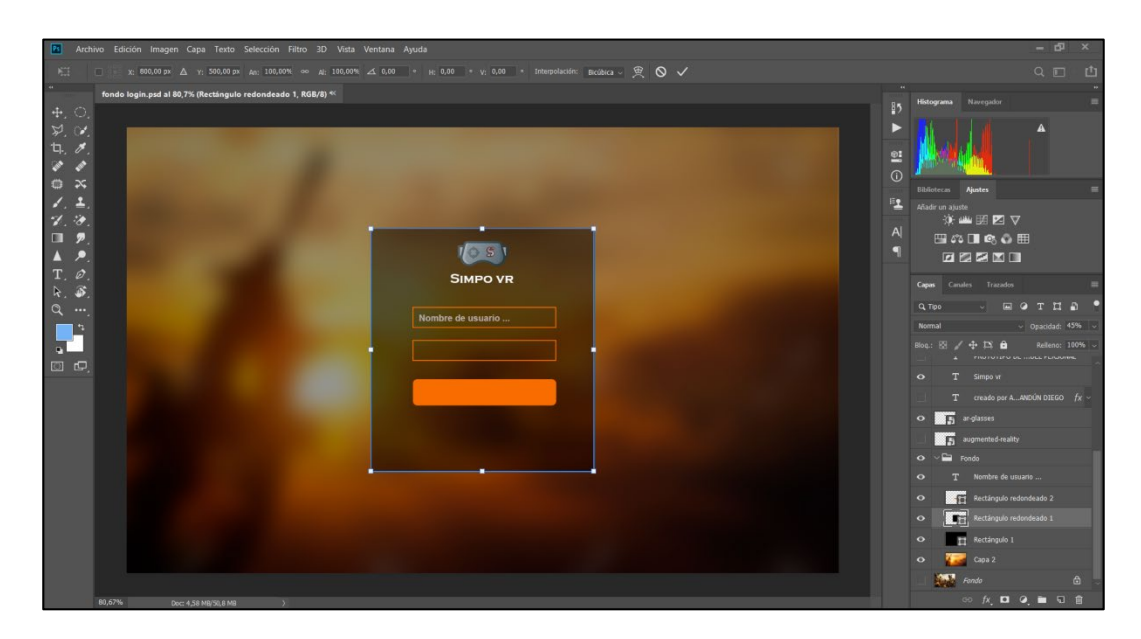

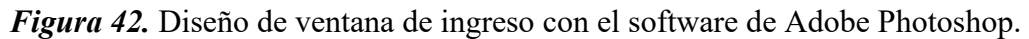

Una vez que diseñamos todos los diseños de las imágenes de fondo se procedió a la creación de todos los componentes y objetos dentro de Unity3D 2018.3.14 de tal modo que se pueda alcanzar las interfaces finales. Para esto se crearon los objetos de Canvas, planos y se les agrega componentes de texto tal cómo se puede visualizar en la [Figura 43](#page-111-0)

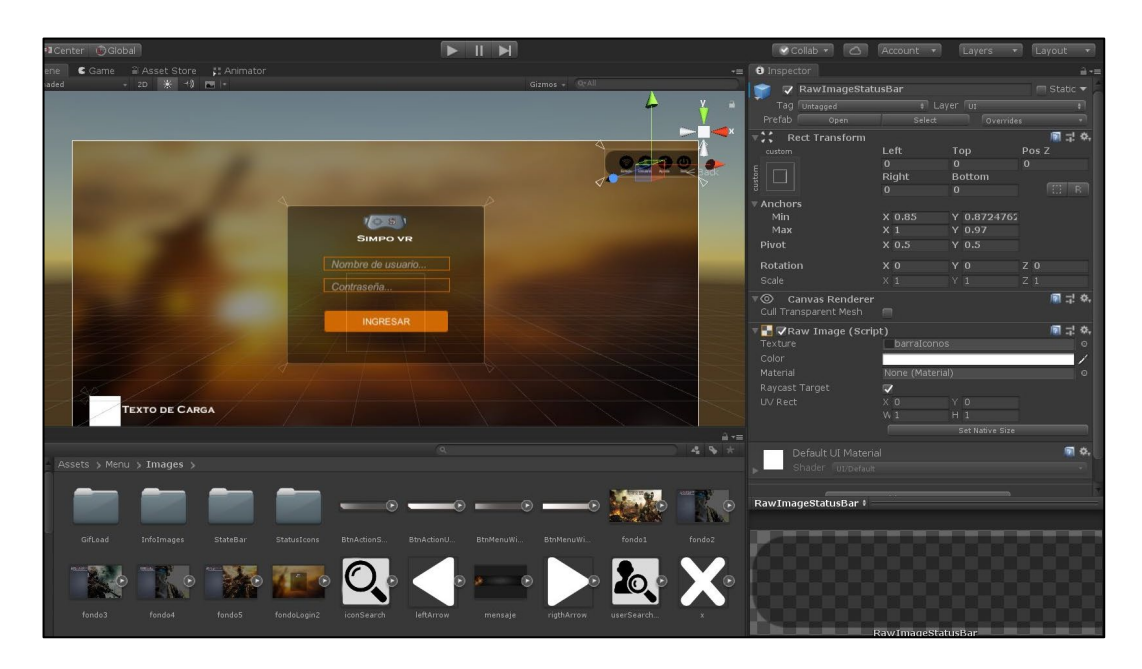

*Figura 43.* Creación de la ventana de ingreso usando Unity3D.

<span id="page-111-0"></span>El proceso descrito anteriormente se realiza para cada una de las pantallas maquetadas de tal forma que obtengamos diseños similares a los propuestos como podemos ver en la [Figura](#page-112-0)  [44e](#page-112-0)n la cual existe un diseño final bastante aceptable.

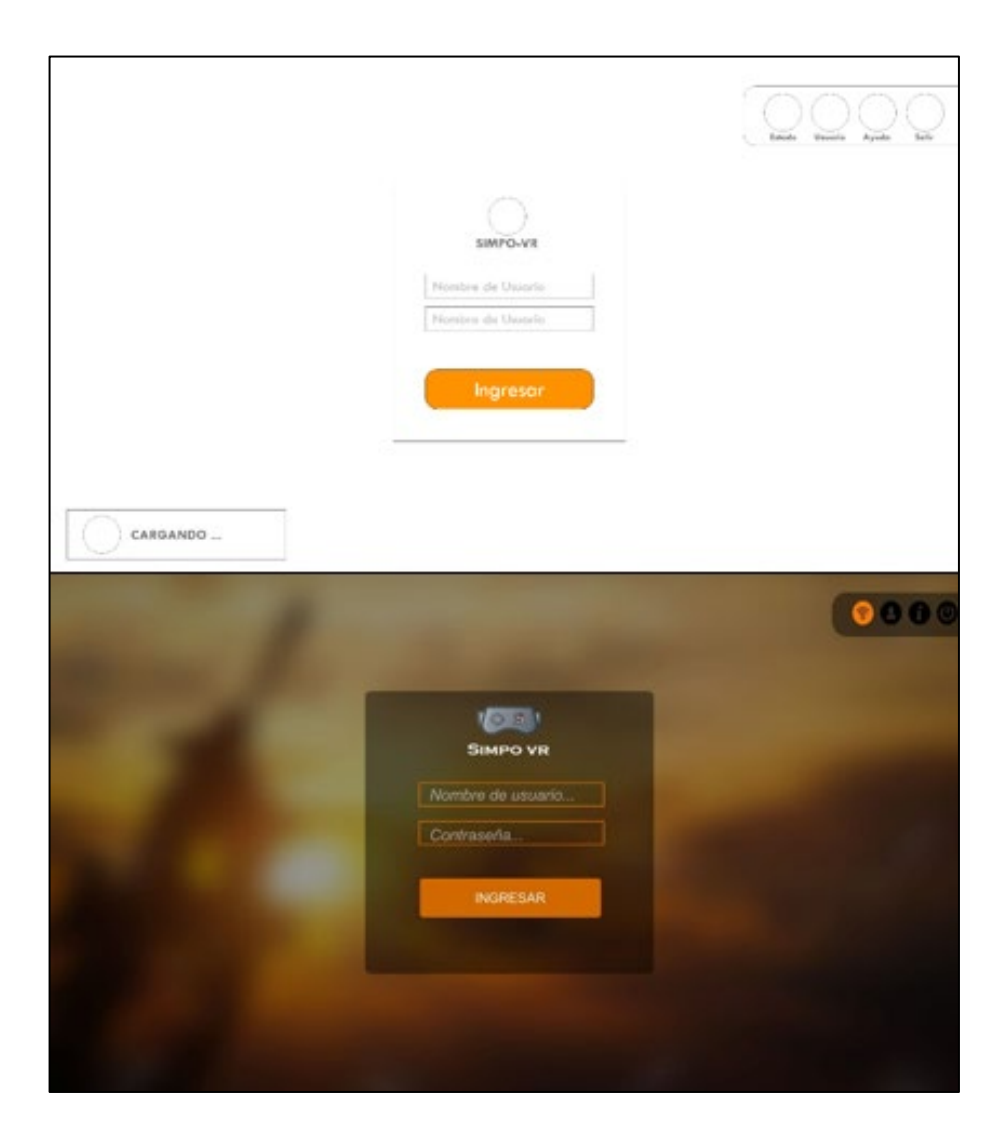

**Figura 44.** Maquetado y diseño final de pantalla de ingreso.

#### <span id="page-112-0"></span>**3.3.5Diseño y modelado de objetos 3d**

Al tratarse de un sistema que utiliza la realidad virtual es necesario que se introduzcan dentro de los escenarios objetos 3D de acuerdo con el tipo de entorno en el que se llevarán a cabo las sesiones de entrenamiento, todo esto con la intención de que estas escenas se asemejen a las de un polígono abierto real. Con esta premisa se utilizó el software de 3DS Max y Blender. En un principio el reto fue modelar un escenario que asemeje paisajes del Ecuador, el cual es país que

tiene un gran número de vegetación, para este fin tomamos una foto tomada en la zona sierra y modelamos dos árboles como se puede ver en la [Figura 45.](#page-113-0) La primera que fue desarrollada con 3Ds Max solo se realizó el modelado de su tronco y ramas ero sin hojas y en Blender el modelo de la izquierda un arbusto con algunas hojas.

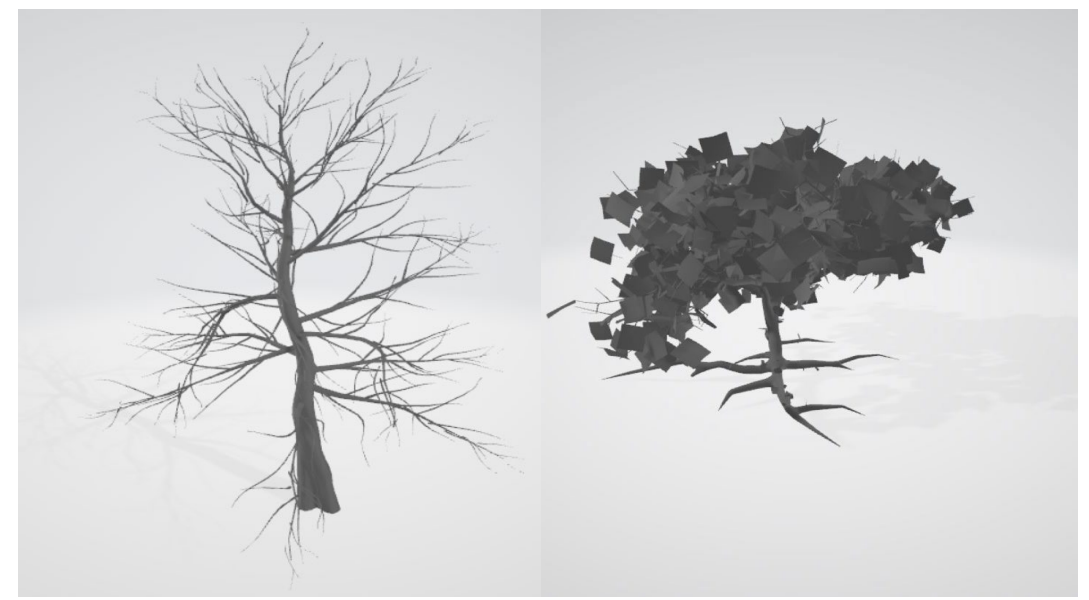

*Figura 45.* Modelos de vegetación diseñado con 3Ds Max 2018.

<span id="page-113-0"></span>Dentro de nuestros entornos también se tienen dianas u objetivos, para diseñar se tomaron texturas gratuitas de internet y se crearon dentro de Unity3D para lo cual se crearon objetos planos, se les coloco la textura deseada y se agregó los componentes colisionadores como se puede apreciar en la [Figura 46l](#page-114-0)os cuales ayudaran de manera posterior a manejar los puntajes dentro del entrenamiento.

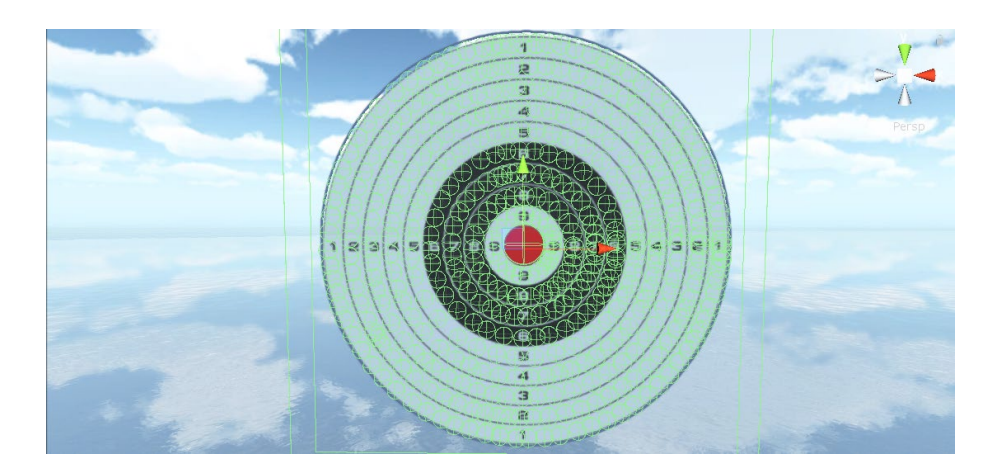

*Figura 46.* Modelado de diana de precisión con colisionadores para sistema de puntaje. Además de la diana de precisión vista anteriormente también fueron creados dos dianas más las cuales son siluetas de combate y silueta de combate con botella siguiendo el mismo

<span id="page-114-0"></span>proceso para la diana de precisión las cuales las podemos ver en la [Figura 47.](#page-114-1)

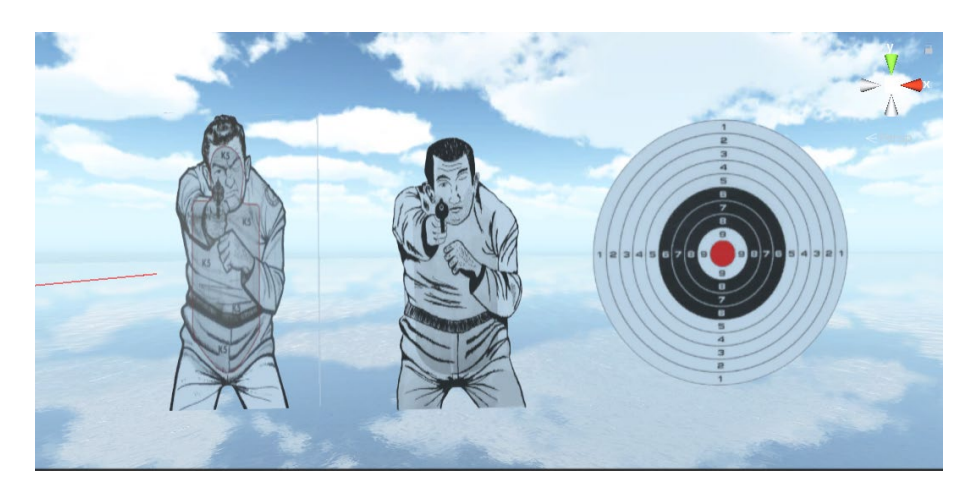

*Figura 47.* Silueta de botella, diana de combate y diana de precisión (Izquierda a Derecha).

## <span id="page-114-1"></span>**3.3.6Diseño del avatar**

Fue necesario también realizar el diseño del jugador que interactúa dentro del entorno, al ser un videojuego serio orientado a disparo en primera persona no se realizó el diseño entero del jugador sino solamente de lo que será visible por el participante como lo son los brazos, manos y

el arma. Para este fin no se han desarrollado los objetos, sino que se tomaron componentes libres que tienen todas las características que necesitamos como se puede ver en la [Figura 48](#page-115-0) la cual muestra el modelo de un arma de calibre menor y [Figura 49](#page-115-1) que muestra los brazos de un avatar con la posición de disparo.

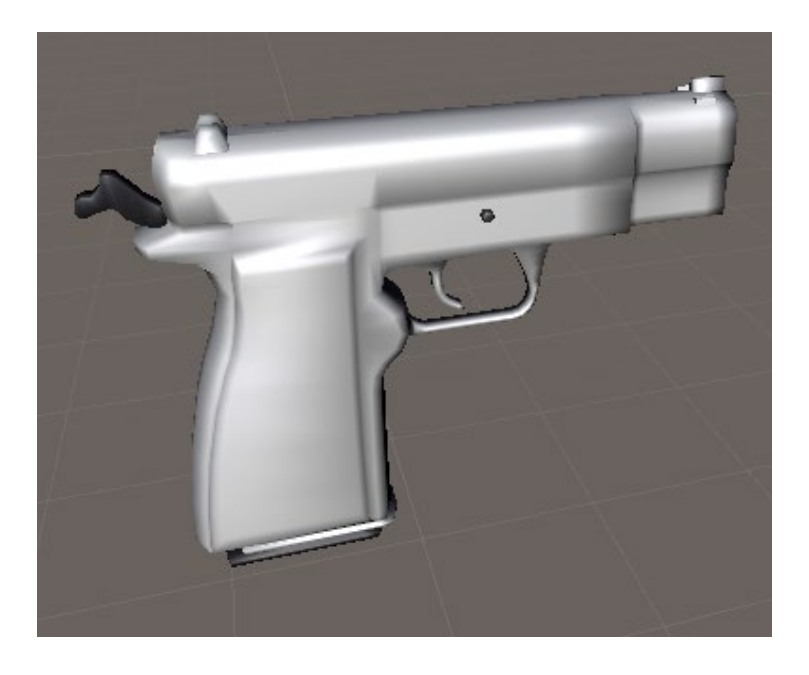

*Figura 48.* Modelo 3D de arma.

<span id="page-115-1"></span><span id="page-115-0"></span>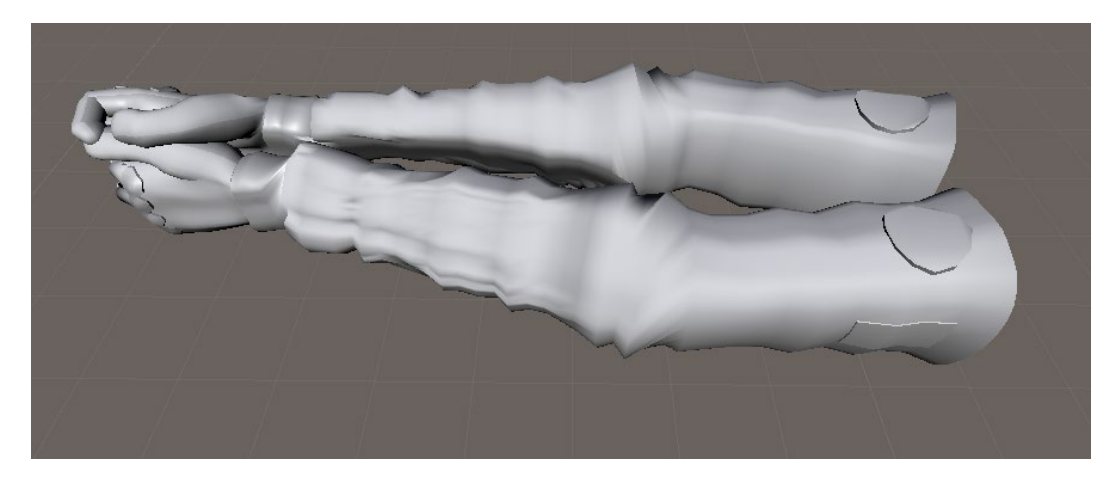

*Figura 49.* Modelo 3D de brazos del avatar.

A estos componentes se les agregó las texturas correspondientes del arma y un uniforme militar de color verde oscuro, además de un componente que se llama "Capsule Collider" el cual nos permite darle una altura, un volumen, material para que simule el cuerpo del jugador. También agregamos otros componentes para los sonidos y la cámara para que pueda visualizar el escenario como se tiene en la [Figura 50.](#page-116-0)

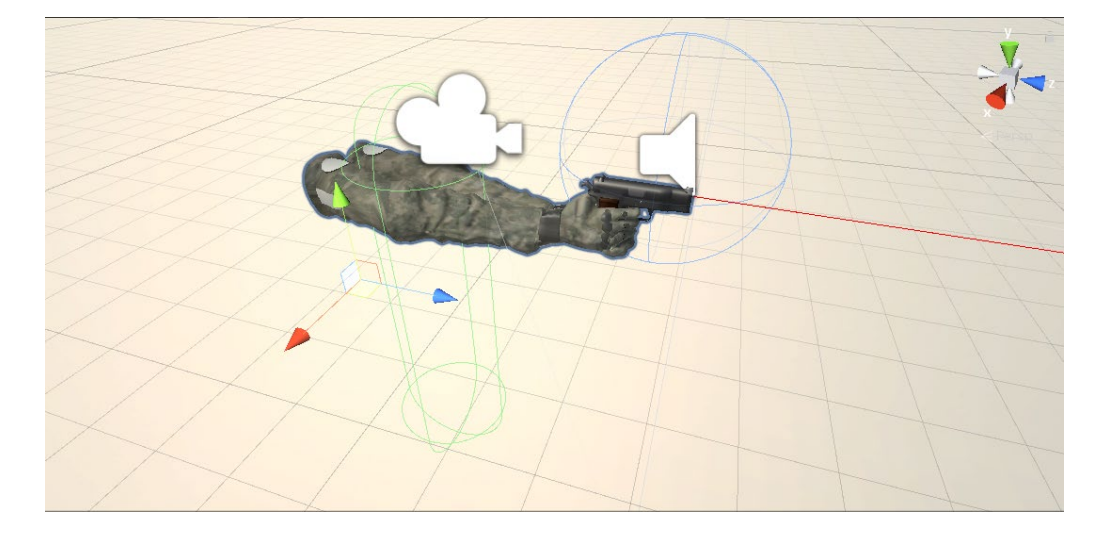

*Figura 50.* Componentes del avatar.

# <span id="page-116-0"></span>**3.3.7Diseño de los entornos virtuales**

En cuanto a los escenarios luego de revisar los diferentes componentes que contiene Unity3D, se pudo constatar que tiene una potente herramienta para el modelado del terreno como lo es el objeto de Juego 3D "Terrain", el cual permitió la creación de nuestro entorno con las condiciones deseadas. Partimos de la creación de este objeto como podemos ver en la [Figura 51](#page-117-0) y con las herramientas del inspector se fue dando la forma al escenario cambiando las alturas del terreno para simular las elevaciones y deformaciones que tienen las zonas en el Ecuador para lo

cual nos basamos en imágenes proporcionadas por Google Maps del parque nacional Cayambe [Figura 52.](#page-117-1)

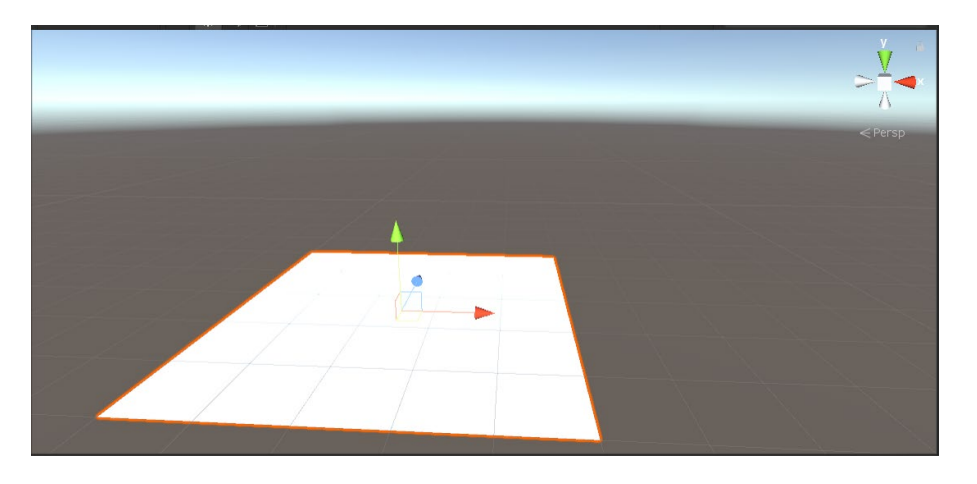

*Figura 51.* Creación de objeto terreno en Unity3D.

<span id="page-117-0"></span>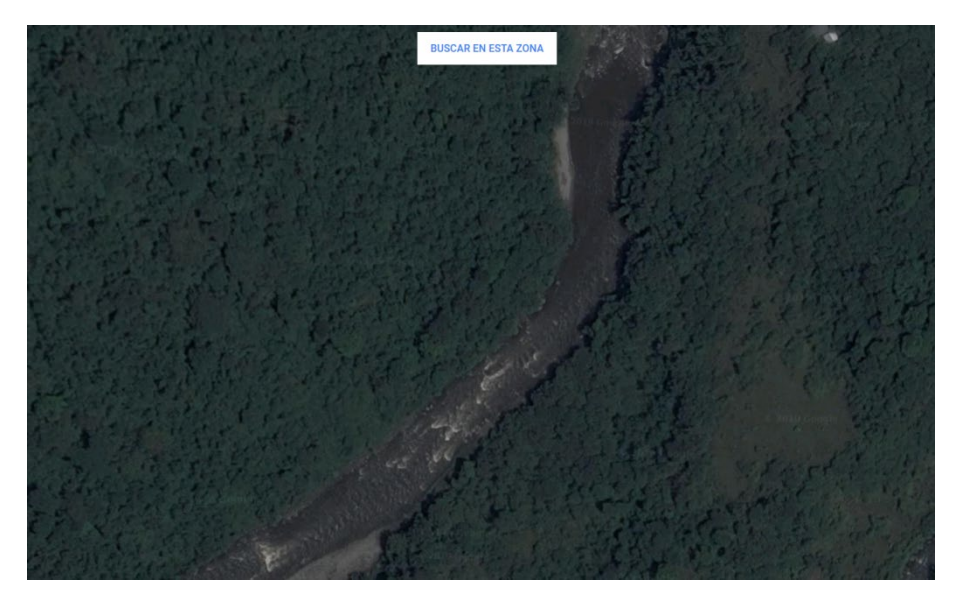

*Figura 52. V*ista satélite del parque nacional Cayambe. Fuente (GoogleMaps, Parque Nacional Cayambe)

<span id="page-117-1"></span>Una vez que aplicamos todas las elevaciones y depresiones que necesitamos para nuestro escenario obtuvimos ya un modelo de nuestro entorno correspondiente al escenario de la sierra. Para darla mayor realismo y dinamismo a nuestra escena fue necesario usar un componente que

se denomina "Awesome Technologies" el cual permite la transformación del terreno en un escenario más realista, colocando vegetación, texturas y otros objetos por todo el lugar de manera dinámica. Además, permite la creación de reglas para todos los componentes como por ejemplo que a partir de una altura determinada no exista nada de vegetación simulando así un escenario montañoso más creíble. Este componente también cuenta con objetos prefabricados que ya tienen animaciones incluidas como el movimiento del aire o el reflejo de la luz solar. Una vez que aplicamos y configuramos este componente tendremos un resultado bastante aceptable a comparación de nuestro modelo inicial que no contaba con ninguna configuración como se puede observar en la [Figura 53.](#page-118-0)

<span id="page-118-0"></span>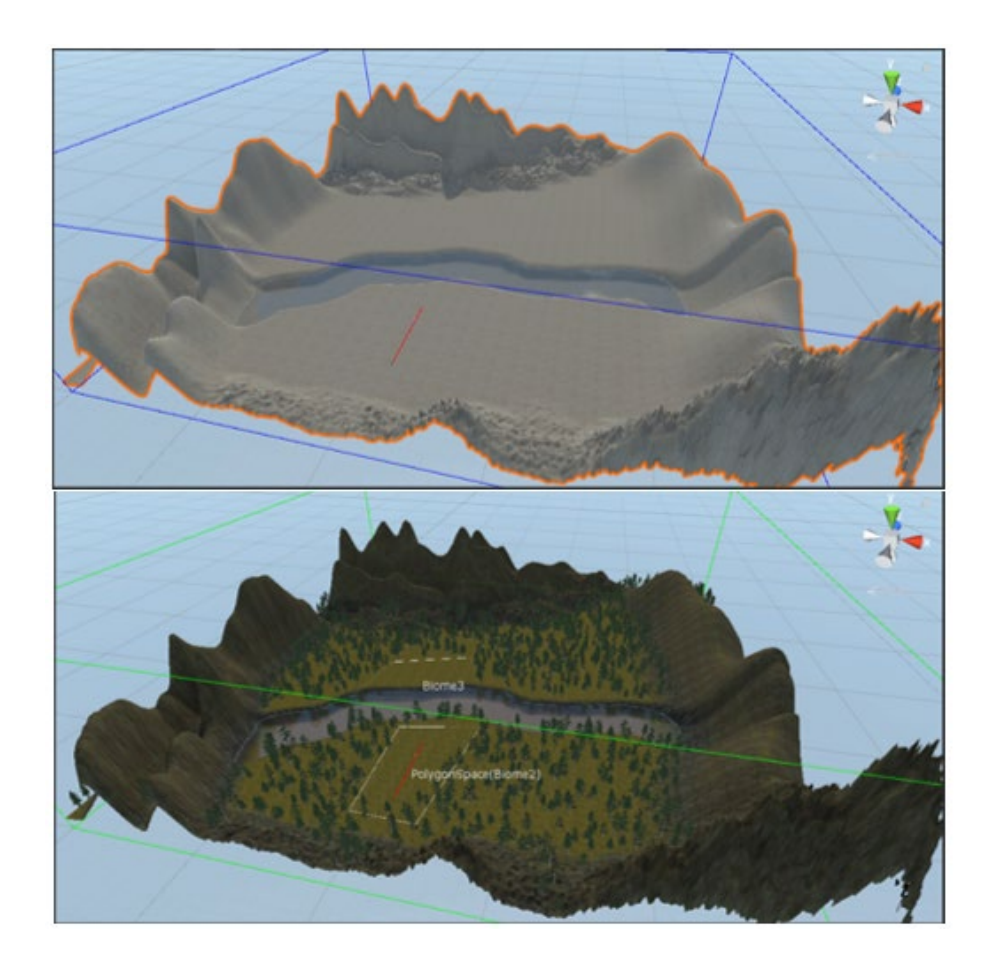

*Figura 53.* Terreno modelado (Superior) y terreno con detalles (Inferior).

Una vez que ya tenemos nuestro escenario es momento de realizar algunas configuraciones para que el ambiente también se asemeje a la realidad para lo cual utilizaremos los "Estándar Assets", mismos que vienen por defecto en el editor de Unity3D y que nos permitirán colocar el agua como también cambiar la textura del cielo tal como se ve en la [Figura](#page-119-0)  [54](#page-119-0) permitiéndonos tener la inmersión de los usuarios en nuestro escenario.

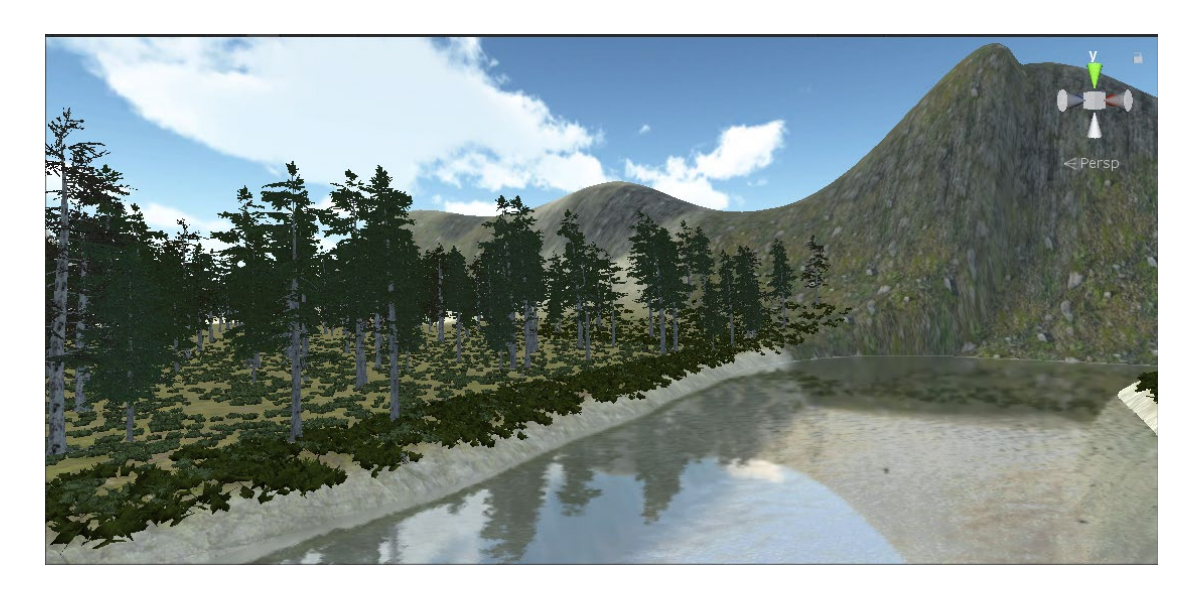

*Figura 54.* Detalles del cielo y agua dentro del primer escenario.

<span id="page-119-0"></span>De igual forma se desarrolló un segundo escenario el cual no se encuentra disponible para la selección dentro del entrenamiento pero que se usa para las pruebas de los componentes junto con la interacción de todos los componentes. Este segundo ambiente tiene menos características en lo que tiene que ver con los detalles para que el renderizado en las pruebas trabaje de manera más rápida. Como se puede observar en la [Figura 55,](#page-120-0) se trabajó de igual manera con ciertos detalles del terreno y contiene algunos componentes de vegetación, así como el del avatar y los objetivos.

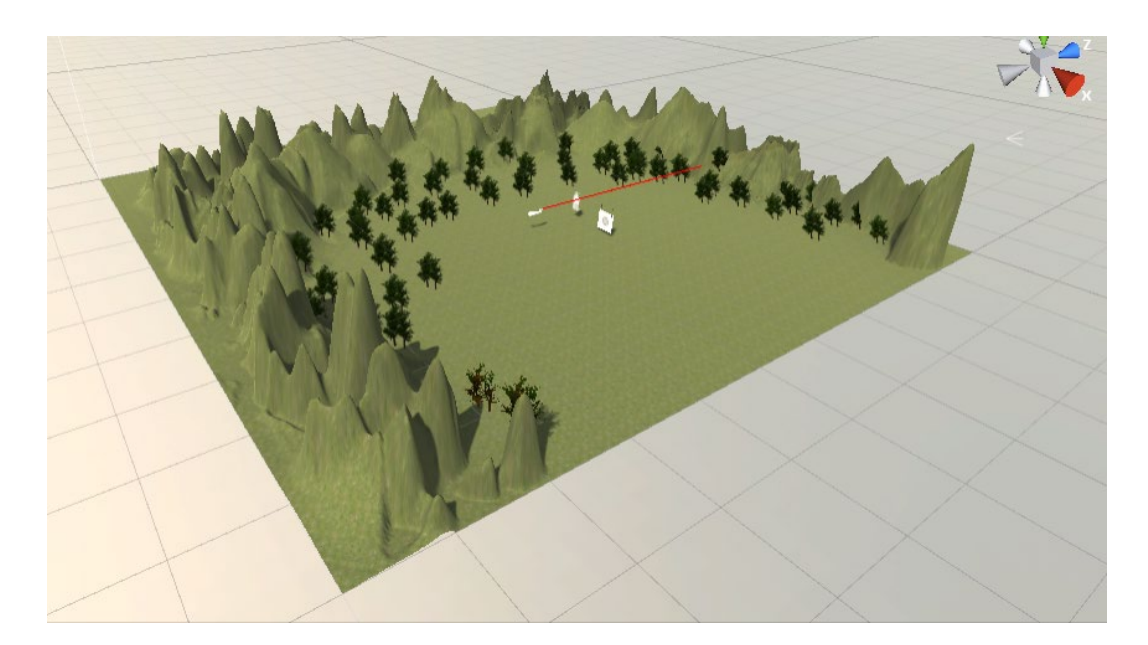

*Figura 55.* Segundo escenario.

# <span id="page-120-0"></span>**3.3.8Conocimiento de disparo**

Es importante realizar la implementación del conocimiento acerca de cómo los profesionales realizan los disparos para lo cual nos guiamos en la [Figura 56](#page-120-1) que contiene de manera general los pasos que realizan para realizar el disparo.

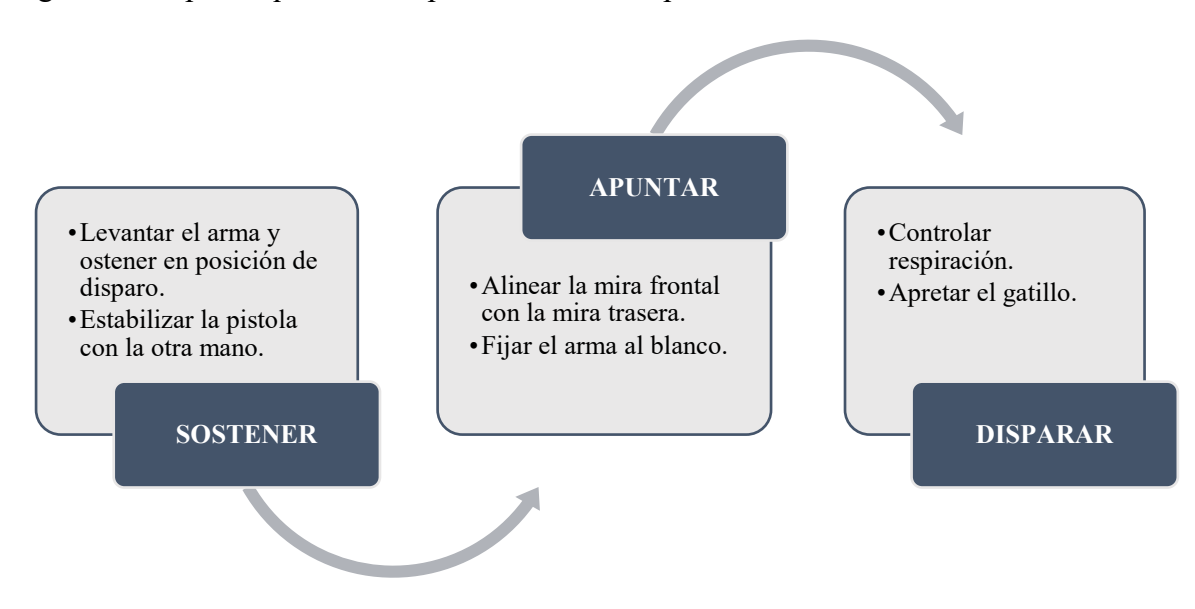

<span id="page-120-1"></span>*Figura 56.* Pasos generales para realizar el disparo de un arma.

Dentro del esquema anterior al apuntar tenemos como paso importante para apuntar el alinear las miras lo cual nos permite realizar un disparo en donde se fijó esta alineación.

Para la simulación de lo anterior mencionado es necesario agregar una bala que partirá desde el cañón y el cual realizará el efecto de disparo (Ver [Figura 57\)](#page-121-0) teniendo movimiento hacia donde este apuntando. Estos componentes dentro de la jerarquía deben estar lo más abajo posible puesto que los movimientos realizados con control del dispositivo de realidad virtual deberán también mover en la dirección indicada la munición como se puede visualizar en la [Figura 58.](#page-122-0)

<span id="page-121-0"></span>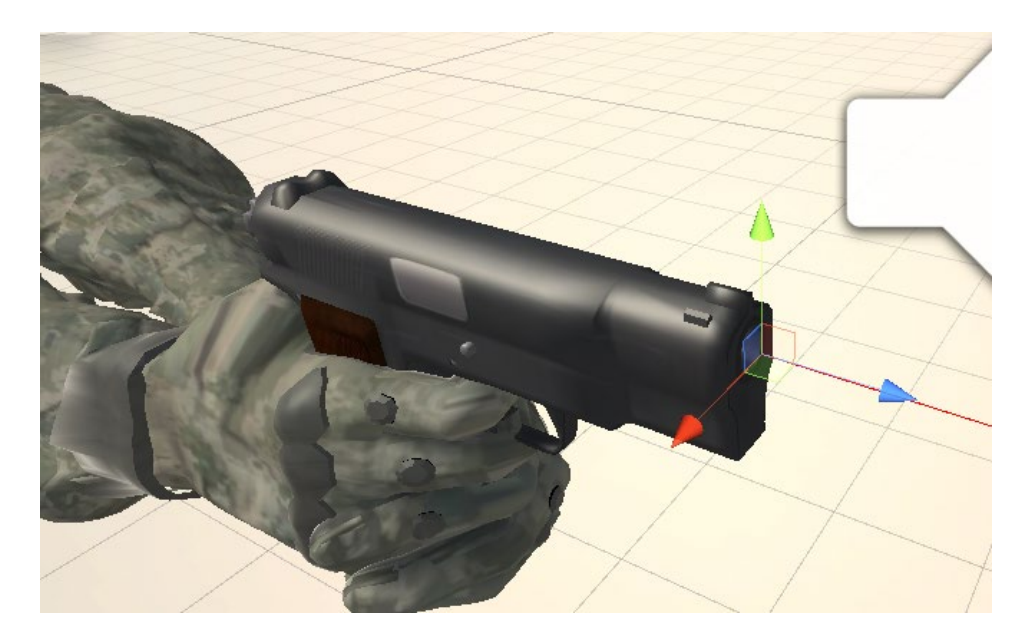

*Figura 57.* Posición de partida de la bala.

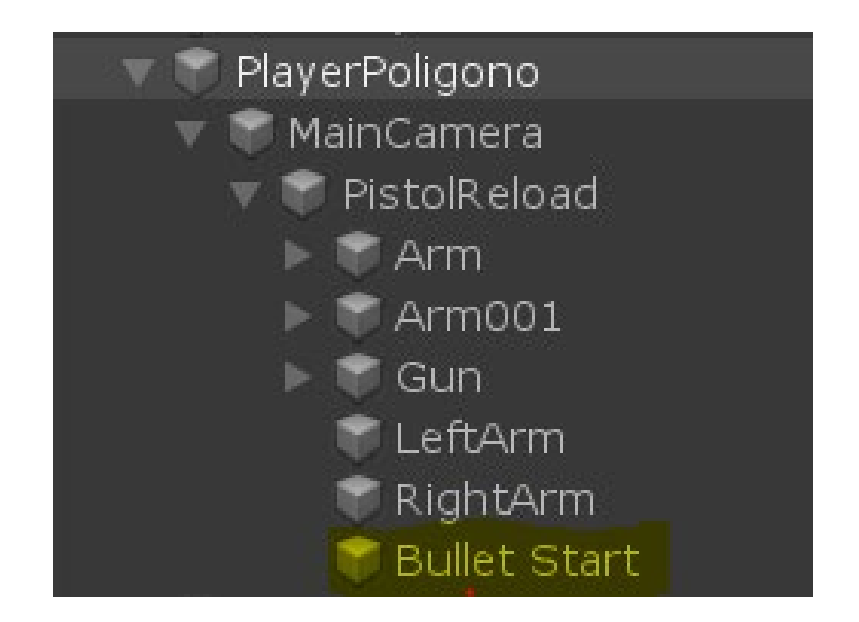

*Figura 58.* Jerarquía del jugador y sus componentes.

<span id="page-122-0"></span>De igual forma para que lo anterior mencionado funcione es necesario separar la cámara del casco y los brazos del avatar para que de esta forma se asemeje a la realidad en cuanto a la vista y los brazos, que no necesariamente donde el participante ve está apuntando como si pasa en los juegos de disparo del mercado, sino que el participante pueda acomodar el arma dentro del entorno virtual como más cómodo este y pueda realizar la alineación de las miras.

La cámara que utiliza el sistema de realidad virtual de Oculus Rift al activar la compatibilidad con estas tecnologías dentro del editor de Unity3Des la primera cámara que encuentra dentro de los escenarios y la proyecta dentro del dispositivo por lo cual no fue necesario usar una cámara especial solo mantener la jerarquía vista en la [Figura 58y](#page-122-0) que este configurado sus componentes de tal forma que la profundidad sea de 500, las banderas vistas sean las del cielo y que los cámara pueda proyectarse en la pantalla uno y para ambos ojos dentro del dispositivo de realidad virtual tal como se ve en la siguiente la siguiente [Figura 59](#page-123-0) correspondiente a los datos del inspector de la cámara.

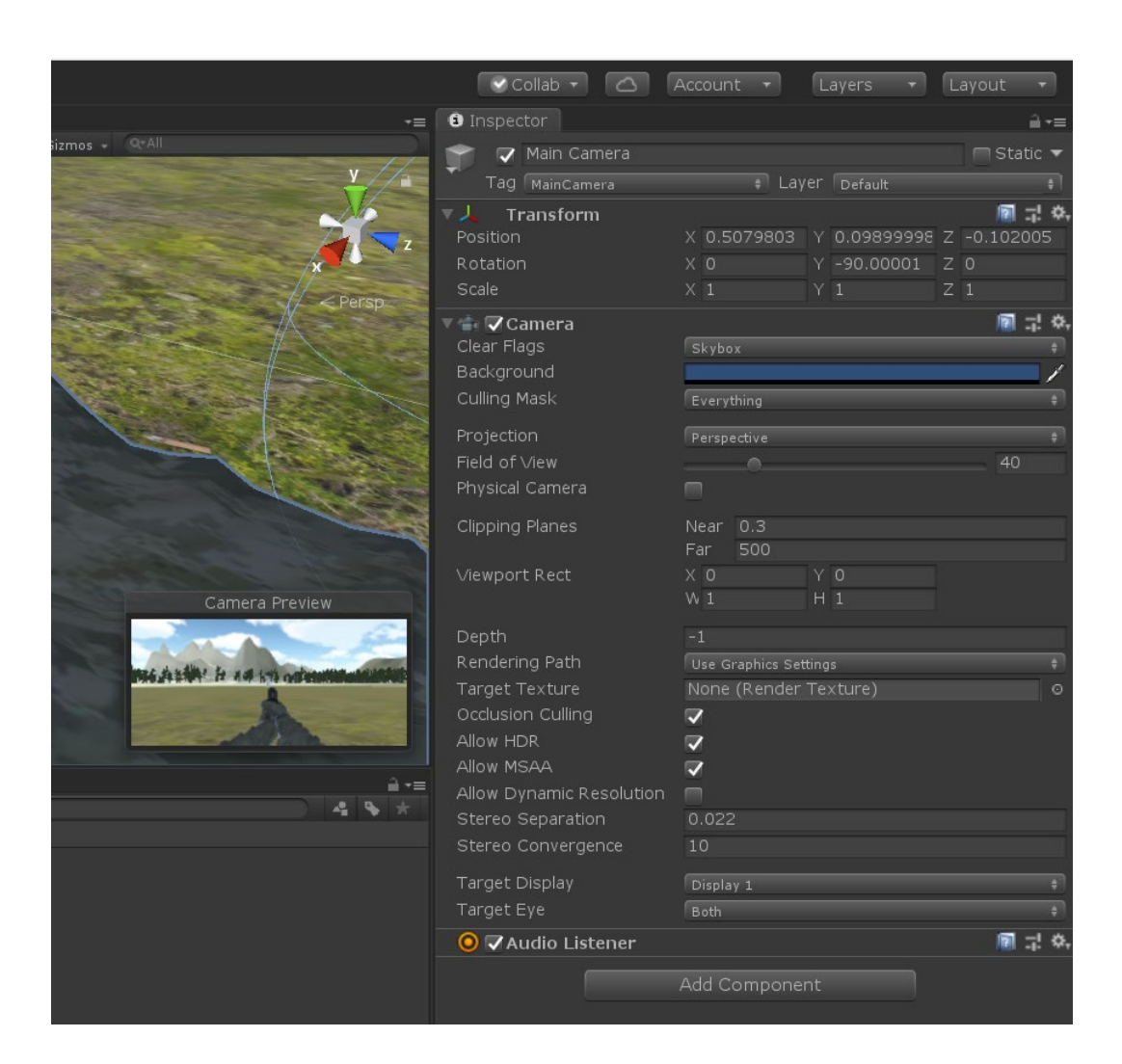

*Figura 59.* Configuración de la cámara del avatar.

#### <span id="page-123-0"></span>**3.4 Desarrollo del prototipo**

## **3.4.1Desarrollo de servicios**

Ya teniendo todos los componentes que se podrán visualizar al usuario es momento de realizar el desarrollo de los servicios que serán usados por la aplicación para este fin usamos NetBeans IDE 8.2 y creamos un nuevo proyecto de tipo JavaEE (Java Enterprise Edition). En este proyecto tendremos dentro del módulo EJB todas las capas necesarias para la conexión a la base de datos además del procesamiento y manejo de estos datos. Esta jerarquía se puede

visualizar en la [Figura 60](#page-124-0) en la cual podemos visualizar las 3 capas implementadas la del modelo el cual tiene todas las estructuras de las tablas de la base de datos, la capa DAO que contiene todos los métodos para el CRUD de cada modelo y finalmente la capa de servicios que contiene la lógica del negocio.

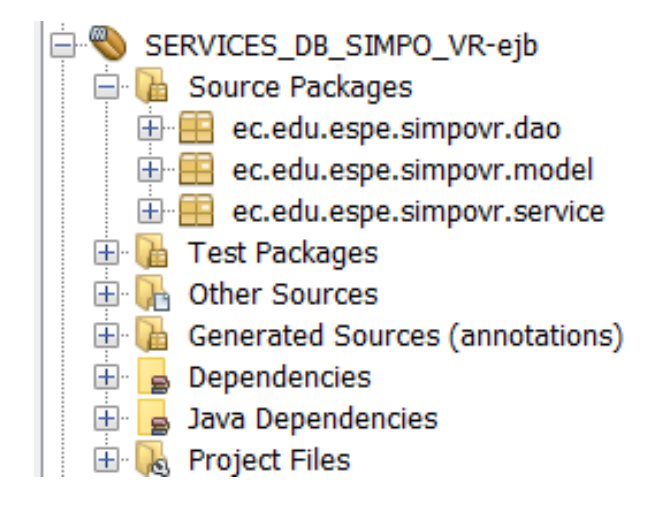

*Figura 60.* Jerarquía de componentes de EJB.

<span id="page-124-0"></span>En el módulo web en cambio desarrollamos las componentes para la creación y exposición de las RESTful APIs, aquí también tenemos el formato de las clases que devolveremos en las consultas o que obtendremos dentro de las mismas. La jerarquía que deberá quedar en esta parte es la siguiente (Ver [Figura 61\)](#page-125-0).

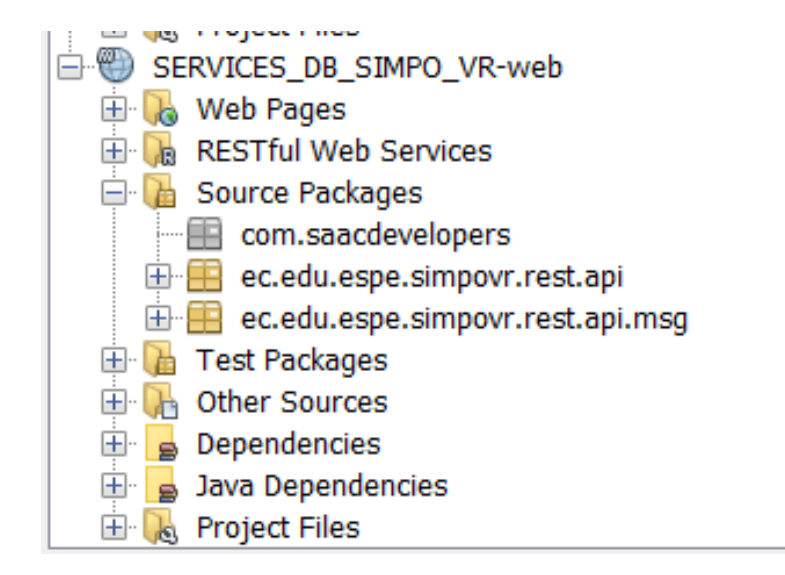

*Figura 61.* Jerarquía de componentes Web.

<span id="page-125-0"></span>Por algunas limitaciones que se encuentran dentro del esquema de desarrollo de Unity, no se manejan peticiones más allá de GET y POST por lo cual las APIs que fueron desarrolladas se puede revisar en la [Tabla 14,](#page-126-0) [Tabla 15](#page-127-0) y [Tabla 16](#page-128-0) que contienen las direcciones de cada API, descripción , métodos, datos retornados y localización.

La localización especifica con que tabla se estará trabajando de manera general y existen algunos parámetros que se han enviado por medio de la dirección de solicitud como es la fecha u hora de las practicas puesto que los tipos de dato que maneja C# y Java en cuanto a la fecha no son las mismas.

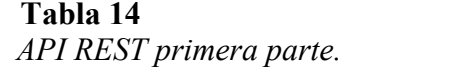

<span id="page-126-0"></span>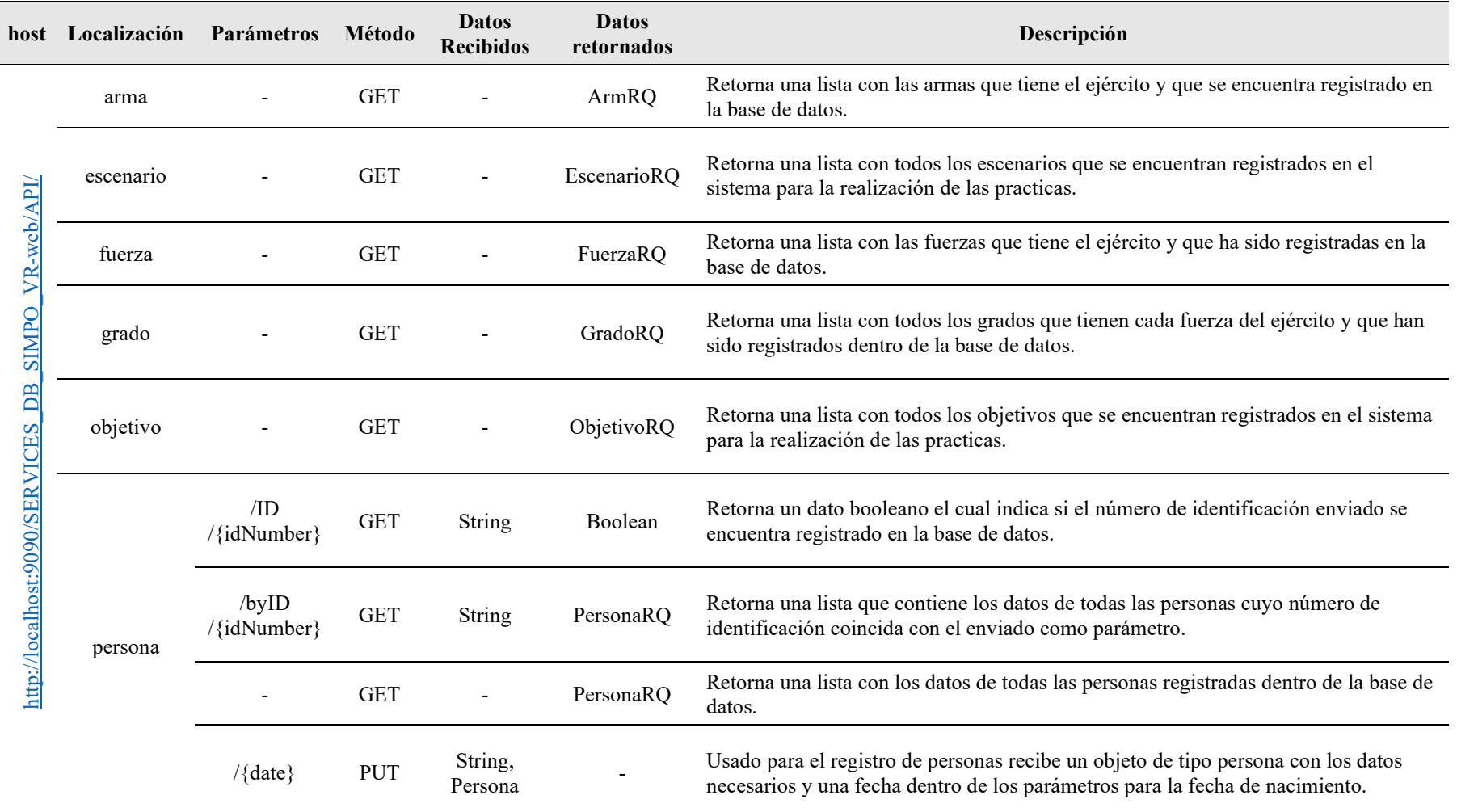

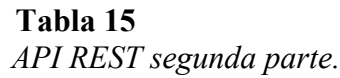

<span id="page-127-0"></span>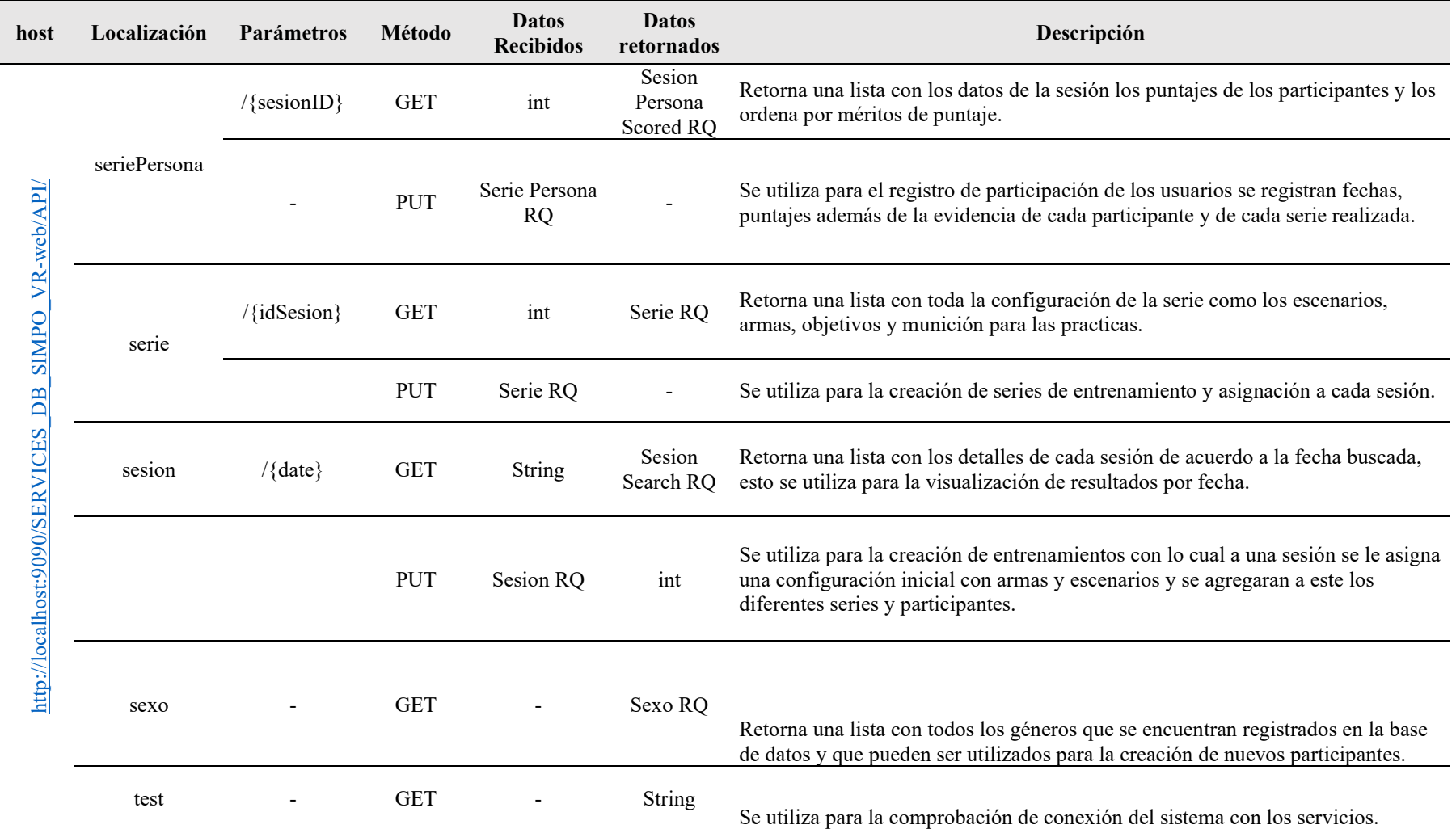

# **Tabla 16** *API REST tercera parte.*

<span id="page-128-0"></span>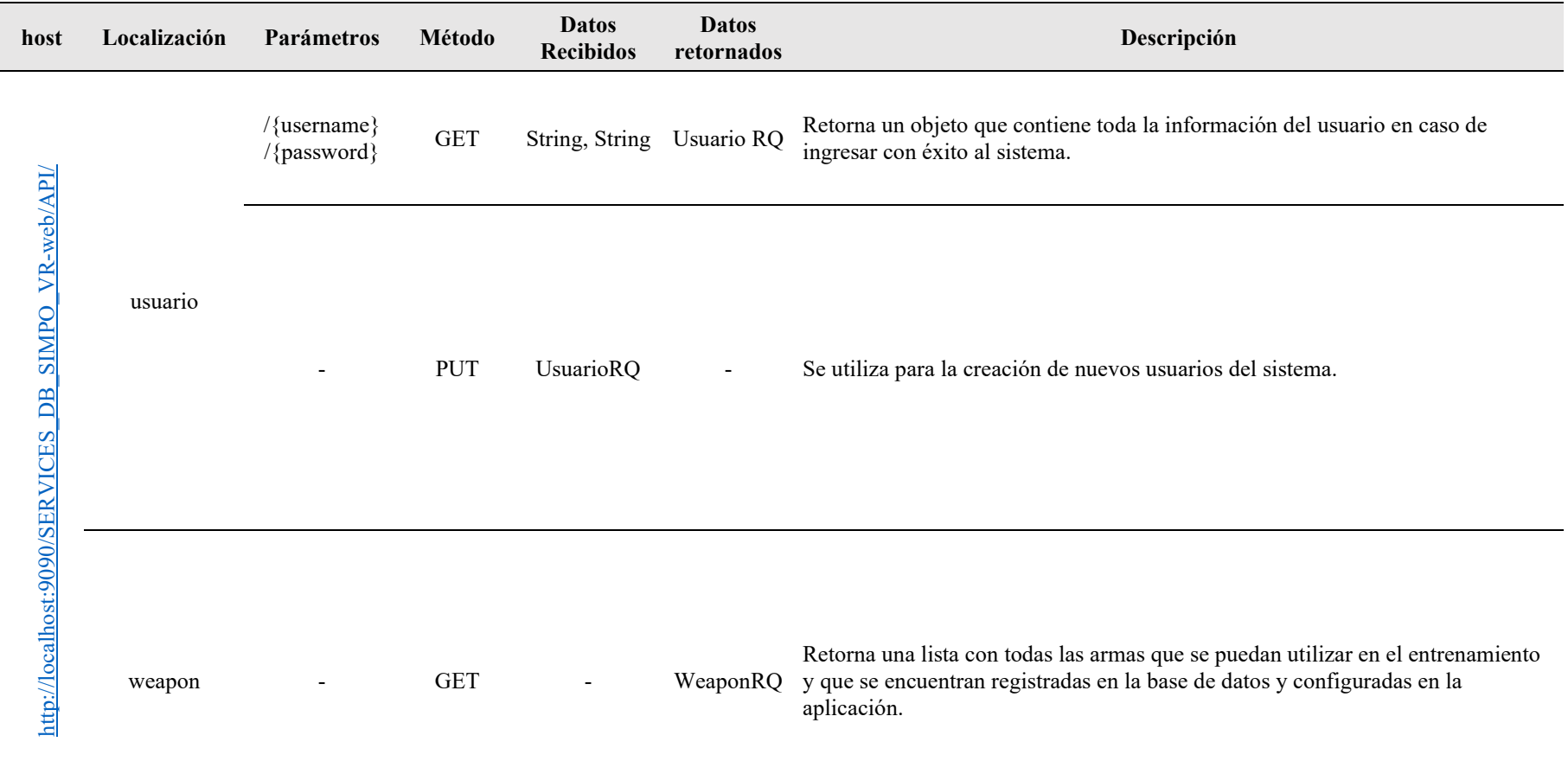

#### **3.4.2DESARROLLO DE SCRIPTS**

Una vez que todos los elementos se han desarrollado, se realizó la programación de la interacción. Para este fin usamos el editor de código de Microsoft, Visual Studio 2019 ya que Unity trabaja con el lenguaje c#. En la estructura de todos los scripts que desarrollamos podremos encontrar separados atributos, funciones del sistema, funciones propias y además funciones de conectividad o servicios que utilizan las Apis creadas anteriormente como se puede visualizar en [Figura 62,](#page-129-0) este estructura nos permite ordenar el código para que puedan realizarse futuras implementaciones.

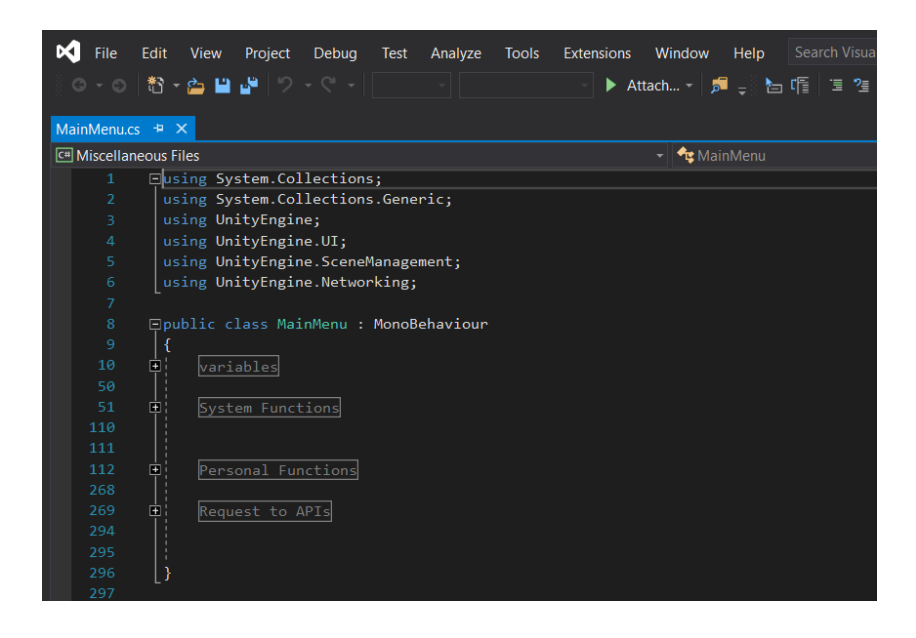

*Figura 62.* Ejemplo de estructura de código de un script.

<span id="page-129-0"></span>Por cada escena creada tenemos diferentes scripts, pero la mayor parte del código con casi todas las funcionalidades se encuentran en scripts principales de esta forma tendremos dentro de toda la interfaz gráfica del sistema 3 scripts que son los correspondientes al ingreso del sistema, menú principal y escenario. Dentro del ingreso del sistema tenemos toda la codificación necesaria para la autentificación de usuarios, en el menú principal tenemos todas las interacciones con las

opciones del menú y finalmente en el escenario el código correspondiente para la configuración de los objetos del escenario y del manejo de la a interacción del participante.

En lo que corresponde a la interacción de los participantes junto los dispositivos de realidad virtual se utilizó los componentes de Oculus Rift y la correspondiente librería se usó en el script del escenario para poder detectar la interacción del participante con los controles y detectar la pulsación de los botones con lo que el sistema dispararía en el entrenamiento. Existe un script importante para trasladar todos los movimientos que son detectados por el dispositivo Touch Controller cuando el participante realiza el entrenamiento. Este script de manera continua solicita los parámetros de rotación y movimiento y los refleja solo a los brazos del jugador todos los demás movimientos como son los de la cámara cuando el participante mueve su cabeza con el casco de realidad virtual colocado están siendo controlados de manera implícita por los componentes de OculusVR.

Además de las interacciones el sistema también maneja mensajes informativos para los usuarios los cuales no se encuentran dentro de la base de datos sino dentro del script llamado StringMessage.cs puesto que si no se tiene conectividad con la base de igual manera el prototipo muestra los mensajes correspondientes. Este script contiene todo lo necesario para presentar visualmente el panel de mensaje con su respectivo código y descripción. Estos códigos utilizados junto a la descripción se encuentran dentro de arreglos tal como se muestra en la [Figura 63.](#page-131-0)

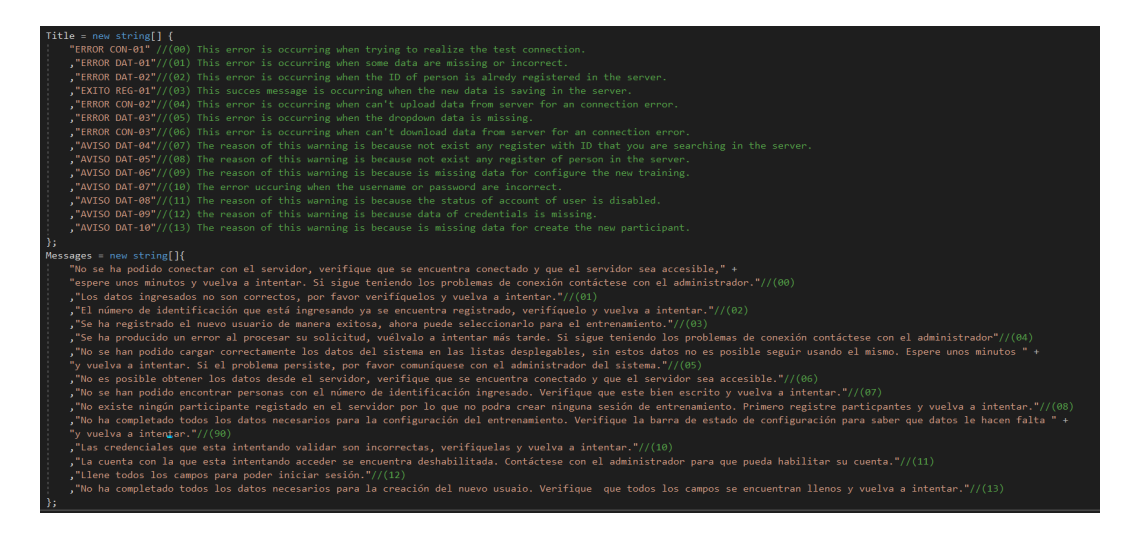

*Figura 63.* Codificación de mensajes informativos de la aplicación.

# <span id="page-131-0"></span>**3.5 Validación y pruebas**

En la fase de pruebas, se ha ejecutado el protocolo de validación que previamente fue aprobado en el proyecto, y que se detalla en el siguiente capítulo.

# **CAPÍTULO IV**

# **PRUEBAS Y RESULTADOS**

En este capítulo se muestra el protocolo de pruebas realizado, los resultados obtenidos por los participantes durante el desarrollo de la tarea y en la evaluación de satisfacción, interacción y usabilidad del prototipo.

# **4.1 Protocolo de validación**

El protocolo de validación que fue diseñado y aprobado en el proyecto. Se aplicó en la I FERIA DE DESARROLLO TECNOLÓGICO PARA LA DEFENSA, ECUADOR 2019 realizada en las instalaciones de la Universidad de las Fuerzas Armadas – ESPE. La sesión de pruebas experimentales fue aplicada en personal militar de diferentes fuerzas, armas y grados.

El esquema se muestra a continuación:

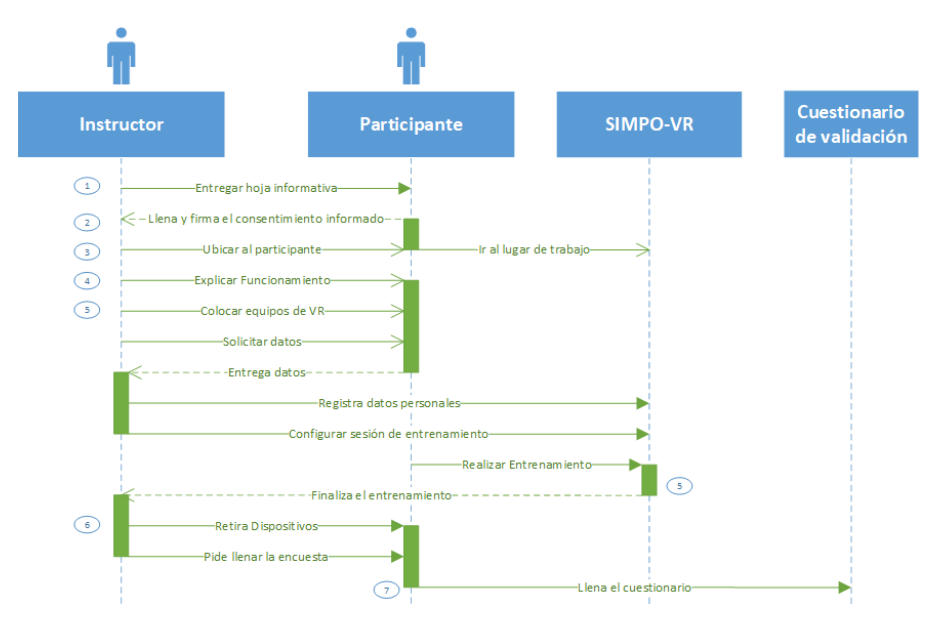

**Figura 64.** Diagrama de flujo del protocolo de validación.

**1.** El participante lee la Hoja Informativa.

Se le proporciona al participante la Hoja Informativa para que proceda a leer la misma.

**2.** Rellena y firma el formulario de Consentimiento Informado.

Una vez que el participante leyó la Hoja Informativa, debe llenar el formulario de Consentimiento Informado que el instructor le proporciona.

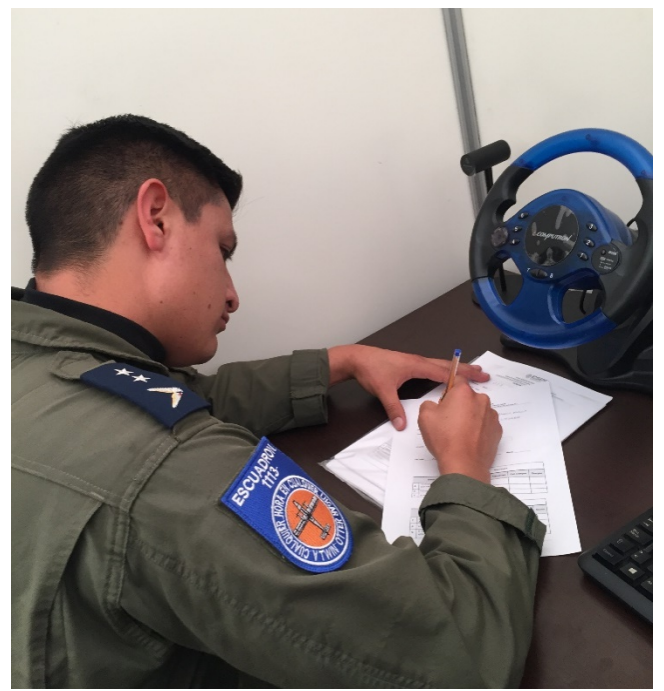

*Figura 65.* Oficial llenando la hoja de Consentimiento Informado.

**3.** El participante se ubica en la posición inicial, donde realizará la prueba.

Una vez que se llenó la hoja de Consentimiento Informado, el participante es trasladado al lugar de pruebas en el cual se le indica que se coloque sobre un cuadrado de color amarillo que es el lugar preestablecido y calibrado para que los sensores del dispositivo de realidad virtual lo detecten.

La ubicación en la que se debe colocar el participante es a una distancia de 1.5 metros de los sensores del Oculus tal como se detallan en el siguiente esquema.

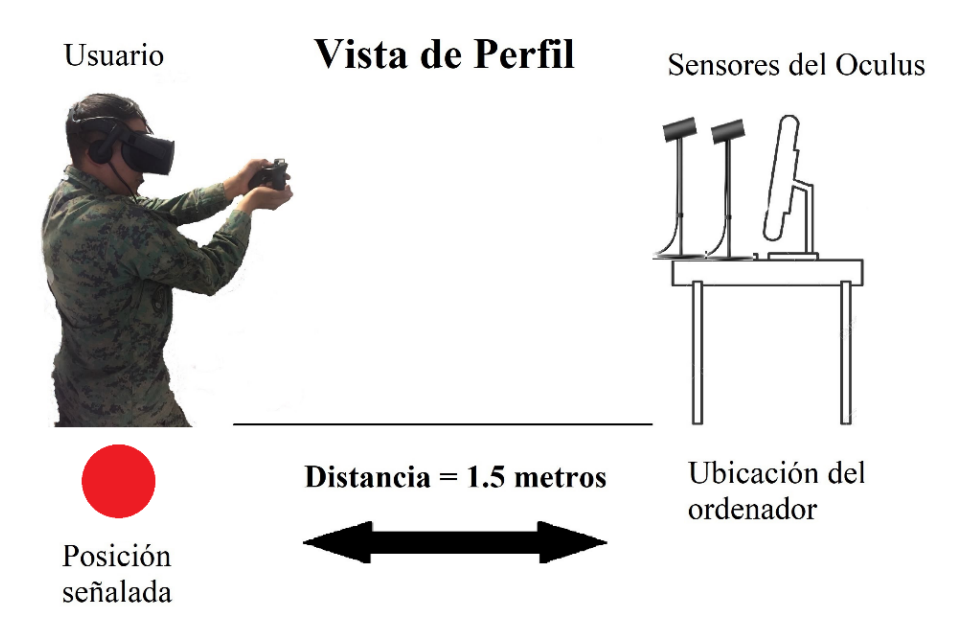

*Figura 66.* Ubicación del participante y dispositivos (vista de perfil).

De igual manera, la distancia mínima entre los sensores del Oculus debe ser 2 metros y su ubicación dentro del área en el cual el participante llevará a cabo la actividad se muestran en la siguiente figura.

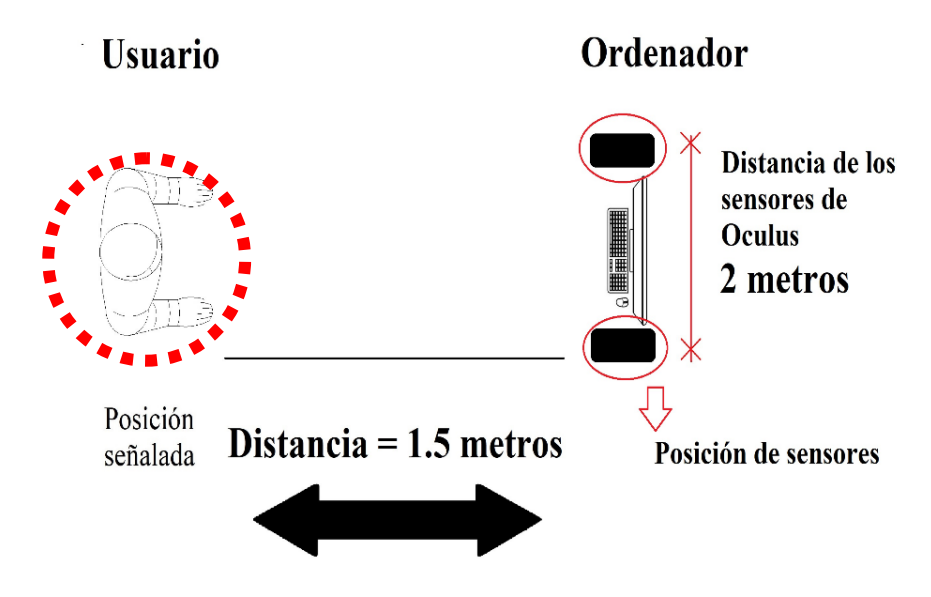

*Figura 67.* Ubicación del participante y sensores (vista superior).

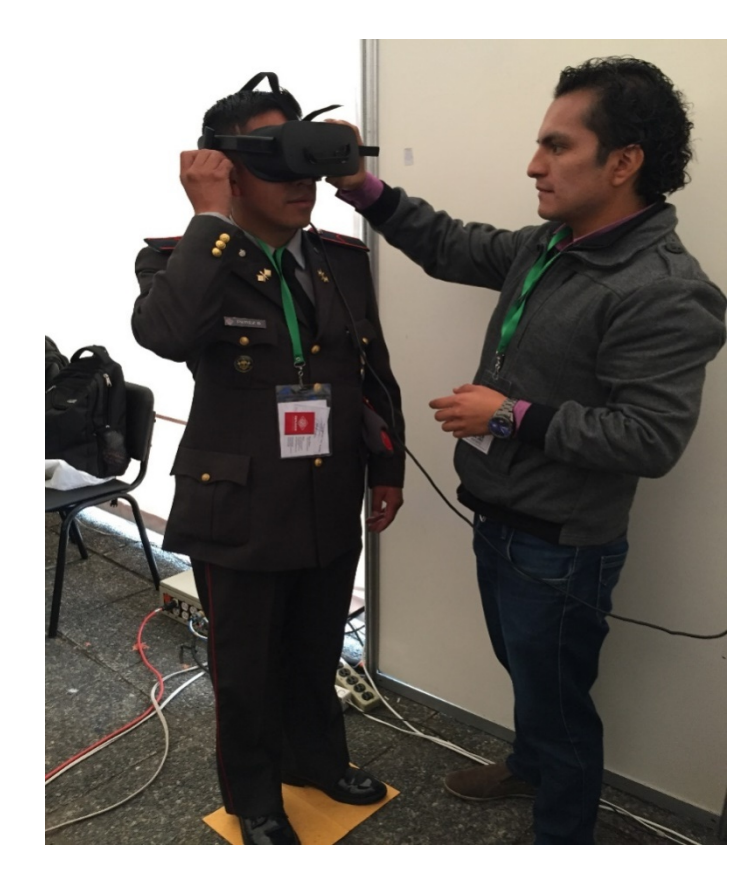

*Figura 68.* Ubicación del participante en el lugar de pruebas.

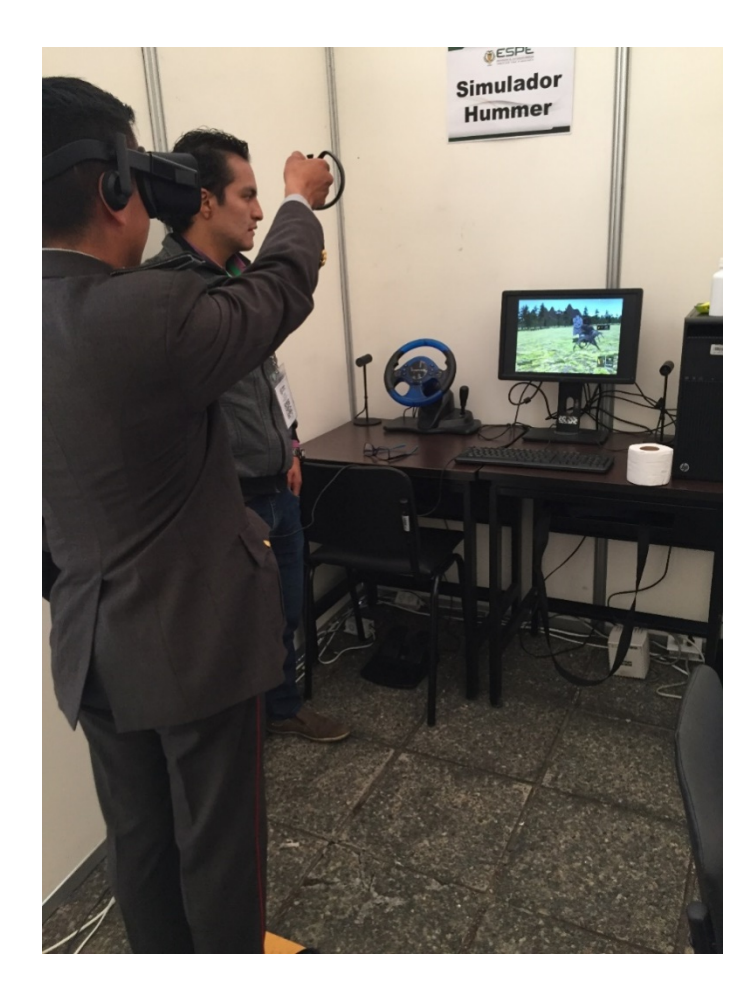

*Figura 69.* Ubicación del participante para iniciar la tarea en el simulador de tiro.

**4.** Se explica al participante acerca del funcionamiento del prototipo y de los dispositivos de visualización e interacción.

Una vez que se encuentre en la posición, el instructor procede a darle una breve introducción del funcionamiento de los dispositivos que se utilizarán, el primero será el Touch Controller, y se le proporcionará las instrucciones del funcionamiento del movimiento del mismo, además se le indicará cuál es el botón que simulará el gatillo de la pistola para "accionar" o "disparar" el arma una vez dentro del entorno, seguidamente se le entregará este control para que pueda adaptarse/aclimatarse al mismo antes del inicio de la sesión.

Uno de los participantes en las pruebas del simulador de tiro, fue el General Roque Moreira, jefe del Comando Conjunto de las FF.AA. del Ecuador, como se puede observar en la siguiente figura.

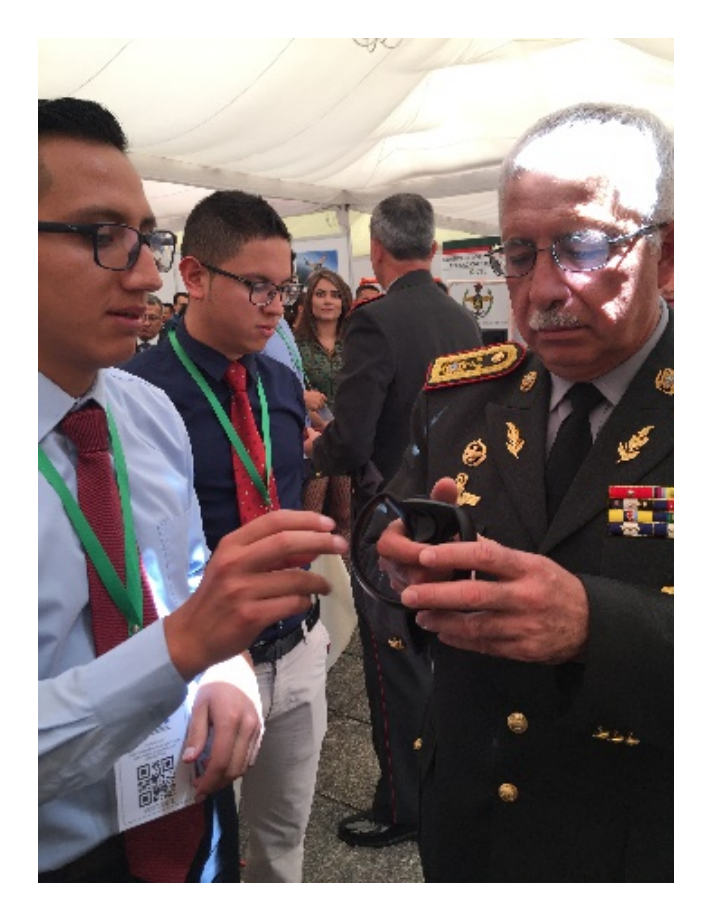

*Figura 70.* Instrucciones al participante del uso de dispositivos de RV.

**5.** Se registran los datos del participante y luego se le coloca el casco de realidad virtual y se realiza la tarea.

El instructor ingresa los datos del participante en la aplicación y luego le coloca el casco de realidad virtual, y con la ayuda del participante se ajusta hasta que se sienta cómodo y pueda observar el escenario de forma clara. Una vez que se haya colocado las gafas, recibe una explicación de lo que está visualizando y como llevar a cabo la tarea

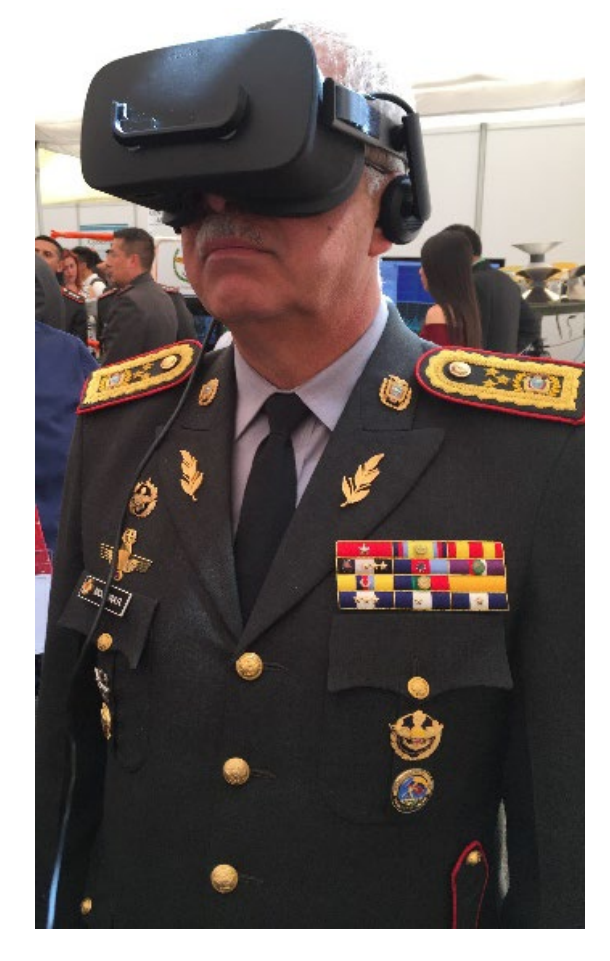

*Figura 71.* Participante usando las gafas de Realidad Virtual.

Cuando el participante tenga claro el funcionamiento de cómo realizar la tarea, procede a realizar la práctica de tiro siguiendo las indicaciones que recibió anteriormente.

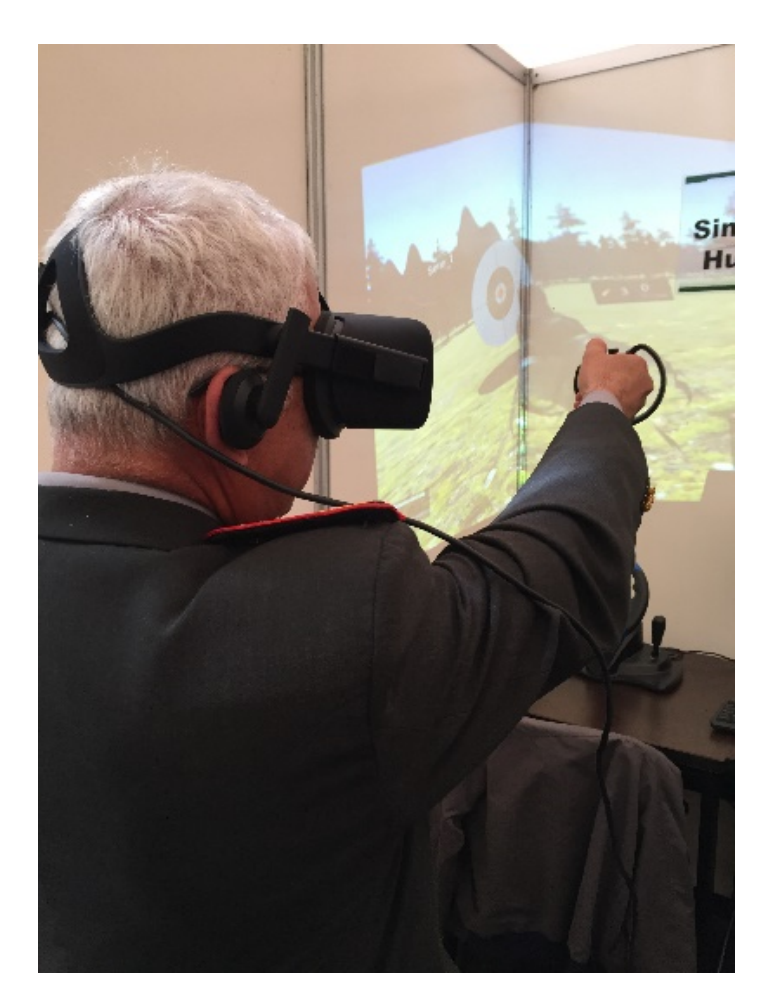

*Figura 72.* Participante usando el prototipo del simulador de tiro.

**6.** Una vez que realiza la práctica se quita el caso de realidad virtual.

Cuando el participante finaliza la práctica, el instructor le indica que procederá a retirarle los dispositivos. El primer dispositivo que se le retira es el Touch Controller luego se solicita al participante que cierre los ojos, acto seguido le zafa las correas del casco y le retira cuidadosamente para que no se maree.

**7.** Finalmente, el participante llena un cuestionario con el que evalúa experiencia, usabilidad y satisfacción acerca del prototipo.

Una vez que se haya retirado los dispositivos, se solicita al participante que llene un cuestionario referente a la experiencia en el entorno de Realidad Virtual, a la aplicación y a los dispositivos usados.

Cuando el participante finaliza la encuesta el protocolo termina y con estos datos se genera información importante para la validación.

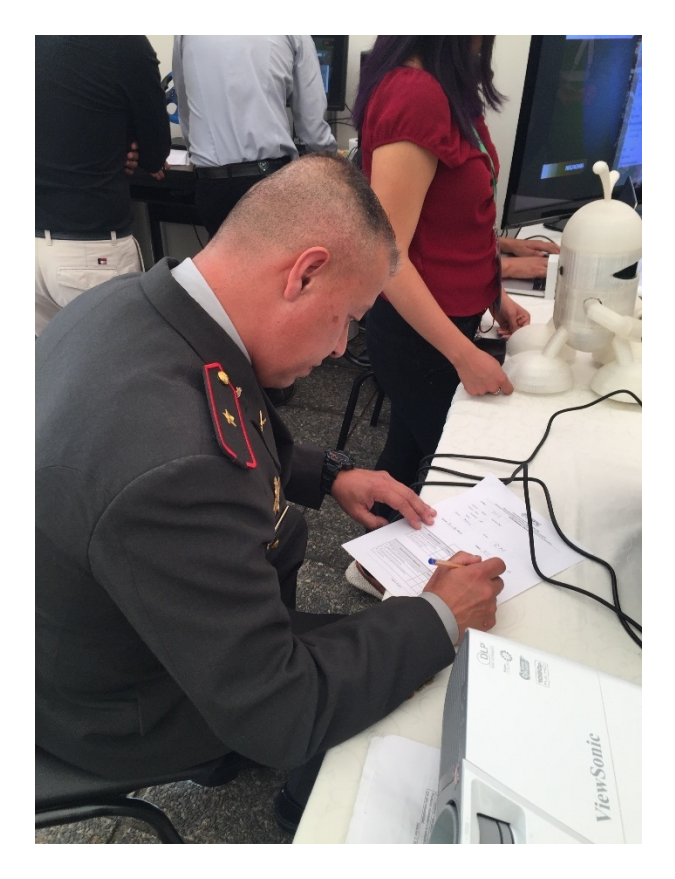

*Figura 73.* Participante realizando cuestionario de validación.

# **4.2 Resultados**

El total de participantes fue de 19 personas, los cuales fueron oficiales de armas y grados que pertenecen a las diferentes ramas de la fuerza que son: Terrestre, Área y Naval.

#### **4.2.1Análisis de resultados sobre la satisfacción del usuario**

La facilidad del uso del prototipo muestra una calificación promedio de 4.79 en un rango de 1 a 5 lo que demuestra que la mayoría de participantes no tuvieron mayor dificultad al realizar la tarea y comprendieron lo que tenían que hacer durante la práctica.

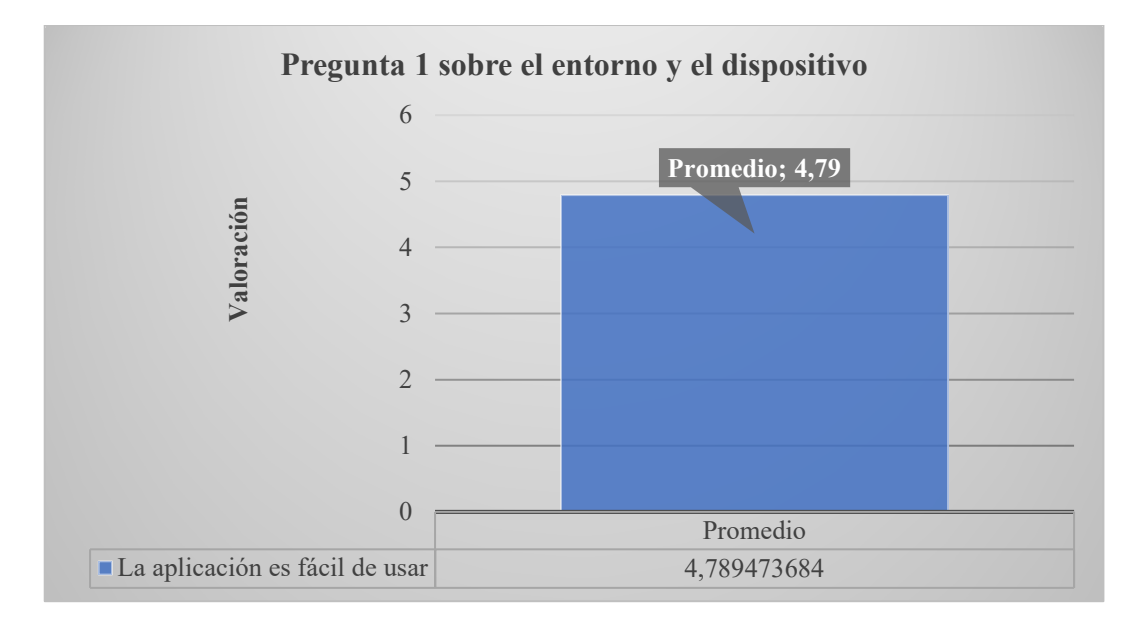

*Figura 74.* Gráfica sobre la pregunta ¿La aplicación es fácil de usar?

El uso del 3D mejoró las características de la aplicación, brindando una mejor experiencia en este tipo de tarea, ya que a través de los entornos similares en los que el personal militar se desenvuelve, pueden tener una sensación más cercana a la realidad obteniendo un promedio de 4.79 sobre 5 en donde la mayoría de los participantes pudo apreciar estas características.

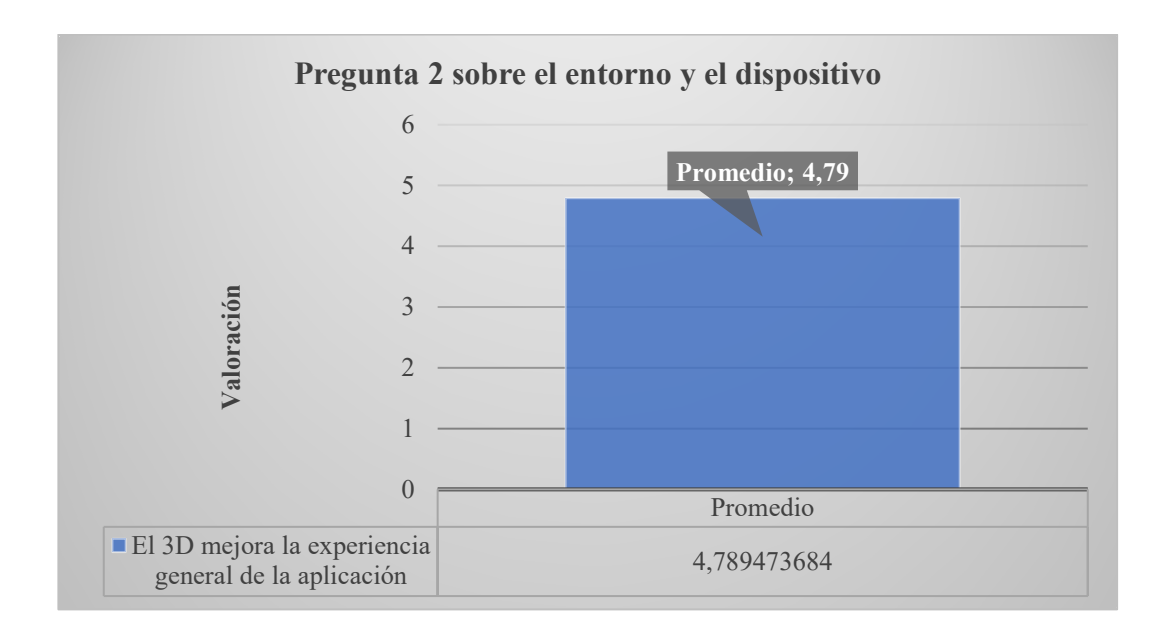

*Figura 75.* Gráfica sobre la pregunta ¿El 3D mejora la experiencia general de la aplicación?

El nivel o grado de inmersión del prototipo con los entornos y objetos en 3D desarrollados fue positivo, puesto que en su mayoría los participantes se sintieron dentro del entorno 3D, indicando en un promedio de 4.58 dentro de la escala de Likert de 1 a 5

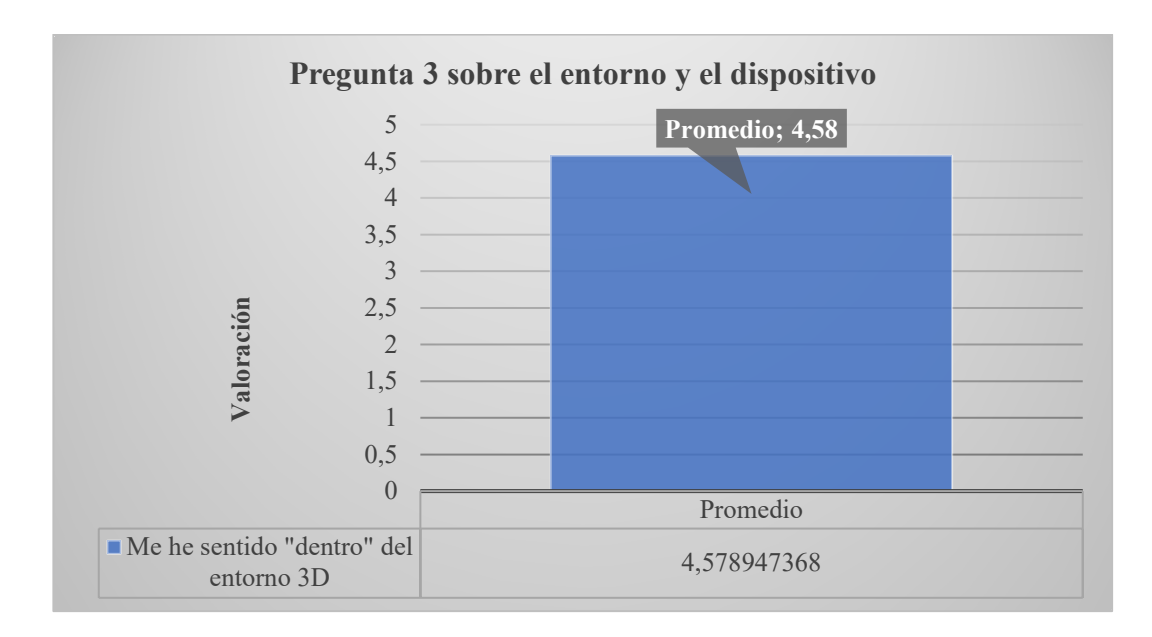

*Figura 76.* Gráfica sobre la pregunta ¿Me he sentido "dentro" del entorno 3D?

El uso de las gafas de RV no causaron ningún malestar al 84,21 % de la muestra, solamente el 10,52 % llegó en algún momento a sentir un poco de malestar o molestias de grado regular, los malestares al usar estos dispositivos frecuentemente suelen ser mareos o nauseas. Lo que quiere decir que la mayoría no presenta este tipo malestares y no les afecta el uso de las gafas de RV por lo que la implementación de este tipo de dispositivos puede seguir realizándose sin mayores inconvenientes.
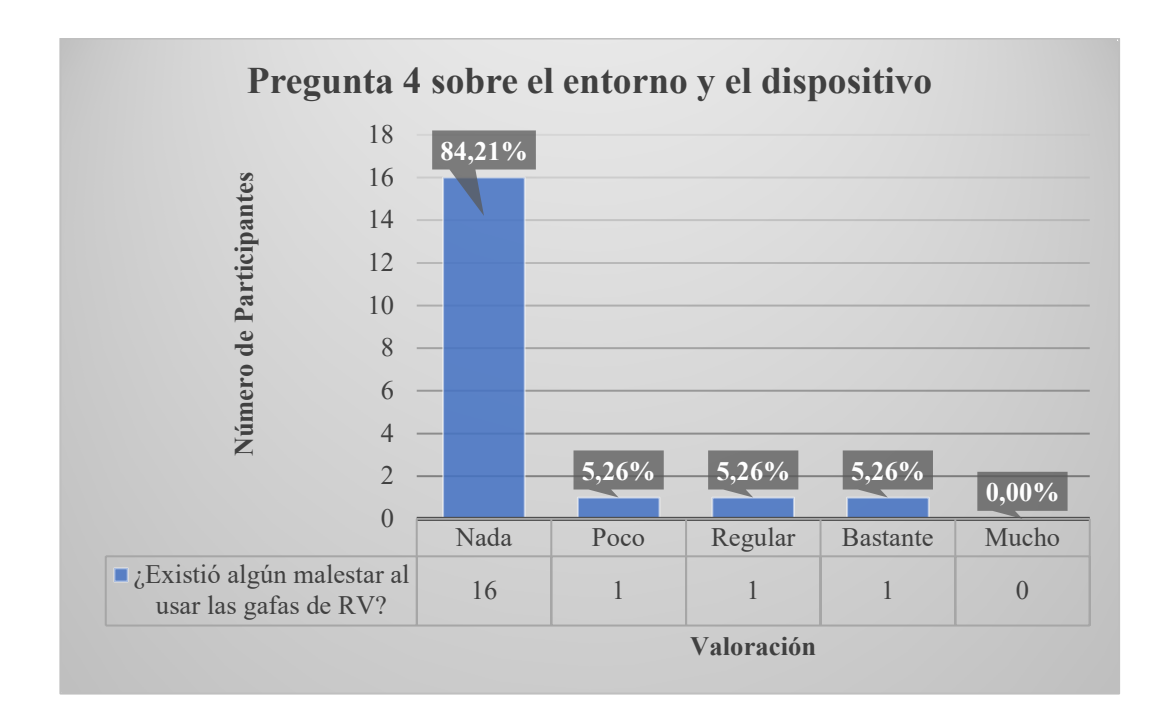

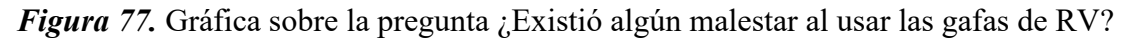

Pese a tener un porcentaje considerable en la gráfica anterior de las molestias presentadas con los dispositivos el 100% de los participantes mencionan que les gustaría volver a utilizar los dispositivos de realidad virtual. Lo que significa que la interacción con los dispositivos y el entorno fue agradable durante la práctica.

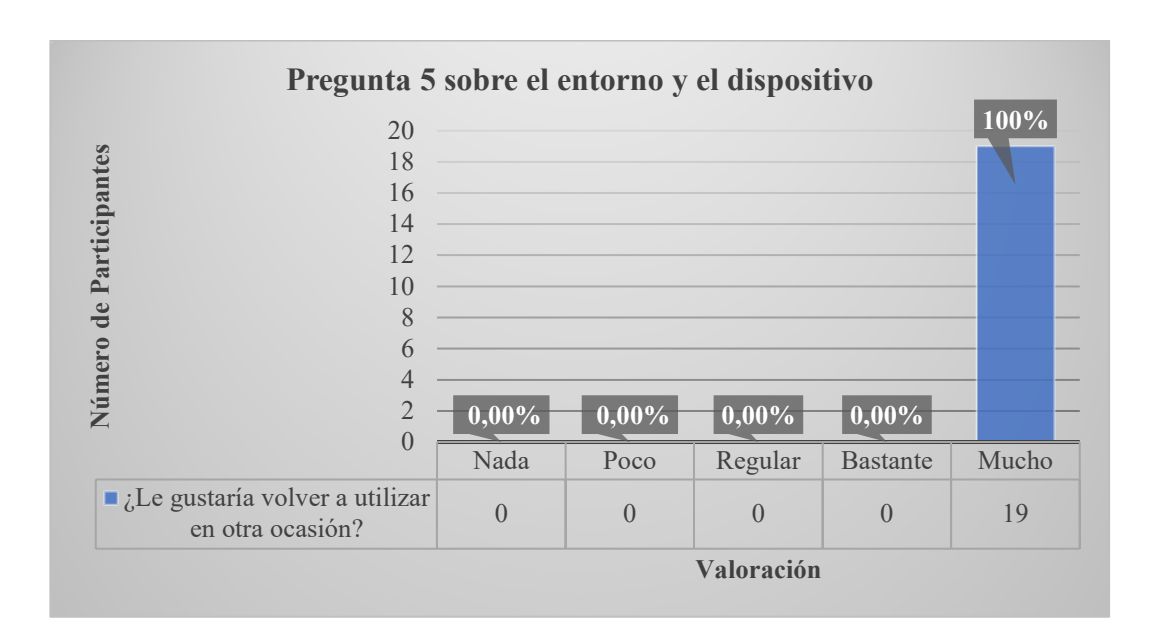

*Figura 78.* Gráfica sobre la pregunta ¿Le gustaría volver a utilizar en otra ocasión?

Todos los participantes afirman que siempre la han pasado bien durante el uso de la aplicación, lo que refleja un alto grado de satisfacción en este prototipo.

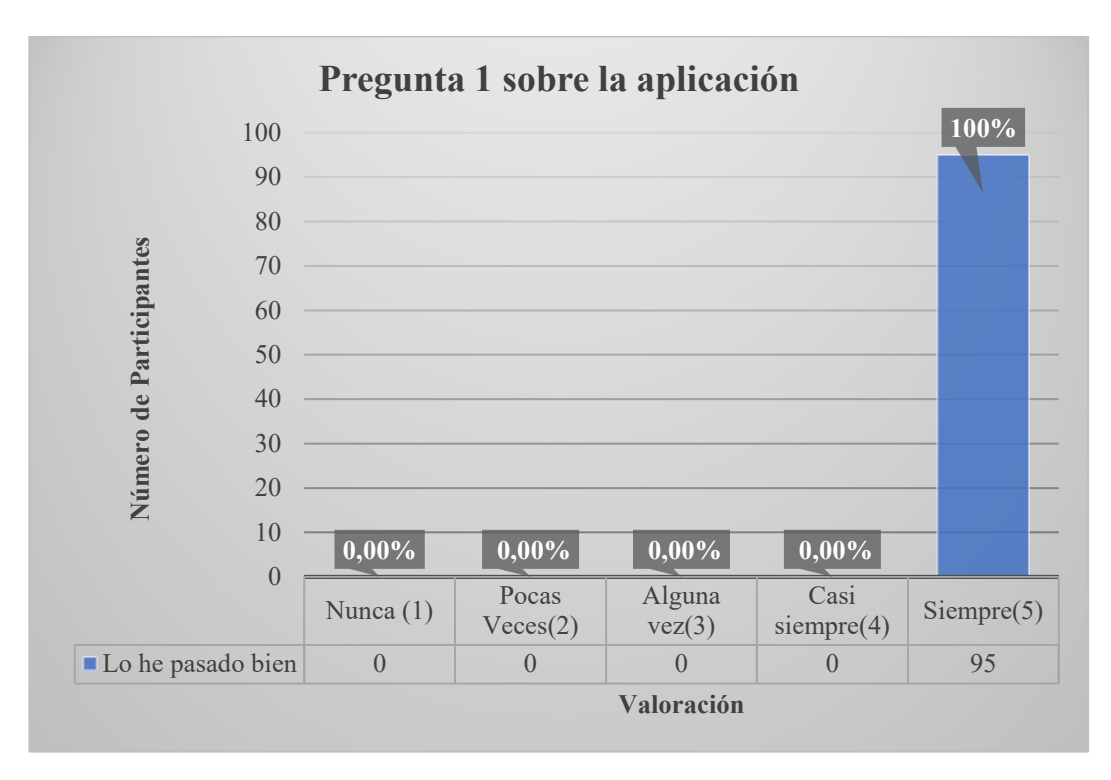

*Figura 79.* Gráfica sobre la pregunta ¿Lo he pasado bien?

El 100% de la muestra afirmo que volvería a participar en el uso de este prototipo, lo que demuestra que tiene un alto grado de aceptación para continuar su desarrollo, mejorar y aumentar nuevas características.

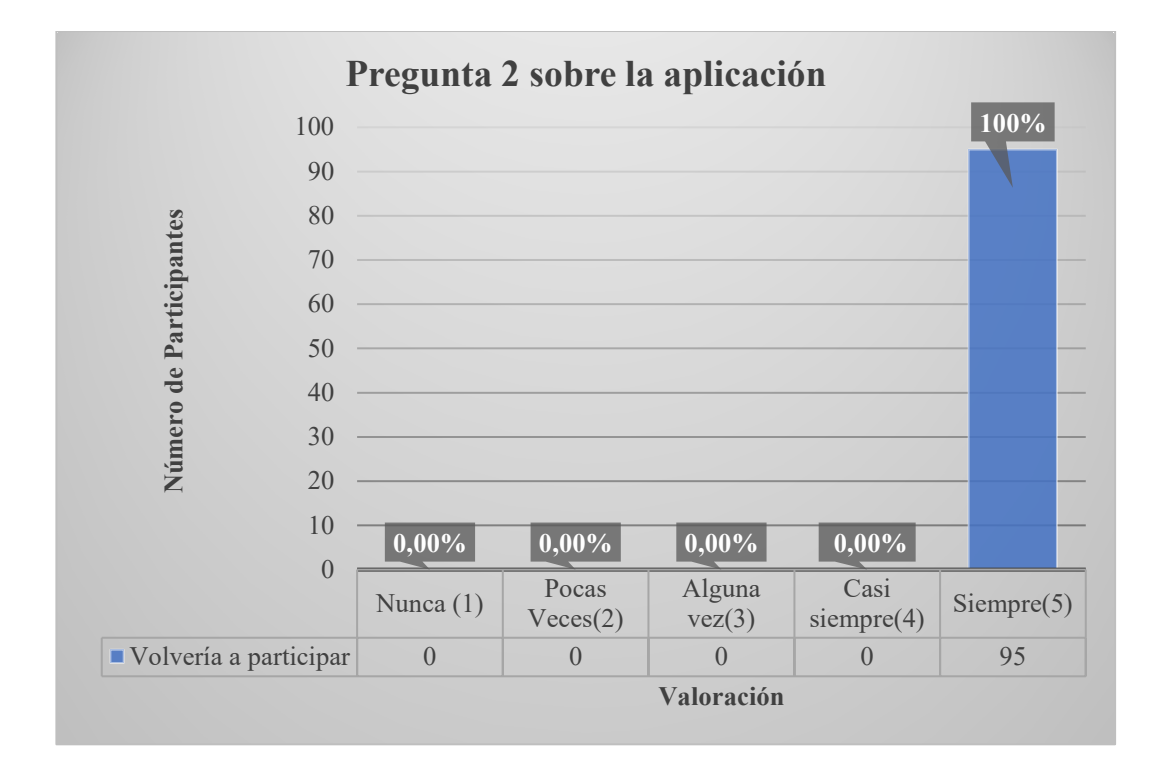

*Figura 80.* Gráfica sobre la pregunta ¿Volveria a participar?

94,73 % de participantes recomendarían mucho esta aplicación a terceros, lo que significa que, existe un alto interés de trasmitir los beneficios que ofrece el uso de este tipo de aplicaciones.

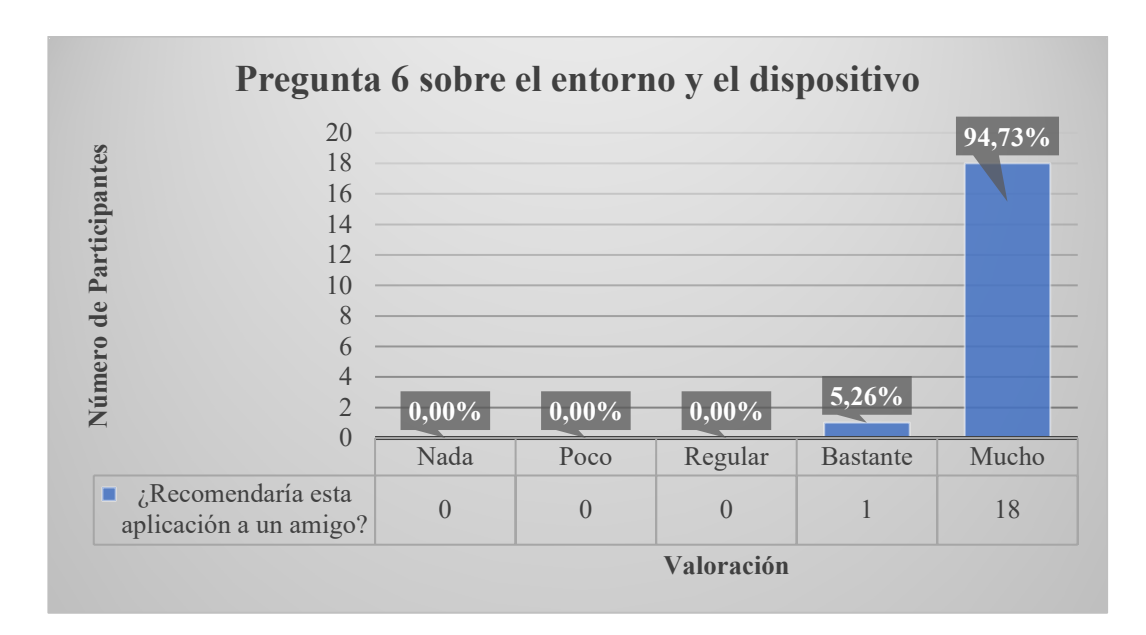

*Figura 81.* Gráfica sobre ¿Recomendaría esta aplicación a un amigo?

## **4.2.2Análisis de resultados por aciertos y errores de los participantes**

Habiendo participado en igualdad de condiciones existe una tendencia sobre los 8 tiros que resultan ser aciertos. De manera que la forma en la que se realiza el disparo que se implementó dentro del prototipo está funcionando con un grado aceptable y parecido al de la realidad.

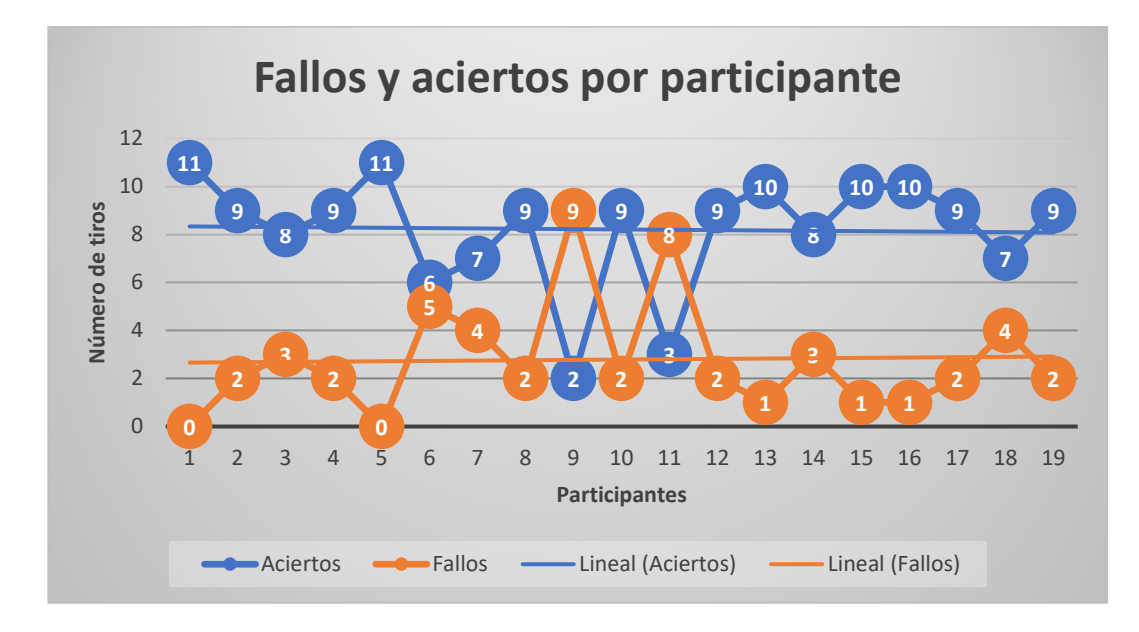

*Figura 82.* Gráfica sobre el número de aciertos y fallos tiro de los participantes.

# **CAPÍTULO V**

## **CONCLUSIONES Y RECOMENDACIONES**

#### **5.1 Conclusiones**

Existe una cantidad limitada de estudios relevantes y recientes que traten sobre aplicaciones de realidad virtual dentro de las fuerzas armadas. La mayoría de soluciones existentes proponen sistemas de tiro virtual que no permiten una inmersión completa de los participantes por lo que no ofrecen un mayor realismo.

Las aplicaciones que se encuentran implementadas en el país en su mayoría no han sido desarrolladas de manera nacional, sino que es software importado en cuanto a las soluciones que han sido creadas nacionalmente al haber recolectado los requisitos que tienen las fuerzas armadas han sido utilizados como referentes para el desarrollo de la solución.

Se ha comprobado que el prototipo propuesto es válido para realizar el entrenamiento del personal militar puesto que los datos sobre experiencia del usuario en cuanto a la aplicación, dispositivos y entorno son bastante favorables.

Los detalles tanto en los modelos de objetos 3D,así como en los escenarios que se desarrollaron mejoran la experiencia de los usuarios permitiendo sentir una mayor inmersión al punto de que todos los participantes lo pasaron bien realizando la práctica y lo volverían a usar.

#### **5.2 Recomendaciones**

Para la recolección de requisitos es recomendable trabajar con los expertos en cada área, los cuales permitan transferir todo el conocimiento y experiencia a los sistemas que se pretenden construir.

Es importante trabajar en una sola versión del software Unity3D puesto que las continuas actualizaciones de este traen no solo nuevos métodos y funcionalidades, sino que muchas de las veces cambian muchos que ya existían provocando errores en la codificación que se tenía probada.

En la fase de diseño, sobre todo en las interfaces de usuario es importante seguir buenas prácticas y conseguir que dichas interfaces sean bastante fáciles de entender, intuitivas y que contengan componentes gráficos que ayuden en el desarrollo de las tareas puesto que dichos sistemas no siempre son manejados por personal técnico.

Utilizar una escala cercana a la real al momento de diseñar y crear los objetos que se utilizarán en el entorno virtual, para ofrecer una mayor sensación de realismo al participante.

Se recomienda implementar un kit neumático para poder tener la sensación del retroceso y peso del arma, de esa forma dar una mejor experiencia inmersiva al participante en la práctica de tiro.

Para realizar un trabajo que esté relacionado con video juegos, se debe conocer motores de desarrollo para videojuegos y el software que puede integrarse con esta herramienta, por tanto, se recomienda que se incluya en los sílabos las asignaturas correspondientes al desarrollo de video juegos.

Acudir a un profesional que se encuentre capacitado en la instrucción de tiro para conocer los fundamentos de alineación de mira y puntería, y representar los mismos en el motor de video juegos para tener una mayor precisión al momento de disparar.

Implementar diferentes tipos de dianas, las cuales se activen y desactiven en un periodo determinado de tiempo y se desplacen por el escenario, con el fin de que el usuario tenga una mayor interacción con la aplicación.

## **BIBLIOGRAFÍA**

- Acosta, L. E. (2019, March). Economía de la defensa ecuatoriana: eficiencia en el gasto militar. *Revista de Ciencias de Seguridad y Defensa*, 13.
- Arráez; David. (2018). La realidad virtual en las aulas: ¿Realidad o virtual?
- Borrero, A. (1990). Militares, política y sociedad. *Revista Colombiana de Sociología*, *1*(1), 77–88.

Bravo, G. (2019). ¿Qué Es MySQL? Explicación Detallada Para Principiantes.

- Cabot, J. (2019). Las mejores herramientas UML.
- Castro, L. (2002). *Ingeniería del Conocimiento*.
- Cgstudios. (2017). Que es blender 3D. Para que sirve Blender 3D y como llevarlo al punto máximo.
- Cruz, A. (2014). ¿Qué es Blender 3D? y primeros pasos.
- Díaz, F. J., Queiruga, C. A., & Fava, L. A. (2015). *Juegos serios y educación*.
- Eguia, J., Contreras, R., & Solano, L. (2012). Videojuegos. *3 c TIC: Cuadernos de Desarrollo Aplicados a Las TIC*, *1*(2), 4.
- El Comercio. (2018a). Militares requieren helicópteros y vehículos; la Pro forma contempla menos recursos para el 2019.
- El Comercio. (2018b). Ministro de Defensa sobre reducción en el presupuesto: "No está dentro de las aspiraciones y necesidades de las FF.AA."
- ESMA. (2015). *Manual de Instrucción de Tiro en Pistola*.
- Fernández, A. (2018). Entornos de desarrollo integrados.
- Fernández, J. (2017). Conoce estos 6 entornos de programación (IDE) para programar en varios lenguajes.
- Fernández, P. (2018). Motores Gráficos y Motores de Juego.
- Floría, A. (2000). Prototipado Rápido.
- Gago, F. (n.d.). *Glosarios y diccionarios militares del siglo XIX*.
- García, F. (2013). Entorno de Desarrollo Integrado (IDE).
- Gate. (2018). ¿Qué es un motor de videojuegos?

Giner de los Ríos, F. (2003). *Instrucción y educación*.

González, A. (2016). ¿Qué es MySQL?

Hernández, J., & Muñoz, G. (2019). *Realidad virtual en el aprendizaje significativo de la asignatura de informática en los estudiantes de la unidad educativa vicente rocafuerte. Aplicación web con realidad virtual.* Guayaquil.

Hidalgo, L. (2013). Microsoft Visio y sus caracteristicas.

- Hilera, J., Otón, S., & Martínez, J. (2018). *Aplicación de la Realidad Virtual en la enseñanza a través de Internet*. (February).
- Ionos. (2018). Herramientas UML.
- Jordan, P. W., Keller, K. S., Tucker, R. W., & Vogel, D. (1989). Software Storming. *Small*.
- Krogh, T. (2019). Introducing Unity 2019.1 Unity Blog.

Lagaguate. (2015). Payara Server.

- Lara, G., Santana, A., Lira, A., & Peña, A. (2019). El Desarrollo del Hardware para la Realidad Virtual. *RISTI - Revista Ibérica de Sistemas e Tecnologias de Informação*, (31), 106–117. https://doi.org/10.17013/risti.31.106-117
- Lele, A. (2013). Virtual reality and its military utility. *Journal of Ambient Intelligence and Humanized Computing*, *4*(1), 17–26. https://doi.org/10.1007/s12652-011-0052-4
- Levis, D. (2006). *¿Qué es la realidad virtual?*
- Locker, A. (2019). Los 30 mejores programas de diseño 3D de 2019.
- Maldonado, J. (2016). ¿Qué es WampServer y cuáles son sus usos? by Joel Maldonado on Prezi.

Mantilla, S. (2018). El gasto militar.

- Marcano Beatriz(Universidad de Salamanca ). (2008). *Disponible en: http://www.redalyc.org/articulo.oa?id=201017343006*. 16.
- Martinez, G., Rossi, B., Capis, P. B., Permanente, A., Escuela, S., Dominio, E., & Las, S. (1994). *Construccion De Sistemas Informaticos Expertos*.
- MDN. (2002). *Política de la Defensa Nacional del Ecuador* (1st ed.; D. Andrade, Ed.). Quito: Ministerio de Defensa Nacional.
- MDN. (2018a). *Política de Defensa, Seguridad y Desarrollo para la frontera Norte*. Quito.
- MDN. (2018b). *Política de la Defensa Nacional del Ecuador ¨Libro Blanco¨* (2018th ed.; S. Guerra, Ed.). Quito.
- MDN. (2019). Organigrama actual del Ministerio de Defensa Nacional.
- MEF. (2019). *Proforma del presupuesto general del estado programa anual de inversiones entidad - cup gastos (us dolares)*. Quito.
- Melnichuk, M., Kornienko, Y., & Boytsova, O. (2018). Web-service. Restful architecture. *Automation of Technological and Business Processes*, *10*(1). https://doi.org/10.15673/atbp.v10i1.876
- Miro, A. (2017). Por qué diseñar en 3D con 3ds Max.
- Moller, B., & Morgenthau, H. (2015). *Instituto de Desarrollo Económico y Social conceptos sobre seguridad : nuevos riesgos y desafios \**. *36*(143), 769–792.
- Mora Chamorro, H. (2013). *Manual del instructor de tiro.* Ecu.
- Mosquera, M. (2019). Últimos avances en realidad virtual.
- Muente, G. (2019). Aplicaciones de la Realidad Virtual en la educación.
- Neoattack. (2014). ¿Qué es MySQL y para que sirve?
- OBS. (2015). Microsoft Visio: Análisis del Software.
- Palma, J. T., Paniagua, E., Mart, F., & Mar, R. (2000). *Ingeniería del Conocimiento. De la Extracción al Modelado de Conocimiento*. *11*(11), 46–72.
- Pérez, E. (2011). *Desarrollo de un prototipo de sistema experto para el apoyo en la toma de decisiones del proceso de selección de persona*.
- Ramírez, F. (2018). ¿Qué es y para que sirve MySQL Database?
- Ranaldo, M. (2017). Payara para Principiantes.
- Richardson, L., & Ruby, S. (2007). *RESTful Web Services* (1st ed.).
- Rodriguez, A. (2012). ¿Qué es Wampserver?
- Rouse, M. (2015). ¿Qué es MySQL?
- Rubi. (2017). ¿Qué es Blender?
- Ruiz, A. (2010). *MONOGRÁFICO: Servidores WAMP*.
- Ruiz, F. (2012). Ingeniería Del Software I. In *Ingeniería Del Software I*.
- Saona, M. (2014). *Diseño y construcción de un sistema mecatrónico, de detección de puntajes automatizado en "blancos o dianas" para un polígono de tiro*.
- SAP. (2019). PowerDesigner la herramienta lidera de modelización de datos.
- Scheetz, T. (2011). Teoría de la gestión económica de las fuerzas armadas. *Documento de Trabajo No 7 -*

*EDENA*, (7), 91.

Secretaría de Guerra y Marina. (1879). *Manual del Instructor de Tiro*.

Studer, R., Benjamins, V. R., & Fensel, D. (1998). *I data & knowledge engineering*. *25*, 161–197.

Techopedia. (2016). What is Visual Studio .NET?

Tecnología&Informatica. (2019). Realidad Virtual: Características, objetivos e historia. Lentes y juegos.

Toscano, F. (2018). Payara Server una alternativa interesante.

Tsai, J. J. P., & Liu, A. (1989). Knowledge-based system for rapid prototyping. *Knowledge-Based Systems*, *2*(4), 239–248. https://doi.org/10.1016/0950-7051(89)90068-3

Unity. (2019). Unity.

Verdezoto, P. (2016, March). El militar académico: presente y futuro de las fuerzas armadas. *Revista de Ciencias de Seguridad y Defensa*, 2.

Vilches Antão, D. G. (2014). *Juegos serios, evaluación de tecnologías y ámbitos de aplicación*.

Villalobos, J. (2010). Que es NetBeans.

Visual Studio. (2019).

Von Ubel, M. (2019). Los 22 mejores programas de diseño 3D.

Xataka. (2017). Dispositivos de realidad virtual y realidad mixta.